## **Τεχνολογικό Εκπαιδευτικό Ίδρυμα Κρήτης**

Σχολή Τεχνολογικών Εφαρμογών

**Τμήμα Εφαρμοσμένης Πληροφορικής & Πολυμέσων** 

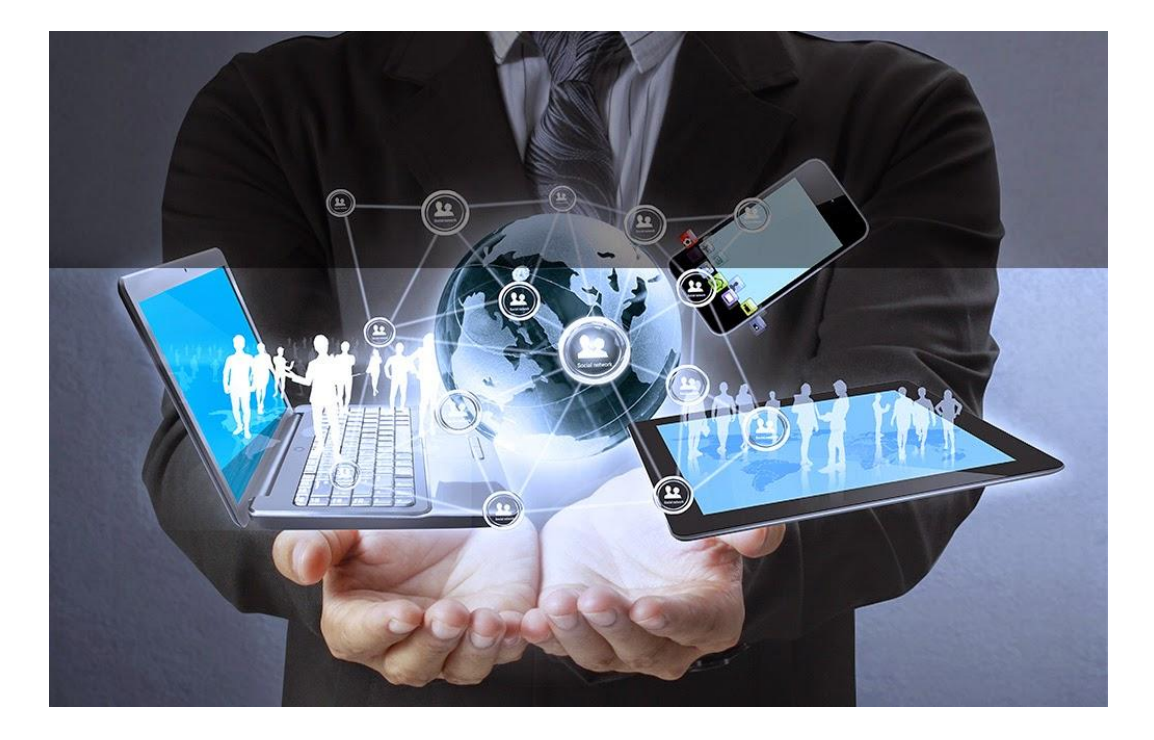

Πτυχιακή Εργασία

## **Τίτλος: Πληροφοριακό σύστημα για ένα νοζοκομείο**

**Θωμάρ Καπεηανάκηρ (ΑΜ 2679) Αλεξάκηρ Νίκορ (ΑΜ 2716 )**

**Δπιβλέπων καθηγηηήρ: Παπαδάκηρ Νικόλαορ** Επιτροπή αξιολόγησης: Παπαδακής Ν., Ρουσάκης Ι., Τσάρης Ν. **Ημερομηνία παρουσίασης: 5-11-2014** 

Ηράκλειο 31-10-2014

# **Ευχαριστίες**

Η συγκεκριμένη πτυχιακή εργασία, πραγματοποιήθηκε από τους προπτυχιακούς φοιτητές του Τμήματος Εφαρμοσμένης Πληροφορικής και Πολυμέσων του Ανώτατου Τεχνολογικού Ιδρύματος του ΤΕΙ Κρήτης, Καπετανάκη Θωμά και Αλεξάκη Νικόλαο. Η διάρκεια της πραγματοποίησής της είναι από 20-5-2014 έως και 31-10-2014. Ο επιβλέπων καθηγητής, είναι ο κ. Παπαδάκης Νικόλαος. Ευχαριστούμε τους γονείς μας, που μας υποστήριξαν σε όλη την διάρκεια της φοίτησής μας έως και σήμερα.

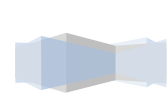

## ΠΙΝΑΚΑΣ ΠΕΡΙΕΧΟΜΕΝΩΝ

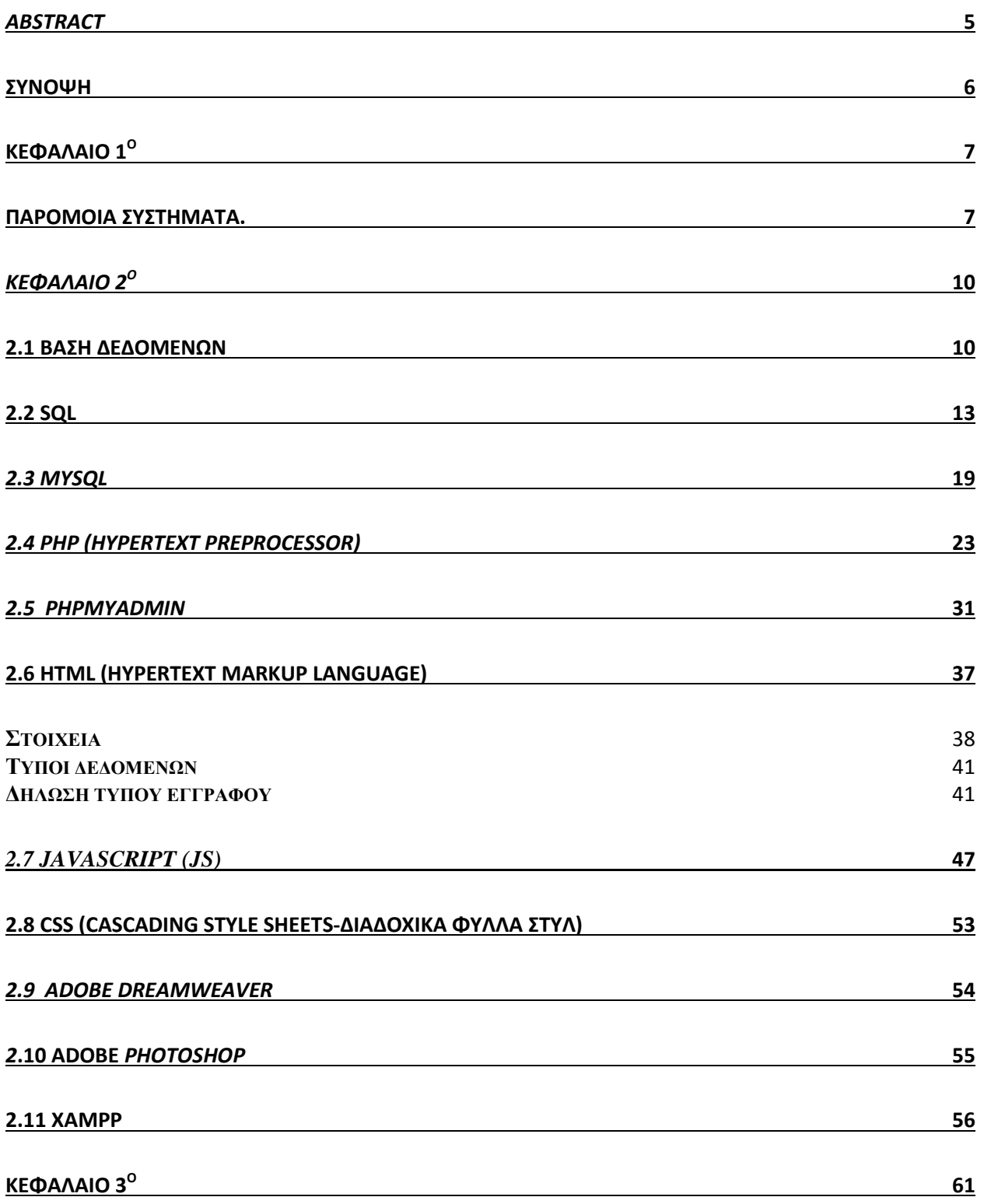

Τεχνολογικό Εκπαιδευτικό Ίδρυμα Κρήτης | Τμήμα Μηχανικών Πληροφορικής

**The Company** 

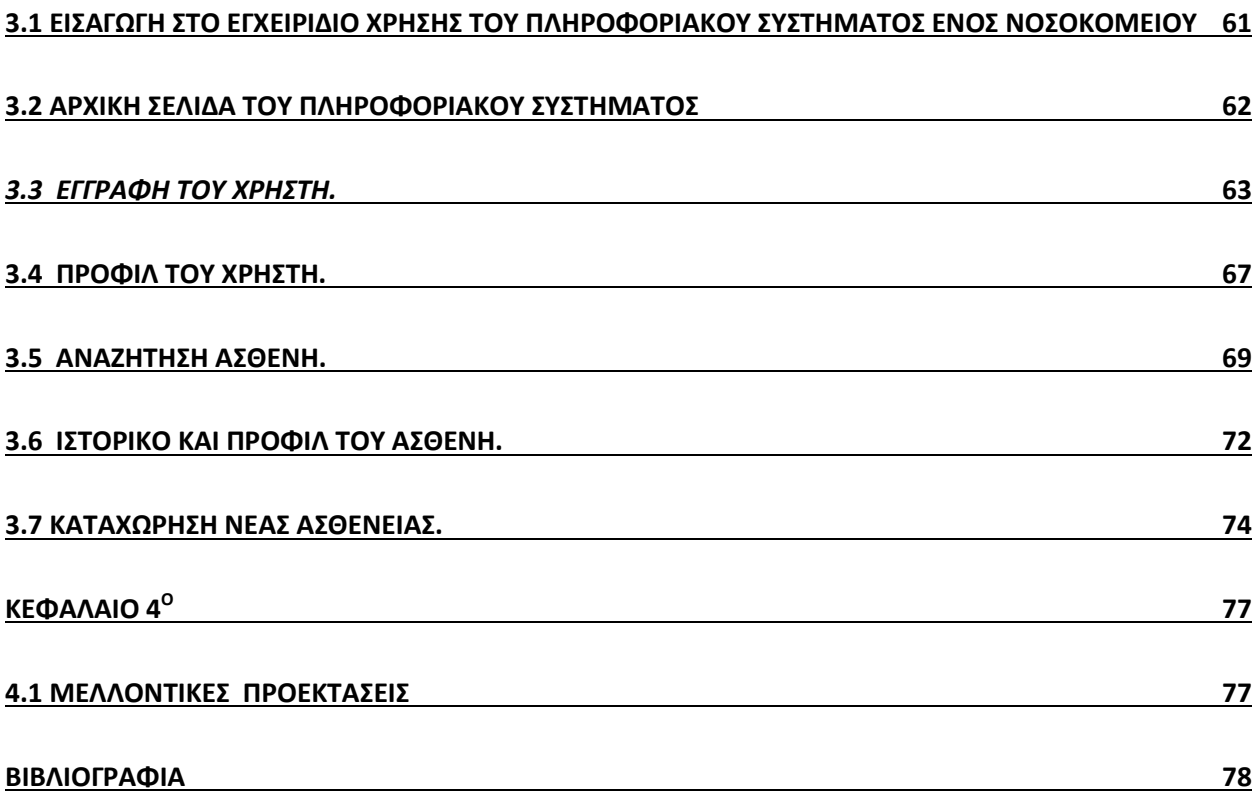

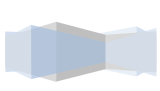

#### *Abstract*

This thesis presents a information System for a hospital unit . Aimed at medical staff especially doctors and hospital managers ,provides easier access to patient data and their ailments . It is a platform that is oriented to allow users to create a profile which can have access to various information about them in their daily work . It also gives the possibility of absolute customization profiles at any time by changing their data without any particular difficulty

 As will be seen below, the information system is based on simplicity and welcoming environment just like a intelligent system should be these days, especially when provided in an industry that is important to health. A doctor by entering the website we built, has the ability to make a new record and create a new profile. First he must register as a user and enter (even temporarily) a security code. If a user is already registered typing just the parts (user name: email, password: the original code) Then the user can navigate through the pages and the services provided to him and get into his personal profile and change some of the details of such password.

 While the already inscribed user or the new user enters his account, by entering the given elements, he is being transferred to a webpage, where he can see exactly what our platform is about, the services it provides, what it can support and choose what he wants to do, out of a menu. It is essentially easy and organized to work for an inexperienced user too, while step by step it leads him to every single thing he wants and has to do.

Our platform was created with an online application that uses as a programming language, the language PHP. In order to save every information needed, we had to use databases. For the creation of those databases we have used the special-purpose programming language designed for managing data, SQL.

At the online space of our platform, there is the possibility to inform many times the tables or even create new ones. The user with the user-friendly application that he shall, can update your profile with a change passwords, add new patients to register exams and have a complete picture of their patients..

The following thesis includes four chapters.

In the first chapter, referred to similar systems to that of our platform, which is already used in some reference characteristics.

The second chapter presents the tools used to create it, including its databases, the SQL language to create questions and answers and MySQL, which is a free database management system. It also presents the programming language for creating pages PHP, the language hypertext HTML formatting and finally the JavaScript (JS) is an interpreted programming language for computers.

In the third chapter, we present an introduction to the user manual of our platform. Also, an analysis and description of each piece, starting with the home page, profile or create a new profile and all the services provided.

The fourth chapter presents future extensions of our platform, the results we expect to have as a tool and our conclusions from its functionality, as well as some additional functions that could be very interesting.

#### **ύνοψη**

Η συγκεκριμένη πτυχιακή εργασία, παρουσιάζει ένα Πληροφοριακό Σύστημα για μια νοσοκομειακή μονάδα. Απευθύνεται στο ιατρικό προσωπικό του νοσοκομείου κυρίως ιατρούς και διευθυντές κλινικών και δημιουργήθηκε για να τους διευκολύνει, στην ευκολότερη πρόσβαση σε δεδομένα ασθενών και των παθήσεων τους. Είναι μια πλατφόρμα που προσανατολίζεται στο να δώσει τη δυνατότητα στους χρήστες της να δημιουργήσουν ένα προφίλ με το οποίο μπορούν να έχουν πρόσβαση σε διάφορες πληροφορίες που τους αφορούν στην καθημερινή τους εργασία. Επίσης, δίνει δυνατότητα απόλυτης εξατομίκευσης του προφίλ τους αλλάζοντας ανά πάσα στιγμή τα στοιχειά τους χωρίς καμία ιδιαίτερη δυσκολία.

Όπως θα αναφερθεί και παρακάτω, το πληροφοριακό σύστημα βασίστηκε στην απλότητα και στο φιλόξενο περιβάλλον που πρέπει να έχει ένας χρήστης εν έτη 2014 με ένα ευφυές σύστημα και πόσο μάλλον όταν παρέχεται σε ένα κλάδο πολύ σημαντικό αυτόν της υγείας . Ένας γιατρος με την είσοδό του στην ιστοσελίδα που κατασκευάσαμε, έγει την δυνατότητα να κάνει μία νέα εγγραφή και να δημιουργήσει ένα νέο προφίλ. Αρχικά θα πρέπει να κάνει εγγραφή σαν χρήστης και να εισάγει (προσωρινά έστω )ένα κωδικό ασφάλειας. Εφόσον κάποιος γρήστης είναι ήδη εγγεγραμμένος πληκτρολογεί απλά τα στοιχειά τοθ (Όνομα Χρηστή : email ,Κωδικό Πρόσβασης : τον αρχικό του κωδικό) .Έπειτα ο χρήστης μπορεί να περιηγηθεί στην σελίδα και στις υπηρεσίες που του παρέχονται αλλά και να μπει στο προσωπικό του προφίλ και να αλλάξει κάποια από τα στοιχειά του όπως ο κωδικός πρόσβασης.

Είναι ουσιαστικά πολύ εύχρηστο και οργανωμένο για έναν άπειρο χρήστη, καθώς βήμα-βήμα τον οδηγεί σε κάθε τι που θέλει και πρέπει να κάνει. Επίσης είναι ασφαλές διότι ο κάθε χρήστης έχει τον προσωπικό του λογαριασμό, στον οποίο κανείς δεν μπορεί να επέμβει παρά μόνο αυτός, για να κάνει την οποιαδήποτε τροποποίηση ή χρήση του.

Η πλατφόρμα δημιουργήθηκε με μια διαδικτυακή εφαρμογή, που χρησιμοποιεί σαν γλώσσα προγραμματισμού την PHP. Λόγω του ότι θέλαμε να αποθηκεύονται όλες οι πληροφορίες που γρειάζονται, έπρεπε να χρησιμοποιηθούν βάσεις δεδομένων. Για την δημιουργία των απαιτούμενων βάσεων, χρησιμοποιήθηκε το σύστημα διαχείρισης βάσεων δεδομένων, MySQL.

Αυτά τα δυο εργαλεία είναι ο βασικός κορμός όλης της πλατφόρμας αφού η αλληλεπίδραση τους μπορεί να μας δώσει φοβερά αποτέλεσμα με πολύ απλό και γρήγορο τρόπο. Ο χρήστης, με την userfriendly εφαρμογή που του παρέχεται, μπορεί να ενημερώνει το προφίλ του με μια αλλαγή κωδικών, να προσθέτει νέους ασθενείς ,να καταχωρεί εξετάσεις και να έχει μια ολοκληρωμένη εικόνα για τους ασθενείς του.

Η πτυγιακή αυτή περιλαμβάνει τέσσερα κεφάλαια.

Στο πρώτο κεφάλαιο, αναφέρονται παρόμοια συστήματα με αυτό της πλατφόρμας μας, που ήδη γρησιμοποιούνται και σε κάποια γίνεται αναφορά των γαρακτηριστικών τους.

Στο δεύτερο κεφάλαιο, παρουσιάζονται τα εργαλεία που χρησιμοποιήθηκαν για τη δημιουργία του, περιλαμβάνοντας τις βάσεις δεδομένων, τη γλώσσα δημιουργίας ερωταπαντήσεων SQL και τη MySQL, που είναι ένα ελεύθερο σύστημα διαχείρισης βάσεων δεδομένων. Επίσης παρουσιάζεται η γλώσσα προγραμματισμού για τη δημιουργία σελίδων PHP, η γλώσσα μορφοποίησης υπερκειμένου HTML και τέλος η JavaScript (JS) που είναι διερμηνευμένη γλώσσα προγραμματισμού, για ηλεκτρονικούς υπολογιστές.

Στο τρίτο κεφάλαιο, γίνεται εισαγωγή στο εγγειρίδιο γρήσης της πλατφόρμας μας. Επίσης, γίνεται ανάλυση και περιγραφή του κάθε κομματιού του, ξεκινώντας από την αργική σελίδα, το προφίλ του χρήστη ή τη δημιουργία νέου προφίλ.

Στο τέταρτο κεφάλαιο αναφέρονται μελλοντικές προεκτάσεις της πλατφόρμας μας , τα αποτελέσματα που περιμένουμε να έχει σαν εργαλείο και τα συμπεράσματά μας από τη λειτουργικότητά του, όπως και κάποιες επιπλέον λειτουργιές που θα ήταν πολύ ενδιαφέρουσες

#### **Κεφϊλαιο 1<sup>ο</sup>**

#### Παρόμοια συστήματα.

Ακολουθώντας τις νέες τεχνολογικές εξελίξεις στον τομέα της Υγείας και παράλληλα διαμορφώνοντας το Νοσοκομείο του 21ου αιώνα, τα Πληροφοριακά Συστήματα Υγείας δημιουργούν μια πληροφοριακή υποδομή, η οποία θα ανταποκρίνεται πλήρως στις απαιτήσεις των χρηστών.

Διεθνώς έχουν αναπτυχθεί λογισμικά με διαφορετικές δυνατότητες όπως ταξινόμηση των ασθενών σ` ένα τμήμα, στελέχωση ενός νοσηλευτικού τμήματος, επεξεργασία δεδομένων που αφορούν τη διοίκηση & διαχείριση ανθρωπίνων πόρων, οργάνωση και διαχείριση των ασθενών και των νοσημάτων σε ένα νοσηλευτικό τμήμα, οργάνωση της φροντίδας των ασθενών. Σε πιο εξελιγμένα Πληροφοριακά Συστήματα Υγείας υπάρχει η δυνατότητα επεξεργασίας δεδομένων τα οποία μπο-ρούν να δώσουν προτάσεις για νοσηλευτικές διεργασίες ή ακόμα να δώσουν τις νοσηλευτικές διαγνώσεις.

Στην Ελλάδα δεν χρησιμοποιούνται ευρέως τα Πληροφοριακά Συστήματα Υγείας εξαιτίας σημαντικών ελλείψεων εκπαιδευμένου και εξειδικευμένου προσωπικού, απουσίας από τον τακτικό προϋπολογισμό των φορέων υγείας ικανού ποσοστού επενδύσεων για την ανάπτυξη της πληροφορικής και απουσίας θεσμικού φορέα για θέματα Ιατρονοσηλευτικής Πληροφορικής.

Η ανάπτυξη των Πληροφοριακών Συστημάτων Υγείας μπορεί κυρίως να συμβάλει στη μείωση του υπέρογκου κόστους κατά τη νοσηλεία των ασθενών, μια και υπάργει η δυνατότητα ελέγγου των υλικών, εξετάσεων κ.λπ., και στη βελτίωση της παραγωγικότητας σε τομείς όπως η τιμολόγηση και η αρχειοθέτηση, η μείωση των ιατρονοσηλευτικών λαθών, ο περιορισμός των αδικαιολόγητων θεραπειών, αλλά και η βελτίωση της ποιότητας της υγειονομικής περίθαλψης.

Ένα παράδειγμα παρόμοιου εργαλείου είναι ο Ηλεκτρονικός Φάκελος Υγείας: Ο Ηλεκτρονικός Φάκελος Υγείας (ΗΦΥ) αποτελεί τη συστηματική και διαχρονική συλλογή του ιστορικού και της κατάστασης υγείας ενός πολίτη.

Η διαχρονική αυτή καταγραφή πληροφοριών υγείας επιτυγχάνεται με τη διασύνδεση διαφορετικών συστημάτων που συλλέγουν πληροφορίες και στοιχεία υγείας των πολιτών. Ο ΗΦΥ επίσης παρέγει πληροφορίες διοικητικής, οικονομικής και στατιστικής φύσεως, καθώς και ποιοτικού ελέγχου.

Η ουσιαστική χρήση του Ηλεκτρονικού Φακέλου Υγείας (ΗΦΥ) επιτρέπει τη βελτίωση της επιγειρησιακής αποτελεσματικότητάς και τον μετασγηματισμό των διαδικασιών στους οργανισμούς υγείας με δύο κυρίως τρόπους.

Απελευθερώνει ανθρώπινους πόρους από χρονοβόρες διαδικασίες και επιβάλλει οργανωμένες ροές εργασίας που με τη σειρά τους επιτρέπουν συνεχή και πολυδιάστατη διοικητική πληροφόρηση αναγκαία προϋπόθεση για την εφαρμογή στην πράξη οποιασδήποτε στρατηγικής/πολιτικής στην Υγεία.

Μια δεύτερη μορφή ενός τέτοιου εργαλείου είναι το ΙΕΕΕ ΜΕDΙΧ. Το Ινστιτούτο Ηλεκτρολόγων και Ηλεκτρονικών Μηχανικών (Institute of Electrical and Electronic Engineers, Inc.-IEEE) αναπτύσσει το στάνταρτ για την ανταλλαγή ιατρικών δεδομένων (Medical Data Interchange Standard-MEDIX), το οποίο είναι ένα πρότυπο για την ανταλλαγή δεδομένων ανάμεσα σε νοσοκομειακά συστήματα πληροφορικής. Έχει σαν βάση, τα πρότυπα του οργανισμού ISO και των επτά επιπέδων του μοντέλου OSI. Πρόκειται για ένα πρότυπο που αφορά στο συγγρονισμό Βάσεων Δεδομένων. Το πρότυπο MEDIX προχωρά πιο πέρα από το HL7 και περιλαμβάνει όλα τα θέματα που έχουν να κάνουν με τη σύνδεση υπολογιστικών συστημάτων όπως είναι το ηλεκτρονικό ταχυδρομείο και η παγκόσμια διευθυνσιοδότηση, επίσης η ανταλλαγή αρχείων και η πρόσβαση σε αυτά, καθώς και άλλα πιο τεχνικά θέματα [Harrington 1991].

Παρόλο που και οι δύο επιτροπές υπάργουν για ίδιο περίπου γρονικό διάστημα, το HL7 έγει καταφέρει να δημοσιεύσει υλοποιήσιμες προδιαγραφές σε αντίθεση με το MEDIX το οποίο ακόμα ασχολείται με το θεωρητικό του υπόβαθρο.

Άλλες ιατρικές ηλεκτρονικές υπηρεσίες είναι οι εξής: Ηλεκτρονικές υπηρεσίες για τους Πολίτες, ο Ηλεκτρονικός ιατρικός φάκελος, οι Εφαρμογές έξυπνων καρτών, η Ηλεκτρονική συνταγογράφηση, η Ηλεκτρονική αποπληρωμή υπηρεσιών υγείας, οι Ηλεκτρονικές προμήθειες και οι Υπηρεσίες τηλεϊατρικής.

Παρακάτω παρουσιάζεται το ποσοστό γρήσης τους:

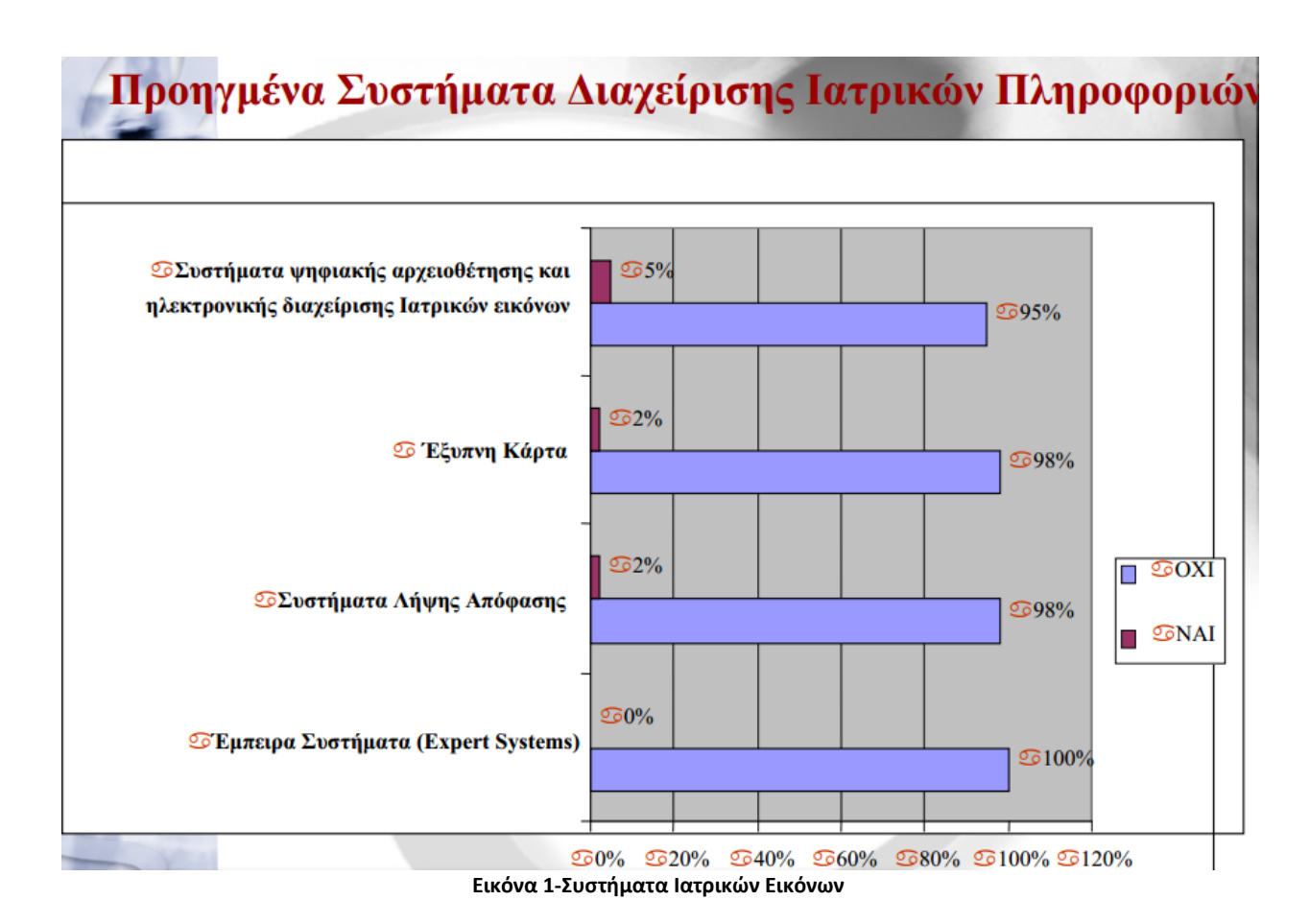

Όσων αφορά τα ηλεκτρονικά συστήματα υγείας Διεθνώς, εκεί η χρήση τους είναι πιο εδραιωμένη.

Η ποιότητα των υπηρεσιών υγείας είναι δυνατό να δομηθεί με τη βοήθεια των Η/Υ. Λογισμικά με στόχο τη διαχείριση της ποιότητας παίρνουν και συνδυάζουν πληροφορίες από άλλα λογισμικά του συστήματος που αφορούν τον ασθενή, επίσης προτείνουν τρόπους θεραπείας και νοσηλείας με τα κατάλληλα υλικά και τις κατάλληλες εξετάσεις για να δομούνται οι υπηρεσίες και οι διεργασίες του Νοσηλευτικού τμήματος με βάση την ποιοτικότερη περίθαλψη των ασθενών.

Σήμερα και η Ελλάδα και και οι ευρωπαϊκές χώρες αντιμετωπίζουν αύξηση της ζήτησης στις υπηρεσίες υγείας και κοινωνικής φροντίδας, γιατί αυξάνεται η ανάγκη αποφυγής της γήρανσης του πληθυσμού καθώς και της αύξησης των εισοδημάτων, ταυτόγρονα όλοι οι διαθέσιμοι προϋπολογισμοί είναι περιορισμένοι. Επίσης, το επίπεδο των απαιτήσεων των πολιτών καθώς και η κινητικότητα των

ασθενών και των επαγγελματιών έχουν αυξηθεί. Οι μεγάλες ποσότητες ιατρικών και νοσηλευτικών πληροφοριών κάνουν τη διαχείρισή τους δύσκολη για τις αρχές.

Με την ανάπτυξη των συστημάτων και των υπηρεσιών ηλεκτρονικής υγείας, πρέπει να επιτραπεί η επίλυση αυτών των προβλημάτων. Μπορεί να συμβάλει στη μείωση του κόστους καθώς επίσης στη βελτίωση της παραγωγικότητας σε κάποιους τομείς όπως η τιμολόγηση και αρχειοθέτηση, η μείωση των ιατρικών και νοσηλευτικών σφαλμάτων, επίσης ο περιορισμός των αδικαιολόγητων θεραπειών, και η βελτίωση της ποιότητας της ιατροφαρμακευτικής περίθαλψης.

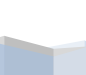

9

## *Κεφάλαιο 2<sup>ο</sup>*

## **Εργαλεία κατασκευής πληροφοριακού συστήματος**

Για να κατασκευάσουμε το πληροφοριακό σύστημα για ένα νοσοκομείο, χρησιμοποιήσαμε εργαλεία και εφαρμογές που αναφέρονται θεωρητικά και περιγράφονται ειδικά παρακάτω:

#### **2.1 Βάση Δεδομένων**

Η ανάπτυξη της πληροφορικής και των επικοινωνιών τα τελευταία χρόνια έχει κάνει την πληροφορία σαν να είναι ένα από τα πολυτιμότερα αγαθά. Είναι γνωστό ότι το αγαθό της πληροφορίας είναι επιθυμητό απ' όλους, ώστε να είναι πιο αποδοτικοί και ανταγωνιστικοί καθώς επίσης παραγωγικοί στην εργασία τους.

Τα συστήματα βάσεων δεδομένων χρησιμοποιούνται για να μπορούμε να αποθηκεύσουμε και να επεξεργαστούμε καθώς και για ναεκμεταλλευτούμε τον τεράστιο όγκο των πληροφοριών που αυξάνονται καθημερινά.

Λόγω των προβλημάτων αρχειοθέτησης των πληροφοριών (π.χ. Πλεονασμός των δεδομένων (data redundancy) και η Ασυνέπεια των δεδομένων (data inconsistency κα) δημιουργήθηκαν τα συστήματα διαχείρισης βάσεων δεδομένων.

Μια Βάση Δεδομένων (ΒΔ) είναι ένα σύνολο αρχείων, οργανωμένα και συνδεδεμένα μεταξύ τους με λογικές σχέσεις, για να μπορούν να χρησιμοποιούνται από πολλές εφαρμογές και από πολλούς γρήστες την ίδια γρονική στιγμή.

Υπάρχει ένα ειδικό λογισμικό το οποίο μεσολαβεί ανάμεσα στις αρχεία δεδομένων και τις εφαρμογές που χρησιμοποιούν οι χρήστες και αποκαλείται Σύστημα Διαχείρισης Βάσης Δεδομένων (ΣΔΒΔ) ή DBMS (Data Base Management System).

Το ΣΔΒΔ είναι ένα σύνολο από προγράμματα και subroutines που έχουν να κάνουν με τον χειρισμό της βάσης δεδομένων, σχετικά με τη δημιουργία, , με ελέγχους ασφαλείας, τροποποίηση, διαγραφή στοιγείων κα. Οι γρήστες των εφαρμογών παίρνουν τα στοιγεία που τους ενδιαφέρουν από τη βάση γωρίς να γνωρίζουν πώς είναι οργανωμένα τα δεδομένα σ' αυτήν.

Το ΣΔΒΔ είναι ο μεσάζοντας ανάμεσα στον χρήστη και τη βάση δεδομένων και μόνο μέσω του ΣΔΒΔ μπορεί ο χρήστης να πάρει πληροφορίες από τη βάση δεδομένων. Ένα ΣΔΒΔ μπορεί να είναι εγκατεστημένο σ' έναν μόνο υπολογιστή ή σ' ένα δίκτυο υπολογιστών και χρησιμοποιείται από έναν χρήστη ή και από πολλούς χρήστες ταυτόχρονα.

Σαν αρχιτεκτονική, ένα Σύστημα Διαχείρισης Βάσεων Δεδομένων, περιέχει τα εξής επίπεδα:

- $\bullet$  Εσωτερικό επίπεδο (internal level).
- Εξωτερικό επίπεδο (external level).
- Εννοιολογικό επίπεδο (conceptual level).

#### **Οι Ονηόηηηερ (Entities):**

Με τον όρο οντότητα, εννοούμε ένα αντικείμενο ή ένα πρόσωπο, ακόμη μια κατάσταση και γενικότερα ο,τιδήποτε μπορεί να προσδιορισθεί σαν ανεξάρτητη ύπαρξη (αυτόνομη μονάδα του φυσικού κόσμου). Σε μια βάση δεδομένων πχ μιας εμπορικής εταιρείας, οντότητες μπορεί να είναι οι εργαζόμενοι, οι πελάτες, οι προμηθευτές, οι παραγγελίες, τα είδη της αποθήκης (προϊόντα) κ.ά.

Το Μοντέλο Οντοτήτων Συσχετίσεων (Entity Relationship Model, ER Model) είναι μια αναπαράσταση σε διάγραμμα της δομής μιας βάσης δεδομένων και το χρησιμοποιούμε στη φάση του λογικού σχεδιασμού της βάσης.

Οι Ιδιότητες (Attributes):

Με αυτόν τον όρο χαρακτηριστικό ή και πεδίο (attribute) μιας οντότητας, εννοούμε ένα από τα συστατικά στοιγεία που την περιγράφουν και την κάνουν να ξεγωρίζει από τα άλλα στοιχεία της ίδιας οντότητας.

### **Τα Στιγμιότυπα (Snapshots):**

Το κάθε αυτόνομο στοιγείο κάποιας οντότητας λέγεται στιγμιότυπο (snapshot) ή εμφάνιση της οντότητας.

### **Το Πρωτεύον Κλειδί (Primary Key)**

Πρωτεύον κλειδί (primary key), καλείται η ιδιότητα που έχει μοναδική τιμή για όλα τα στιγμιότυπα μιας οντότητας. Υπάρχουν περιπτώσεις όπου το πεδίο κλειδί ενός τύπου οντότητας μπορεί να μην είναι απλό αλλά σύνθετο.

### **Οι ςζσεηίζειρ (Relationships)**

Με τον όρο συσχέτιση (relationship) λέμε για τον τρόπο σύνδεσης δύο ξεχωριστών οντοτήτων, για να μπορούμε να παίρνουμε στοιχεία από τον συνδυασμό τους.

## **Η χρήση Βάσεων Δεδομένων στη μηχανογράφηση αντί εφαρμογών διαχείρισης αρχείων παρέχει τις εξής ευκολίες:**

• Συνέπεια δεδομένων και μη περιττή αποθήκευση τους. Να μην υπάρχουν διπλές εγγραφές των ίδιων στοιχείων π.χ. εάν τα στοιχεία της διεύθυνσης ενός πελάτη αλλάξουν θα πρέπει να αλλάξουν για όλες τις πιθανές εφαρμογές της τράπεζας (δάνεια, πιστωτικές κάρτες, τραπεζικοί λογαριασμοί,...) ενώ αν είναι αποθηκευμένα και σε άλλο σημείο και δεν ενημερωθούν θα έχουμε ασυνέπεια δεδομένων.

• Ευκολία πρόσβασης στα δεδομένα. Υπάργει γλώσσα ανάκτησης των δεδομένων και ειδικό περιβάλλον χρήσης.

• Μη απομόνωση δεδομένων. Τα δεδομένα βρίσκονται σε πίνακες και όχι διασκορπισμένα σε διάφορα αρχεία που σημαίνει την αναγκαιότητα κατασκευής γέων εφαρμογών για την πρόσκτηση των απαιτούμενων στοιχείων.

3/25 Μαυρίδης Δημήτρης – Σημειώσεις Βάσεις Δεδομένων Κεφάλαιο 1 – Εισαγωγή • Αντιμετώπιση του προβλήματος της ταυτόχρονης πρόσβασης. Είναι ένα από τα μεγάλα πλεονεκτήματα των Βάσεων Δεδομένων γιατί παρέχουν επίβλεψη και ευκολίες κλειδώματος των κατάλληλων δεδομένων ώστε να μην ενημερώσουν παραπάνω από ένας χρήστες τις ίδιες εγγραφές και προκύψουν ασυνέπειες. Αυτή η επίβλεψη και ευκολίες δεν είναι εύκολο να εξασφαλιστούν με εφαρμογές

διαχείρισης αρχείων.

• Προβλήματα ασφάλειας. Δεν πρέπει ο κάθε χρήστης μιας Βάσης Δεδομένων να μπορεί να βλέπει όλα τα δεδομένα π.χ. ο χρήστης της εφαρμογής μιας μισθοδοσίας θα πρέπει να έχει πρόσβαση μόνο στα στοιχεία που τον αφορούν. Αυτό δεν εξασφαλίζεται εύκολα σε ένα σύστημα διαχείρισης αρχείων όπου προστίθενται εφαρμογές και δεδομένα σύμφωνα με τις αναγκαιότητες κάθε στιγμής. • Ακεραιότητα δεδομένων. Τα δεδομένα στη Βάση θα πρέπει να ικανοποιούν κάποιες συνθήκες π.χ. ο λογαριασμός καταθέσεων ενός πελάτη δε θα πρέπει να είναι κάτω από ένα συγκεκριμένο ποσό για παράδειγμα 20 € ή να μη γίνει η πώληση ενός προϊόντος αν δεν υπάρχει τουλάχιστον ένα τεμάχιο στην αποθήκη.

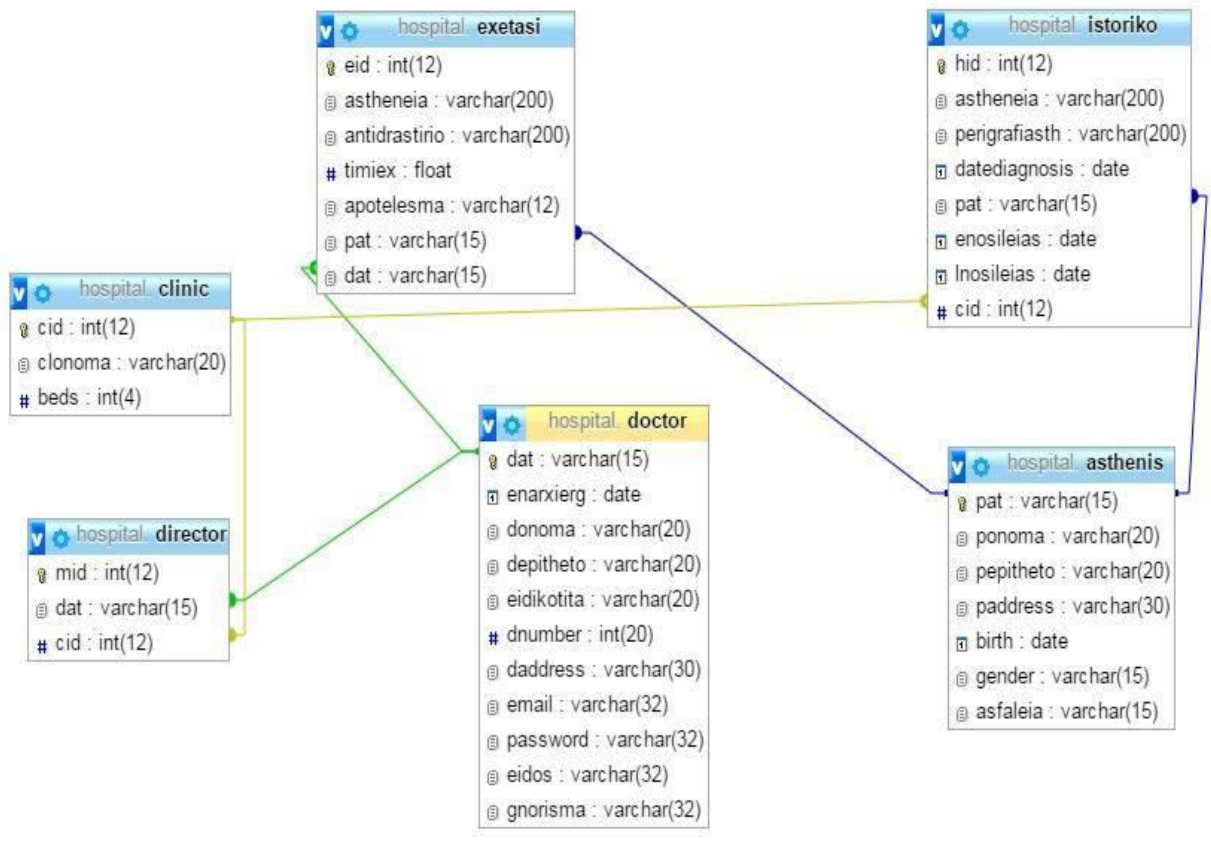

**Εικόνα 2-Uml Βάσης Συστήματος** 

## Οντότητες και Σύνολα Οντοτήτων

Μια οντότητα είναι ένα αντικείμενο που υπάρχει και είναι διακριτό από άλλα αντικείμενα. Για παράδειγμα ο Δημητριάδης Δημήτρης με Αριθμό Δελτίου Ταυτότητας Α 244567 είναι μια οντότητα αφού προσδιορίζει μοναδικά ένα συγκεκριμένο άτομο στον κόσμο.

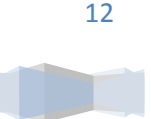

Σύνολο οντοτήτων (entity set) είναι ένα σύνολο από οντότητες του ίδιου τύπου. Γιαπαράδειγμα το σύνολο των ατόμων που έχουν λογαριασμό σε μια τράπεζα ορίζεται ως το σύνολο οντοτήτων πελάτης. Μια οντότητα αντιπροσωπεύεται από ένα σύνολο ιδιοτήτων (attributes). Για παράδειγμα πιθανές ιδιότητες για την οντότητα πελάτης είναι: επώνυμο, όνομα, αριθμός δελτίου ταυτότητας (Α.Δ.Τ.), διεύθυνση,… Για κάθε ιδιότητα υπάρχει ένα σύνολο επιτρεπτών τιμών που ονομάζεται πεδίο τιμών (domain) της ιδιότητας. Για παράδειγμα για το επώνυμο το σύνολο όλων των λέξεων ως ένα συγκεκριμένο μήκος ή για το υπόλοιπο ενός λογαριασμού τραπέζης όλοι οι θετικοί πραγματικοί αριθμοί.

#### **2.2 SQL**

Η δομημένη γλώσσα ερωτημάτων **SQL (Structured Query Language)** χρησιμοποιείται για τους γρήστες του ΣΔΒΔ με σκοπό τη δημιουργία, ενημέρωση ή διαγραφή δεδομένων και τη διατύπωση ερωτημάτων.

Η αρχική έκδοση της γλώσσας ονομάστηκε **SEQUEL** (Structured English Query Language) και σχεδιάσθηκε από ερευνητική ομάδα της IBM στα πλαίσια του System R (1974).

Η γλώσσα SQL έχει σημαντικά πλεονεκτήματα με βασικότερα τα εξής:

- υποστηρίζεται από κάθε σχεσιακό σύστημα, οπότε η διατύπωση των ερωτημάτων είναι ανεξάρτητη του ΣΔΒΔ
- πολλές γλώσσες προγραμματισμού έγουν επεκταθεί ώστε να υποστηρίζουν διατύπωση ερωτημάτων σε SQL, και
- έχει απλή σύνταξη και αποδεσμεύει το χρήστη από λεπτομέρειες υλοποίησης.

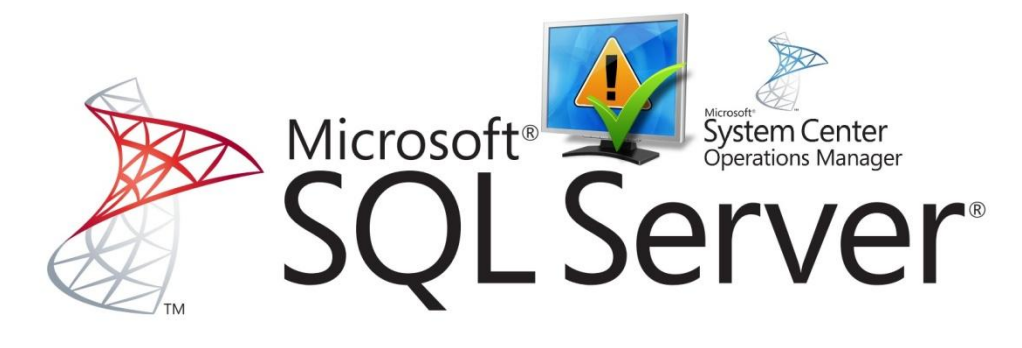

**Εικόνα 3-SQL**

Η SQL αποτελεί ένα στάνταρτ του ANSI (American National Standards Institute) για να μπορούμε να έχουμε πρόσβαση σε συστήματα βάσεων δεδομένων. Οι εντολές της SQL χρησιμοποιούνται για να ανακτήσουμε (retrieve) και να ενημερώσουμε (update) δεδομένα σε μια βάση δεδομένων (database).

Η SQL συνεργάζεται με προγράμματα βάσεων δεδομένων όπως είναι τα εξής : Access, Informix, Microsoft SQL Server, Oracle, Sybase και πολλά άλλα.

#### Υποδιαιρείται σε 2 ξεχωριστές υπογλώσσες:

- ηε γιψζζα νξηζκνχ δεδνκέλσλ (**DDL**), θαη
- τη γλώσσα χειρισμού δεδομένων (**DML**).

#### **Γλωζζικά ζηοισεία ηηρ SQL ζε ένα statement (δήλωζη)**

Η SQL, υποδιαιρείται σε κάποια γλωσσικά στοιχεία που περιλαμβάνουν:

A) Clauses, που είναι κάποιες φορές προαιρετικές, αλλά αποτελούν απαραίτητα συστατικά των δηλώσεων και των ερωτήσεων.

Β) Expressions, αυτά μπορούν να παράγουν, είτε τις κλιμακωτές τιμές, είτε πίνακες που αποτελούνται από στήλες και σειρές στοιχείων.

Γ) Predicates, τα οποία διευκρινίζουν τους όρους που μπορούν να αξιολογηθούν σαν σωστό ή λάθος.

Δ) Queries, τα οποία ανακτούν τα στοιχεία βασιζόμενα σε κάποια ειδικά κριτήρια.

E) Statements, που μπορούν να έχουν μια επίδραση στα στοιχεία και στα σχήματα. Επίσης μπορούν να ελέγξουν τη ροή του προγράμματος και τις συνδέσεις από άλλα προγράμματα.

ΣΤ) Κενό. Το κενό αγνοείται γενικά στις statements και τις queries SQL. Ένα κενό, είναι απαραίτητο για να ξεχρίζει statements, όπως και στην κανονική γραφή κειμένων.

#### **<u>Ερωτήματα</u> (queries)** Συνήθως ένα ερώτημα, αποτελείται από: **SELECT \* FROM student WHERE epitheto = 'kapetanakis' AND onoma = 'thomas' AND am='2679'**

.

αλλά μπορεί επίσης να περιλαμβάνει GROUP BY, ORDER BY και άλλα.

Συνοψίζοντας, με τη χρήση της SQL, έναντι των άλλων γλωσσών, έχουμε τα εξής πλεονεκτήματα:

-Υποστηρίζεται από κάθε σχεσιακό σύστημα, με ανεξάρτητη διατύπωση ερωτημάτων σαν αποτέλεσμα.

-Πολλές γλώσσες προγραμματισμού επεκτάθηκαν, ώστε να έχουν τη δυνατότητα να υποστηρίζουν διατύπωση ερωτημάτων σε SQL.

-Η απλή της διατύπωση αποδεσμεύει το χρήστη από λεπτομέρειες υλοποίησης.

Τέλος, η SQL, συνεργάζεται και με άλλα προγράμματα διαχείρισης βάσεων δεδομένων, όπως για παράδειγμα Access, Oracle, Sybase, Microsoft SQL Server, Informix και άλλα. [8][9]

Οι βάσεις δεδομένων (databases) περιέχουν αντικείμενα (objects) που ονομάζονται Πίνακες (Tables). Οι Εγγραφές (Records) των δεδομένων απο-θηκεύονται σ' αυτούς τους πίνακες. Οι Πίνακες αναγνωρίζονται με τα ονόματά τους, όπως "Persons", "Orders", "Suppliers" κ.ά.

Οι Πίνακες περιέχουν Στήλες (Columns) και Γραμμές (Rows) με δε-δομένα. Οι Γραμμές (Rows) περιέχουν εγγραφές (records), όπως μία εγγραφή για κάθε άτομο. Οι Στήλες (Columns) περιέχουν δεδομένα, όπως First Name, Last Name, Address και City.

Ακολουθεί ένα παράδειγμα ενός Πίνακα που ονομάζεται "Persons" :

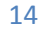

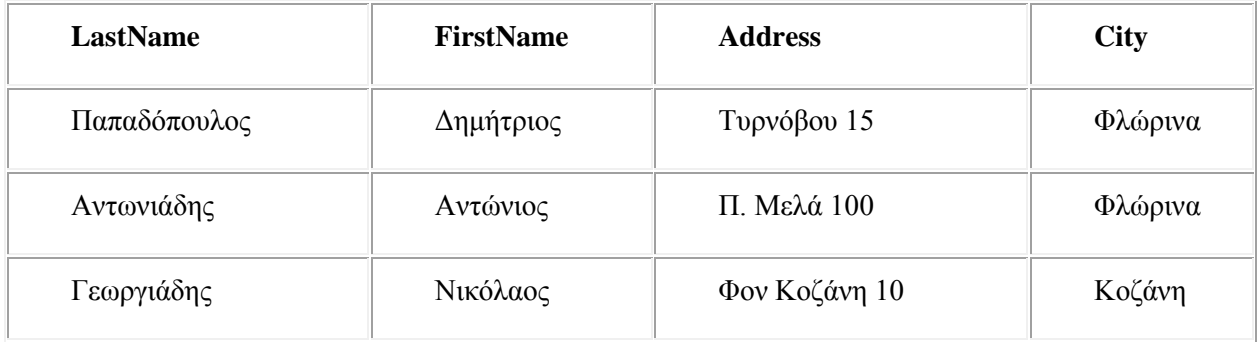

Τα LastName, FirstName, Address και City είναι οι Στήλες (Columns) του πίνακα. Οι Γραμμές (Rows) περιέχουν τρεις εγγραφές για τρία άτομα.

H γλώσσα της SQL περιλαμβάνει επίσης μια σύνταξη για την ενημέρωση εγγραφών, την εισαγωγή νέων εγγραφών και τη διαγραφή υπαρχόντων εγγραφών.

Αυτές οι εντολές ερωτημάτων και ενημέρωσης αποτελούν μαζί τη Γλώσσα Χειρισμού Δεδομένων (Data Manipulation Language, DML που αποτελεί κομμάτι της SQL :

SELECT - εξάγει δεδομένα από μια βάση δεδομένων. UPDATE - ενημερώνει δεδομένα σε μια βάση δεδομένων. DELETE - διαγράφει δεδομένα από μια βάση δεδομένων. INSERT - εισάγει νέα δεδομένα σε μια βάση δεδομένων.

## **• Βήματα** Δημιουργίας και Χρήσης μιας **(σεζιακήρ) Βάζηρ ∆εδομένων**

- Σχεδιασμός Σχήματος
- Δημιουργία Σχήματος χρησιμοποιώντας τη ΓΟΔ (DDL)
- Μαζική Φόρτωση των αρχικών δεδομένων
- $\bullet \quad \Rightarrow H$  βάση δεδομένων έχει δεδομένα
- $\bullet$  Repeat: εκτέλεση ερωτήσεων (select-from-where) και
- τροποποιήσεων (insert-delete-update) στη βάση δεδομένων.

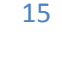

Η γλώσσα SQL αποτελείται από διάφορα μέρη:

- Γλώσσα Ορισμού Δεδομένων (Data Definition Language DDL).  $\bullet$ Εντολές για τον ορισμό της δομής - σχήματος (scheme) της Βάσης Δεδομένων, σβήσιμο σχέσεων, δημιουργία δεικτών (indices) και τροποποίηση της δομής-σχήματος της ΒΔ.
- Διαδραστική Γλώσσα Χειρισμού Δεδομένων (Interactive Data  $\bullet$ Manipulation Language – DML). Εντολές (ερωτήματα) για πρόσκτηση δεδομένων και επιπλέον για εισαγωγή, τροποποίηση και διαγραφή εγγραφών στη Βάση Δεδομένων.
- Ενσωματωμένη Γλώσσα Χειρισμού Δεδομένων (Empedded Data ٠. **Manipulation Language).** Για ενσωμάτωση μέσα σε γενικού σκοπού γλώσσές προγραμματισμού όπως η C, η Pascal, η Fortran κ.α.
- Ορισμός Όψεων (View Definition). Για να βλέπουν οι χρήστες συγκεκριμένα τμήματα της Βάσης Δεδομένων.
- Εξουσιοδότηση (Authorization). Για εκχώρηση δικαιωμάτων πρόσβασης σε όψεις και σχέσεις.
- Ακεραιότητα (Integrity).
- Έλεγχος Συναλλαγών (Transaction Control). Εντολές που ελέγχουν την αρχή και το τέλος της διεκπεραίωσης ενός ερωτήματος.

## Συναρτήσεις που εκτελούν λειτουργίες στο σύνολο των αποτελεσμάτων ενός ερωτήματος (aggregate functions)

Η SQL επιτρέπει να εκτελεστούν λειτουργίες στο σύνολο των αποτελεσμάτων ενός ερωτήματος που έχουν ομαδοποιηθεί με την πρόταση group by. Οι συναρτήσεις αυτές είναι:

 $\cdot$  μέσος όρος: avg

- ελάχιστο: min
- μέγιστο: max
- σύνολο: sum
- $\cdot$  αρίθμηση: count

Παράδειγμα αν θέλουμε να βρούμε το μέσο όρο του ποσού των καταθέσεων κάποιου υποκαταστήματος θα έχουμε:

select κωδικός, avg(υπόλοιπο) **from λογαριασμός group by κωδικόρ**

### **Περισσότερα για τη γλώσσα ερωτήσεων**

Περιλαμβάνει:

- Πράξεις με Συμβολοσειρές
- Διάταξη Πλειάδων
- Αλλαγή Ονόματος
- Μεταβλητές Πλειάδων
- τιμή null

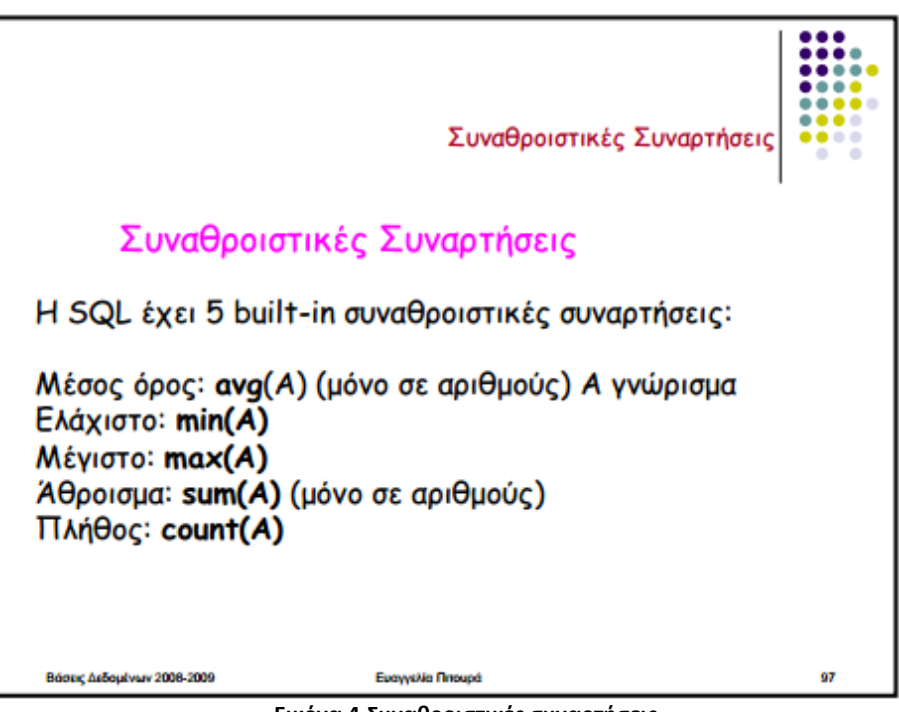

**Εικόνα 4-Συναθροιστικές συναρτήσεις** 

Ολοκληρώνοντας... Όταν θέλετε να ανακτήσετε δεδομένα από μια βάση δεδομένων, ζητάτε τα δεδομένα χρησιμοποιώντας τη γλώσσα Structured Query Language ή SQL. Η SQL είναι μια γλώσσα υπολογιστή η οποία μοιάζει περισσότερο με τα Αγγλικά, αλλά που αναγνωρίζουν προγράμματα βάσεων δεδομένων. Κάθε ερώτημα που εκτελείτε χρησιμοποιεί την SQL στο παρασκήνιο.

Η κατανόηση του τρόπου λειτουργίας της SQL μπορεί να σας βοηθήσει στη δημιουργία καλύτερων ερωτημάτων και μπορεί να σας διευκολύνει να καταλάβετε πώς να διορθώσετε ένα ερώτημα το οποίο δεν επιστρέφει τα αποτελέσματα που θέλετε.

ΣΗΜΕΙΩΣΗ Δεν μπορείτε να επεξεργαστείτε τη γλώσσα SOL για ένα ερώτημα Web.

Η SQL είναι μια γλώσσα υπολογιστή για εργασία με σύνολα δεδομένων και τις σχέσεις μεταξύ τους. Τα προγράμματα σχεσιακών βάσεων δεδομένων, όπως η Microsoft Office Access, χρησιμοποιούν την SQL για εργασία με δεδομένα. Σε αντίθεση με πολλές γλώσσες υπολογιστή, δεν είναι δύσκολο να διαβάσετε και να κατανοήσετε την SQL, ακόμα και αν είστε αρχάριος. Όπως πολλές γλώσσες υπολογιστή, η SQL είναι ένα διεθνές πρότυπο που αναγνωρίζεται από φορείς προτύπων όπως ο ISO και ο ANSI.

"Δεν είναι δύσκολο να διαβάσετε και να κατανοήσετε την SQL, ακόμα και εάν είστε αρχάριος."

Μπορείτε να χρησιμοποιήσετε την SOL για να περιγράψετε σύνολα δεδομένων που μπορούν να σας βοηθήσουν να απαντήσετε σε ερωτήσεις. Όταν χρησιμοποιείτε την SQL, πρέπει να χρησιμοποιείτε τη σωστή σύνταξη. Η σύνταξη είναι το σύνολο των κανόνων με τους οποίους τα στοιχεία μιας γλώσσας συνδυάζονται σωστά. Η σύνταξη της SQL βασίζεται στη σύνταξη της Αγγλικής γλώσσας και χρησιμοποιεί πολλά ίδια στοιχεία με τη σύνταξη της Visual Basic for Applications (VBA).

Για παράδειγμα, μια απλή πρόταση SQL η οποία ανακτά μια λίστα επωνύμων για επαφές των οποίων το όνομα είναι Μαίρη μπορεί να μοιάζει με την εξής:

SELECT Last\_Name FROM Contacts WHERE First\_Name = 'Mary';

**ΣΗΜΕΙΩΣΗ** SQL δεν χρησιμοποιείται μόνο για το χειρισμό δεδομένων, αλλά και για τη δημιουργία και την τροποποίηση της σχεδίασης αντικειμένων βάσης δεδομένων, όπως πίνακες. Το τμήμα της SQL που χρησιμοποιείται για τη δημιουργία και την τροποποίηση αντικειμένων βάσης δεδομένων ονομάζεται γλώσσα ορισμού δεδομένων (DDL). Αυτό το θέμα δεν καλύπτει την DDL. Για περισσότερες πληροφορίες, ανατρέξτε στο άρθρο Δημιουργία ή τροποποίηση πινάκων ή ευρετηρίων χρησιμοποιώντας ένα ερώτημα ορισμού δεδομένων.

#### Προτάσεις **SELECT**

Για να περιγράψετε ένα σύνολο δεδομένων, χρησιμοποιώντας την SQL, μπορείτε να γράψετε μια πρόταση SELECT. Μια πρόταση SELECT περιέχει μια πλήρη περιγραφή ενός συνόλου δεδομένων που θέλετε να λάβετε από μια βάση δεδομένων. Περιλαμβάνει τα εξής:

Ποιοι πίνακες περιέχουν τα δεδομένα.

Με ποιον τρόπο σχετίζονται δεδομένα από διάφορες προελεύσεις.

Ποια πεδία ή υπολογισμοί θα δημιουργήσουν τα δεδομένα.

Κριτήρια με τα οποία πρέπει να ταιριάζουν τα δεδομένα που θα συμπεριληφθούν.

Εάν και πώς θα γίνει ταξινόμηση των αποτελεσμάτων.

Όροι SOL

Όπως μια γραμματική πρόταση, έτσι και μια πρόταση SQL έχει όρους. Κάθε όρος εκτελεί μια λειτουργία για την πρόταση SQL. Ορισμένοι όροι είναι απαραίτητοι σε μια πρόταση SELECT. Ο παρακάτω πίνακας παραθέτει τους πιο συνηθισμένους όρους SQL.

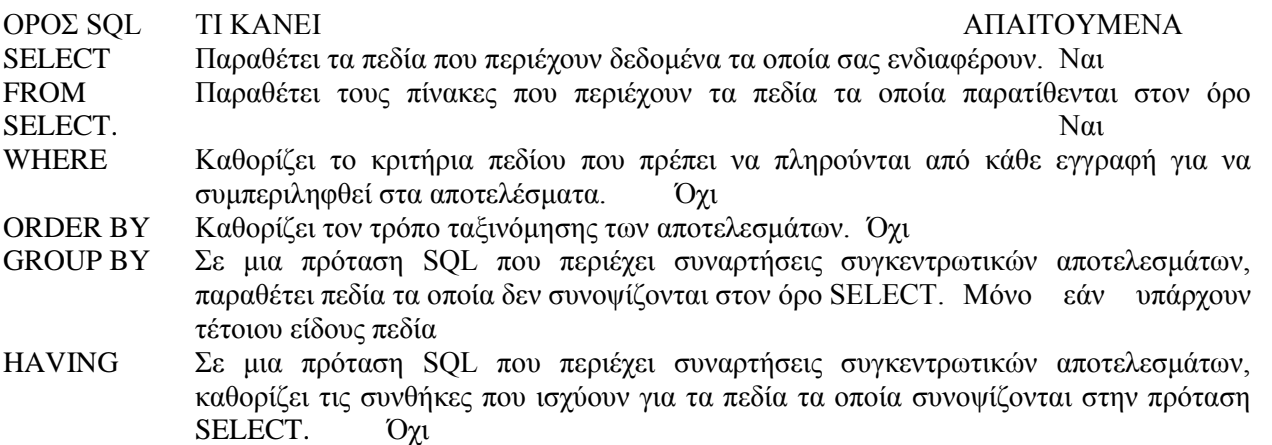

## *2.3 MySQL*

H MySQL, δεν πρέπει να συγχέεται με την SQL. Η MySQL, είναι ένα ελεύθερο σύστημα διαχείρισης βάσεων δεδομένων, ανοικτού κώδικα (Reational database management system – RDBMS) ευρύτατα διαδεδομένο στα UNIX συστήματα. Τελευταία, έχει εισχωρήσει στον κόσμο των Win32 και Linux.

Χρησιμοποιεί την Structured Query Language (SQL). Είναι ανοικτού κώδικα (open source) και αυτό σημαίνει ότι οποιοσδήποτε μπορεί να κατεβάσει την MySOL και να την διαμορφώσει σύμφωνα με τις ανάγκες του. Αυτό πάντα συμφωνώντας με την γενική άδεια που υπάρχει.

Η MySQL είναι ένα σύστημα διαχείρισης σχεσιακών βάσεων δεδομένων που μετρά περισσότερες από 11 εκατομμύρια εγκαταστάσεις. Έλαβε το όνομά της από την κόρη του Μόντυ Βιντένιους, τη Μάι (αγγλ. My). Το πρόγραμμα τρέχει έναν εξυπηρετητή (server) παρέχοντας πρόσβαση πολλών χρηστών σε ένα σύνολο βάσεων δεδομένων.

Ο κωδικός του εγχειρήματος είναι διαθέσιμος μέσω της GNU General Public License, καθώς και μέσω ορισμένων ιδιόκτητων συμφωνιών. Ανήκει και χρηματοδοτείται από μία και μοναδική κερδοσκοπική εταιρία, τη σουηδική MysqLAB, η οποία σήμερα ανήκει στην Oracle.

Καλύτερη γρήση της γίνεται όταν διαγειρίζεται περιεγόμενο, παρά όταν εκτελεί συναλλαγές.

#### 2. Αρχικές εντολές για βάσεις δεδομένων

Εμφανίζει τις ΒΔ στο σύστημα SHOW DATABASES: Δημιουργεί μια ΒΔ CREATE DATABASE mydb; Διαγράφει μια ΒΔ DROP DATABASE mydb; Επιλέγει μια ΒΔ ως προκαθορισμένη USE mydb; Εμφανίζει το όνομα της προκαθορισμένης ΒΔ SELECT DATABASE(); Εμφανίζει τους πίνακες της προκαθορισμένης ΒΔ SHOW TABLES;<br>
Tμήμα Μηχανικών Πληροφορικής

**Εικόνα 5-Εντολζσ για Βάςεισ Δεδομζνων**

#### 3. Δημιουργίαπινάκων

Δημιουργεί πίνακα με γνωρίσματα και τύπους δεδομένων

```
CREATE TABLE myth
€
   id INT(5),
   name VARCHAR (30),
   email VARCHAR(30),
   date DAIR
1:
```
#### 3.1. Δημιουργία πίνακα με επιλογή NOT NULL

HNOT NULL δεν επιτρέπει τιμές NULL στο συγκεκριμένο πεδίο

```
CREATE TABLE Persons
    R.Id INT NOT NULL,
    LastMame VARCHAR(255) NOT NULL,
    EilelWare VARCHAR(255),
    Address VARCHAR(255),
    City VARCHAR (255)
17
```
#### 3.2. Δημιουργία πίνακα με επιλογή UNIQUE

Η UNIQUE δεν επιτρέπει διπλές τιμές στο συγκεκριμένο πεδίο. Η διαφορά με το πρωτεύον κλειδί είναι ότι σε έναν πίνακα μπορώ να έχω περισσότερα από ένα UNIQUE πεδία όπως και ότι στο UNIQUE πεδίο μπορώ να έχω τιμές NULL.

```
CREATE TABLE Persons
-0
   R. Id int NOT NULL,
   LastMame VARCHAR(255) NOT NULL,
   ELLELNAME VARCHAR (255),
   Address VARCHAR(255),
   City VARCHAR(255),
   UNIQUE (P.Id)
۶,
```
**Εικόνα 6-Δθμιουργία Πινάκων**

#### **Σο ζύζηημα βάζεων δεδομένων MySQL**

Ξεκινάμε την mysql σαν απλοί χρήστες αρκεί να γράψουμε mysql σε ένα τερματικό. Αν λάβουμε το μήνυμα ERROR 2002: Can't connect to local MySQL server through socket'/var/lib/mysql/mysql.sock' (2), σημαίνει πως η mysql δεν τρέχει ή καλύτερα ο εξυπηρέτης της δεν εκτελείται.

Προκειμένου να μπορούμε να μπούμε στην mysql πρέπει εκτελείται ήδη ο εξυπηρέτης μιας και η βάση είναι όχι μόνον πολυχρηστική αλλά επιτρέπει και την σύνδεση από άλλα μηχανήματα. Αν λοιπόν εμφανιστεί ένα μήνυμα σαν και το παραπάνω θα πρέπει ο διαχειριστής του μηχανήματος (root) να ξεκινήσει τον εξυπηρέτη (σε redhat αρκεί η εντολή /etc/rc.d/init.d/mysql restart).

Αν και στο internet υπάρχουν διαθέσιμες πολλές γραφικές οδηγιες για την mysql, ο καλύτερος τρόπος να ξεκινήσει κανείς μαζί της είναι με την χρήση εντολών σε τερματικό. Αν θέλουμε να δούμε κάποια βοήθεια απλά δίνουμε \h και αν θέλουμε να τερματίσουμε την σύνοδο δίνουμε \q.

#### **Δημιουργία βάσεων δεδομένων**

Για να φτιάξουμε μία νέα βάση δεδομένων πρέπει να έχουμε δικαίωμα από τον διαχειριστή να το κάνουμε. Σε Linux συστήματα αυτό συνήθως δεν γίνεται.

Δικαιώματα δημιουργίας και διαγραφής σε μία βάση δεδομένων έχει μόνον ο υπερχρήστης. Για να δημιουργήσει ο υπερχρήστης μία νέα βάση δεδομένων αρκεί να δώσει create database name; όπου το name είναι το όνομα της βάσεως. Στην συνέχεια θα πρέπει να δώσει δικαιώματα και σε μας με την χρήση της εντολής grant all on name.\* to user;

#### **Δημιουργία πινάκων**

Αφού συνδεθούμε σε μία βάση δεδομένων το επόμενο βήμα είναι να κάνουμε κάποια εργασία σε πίνακες που διαθέτει. Αν δεν έχει πίνακες μπορούμε να φτιάξουμε με την εντολή create table. Αν για παράδειγμα θέλουμε ένα πίνακα για την περιγραφή φοιτητών μπορούμε να γράψουμε:

 $\text{Scon} = \text{mysql\_connect}("localhost", "root", "12345");$ if (!\$con) die('Could not connect: ' . mysql\_error()); mysql\_select\_db("giannis", \$con);

\$sql= "CREATE TABLE Person( FirstName varchar(15), LastName varchar(15), Age int)";

mysql\_query(\$sql, \$con); mysql\_close(\$con);

#### **Διζαγωγή δεδομένων**

Η εισαγωγή δεδομένων στην βάση μπορεί να γίνει είτε με την εντολή insert είτε από κάποιο αρχείο. Με την εντολή insert μπορούμε να γράψουμε για το παράδειγμα του πίνακα φοιτητών:

 $\text{Scon} = \text{mysgl\_connect}("localhost", "root", "12345");$ if (!\$con)die('Could not connect: ' . mysql\_error());

mysql\_select\_db("giannis", \$con);

mysql\_query("INSERT INTO person (FirstName, LastName, Age) VALUES ("Maria, Nikol', '25')");

mysql\_query("INSERT INTO person (FirstName, LastName, Age)

VALUES ('Michael', 'Smith', '31')");

mysql\_close(\$con);

Επίσης αυτό που μπορούμε να κάνουμε είναι να γράψουμε τις πλειάδες που θέλουμε σε ένα αρχείο κειμένου, έστω students.txt, και στην συνέχεια να φορτώσουμε αυτά τα στοιχεία στην βάση δεδομένων load data local infile 'students.txt' into table student;

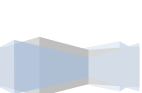

#### **Πποβολή δεδομένων πίνακα**

 $\text{Scon} = \text{mysql\_connect}("localhost", "root", "12345");$ 

if (!\$con) die('Could not connect: ' . mysql\_error());

mysql\_select\_db("giannis", \$con);

\$result = mysql\_query("SELECT\* FROM person");

\$row = mysql\_fetch\_array(\$result); while(\$row)

## *Τυποι δεδομενων που δεχεται η MySQL:*

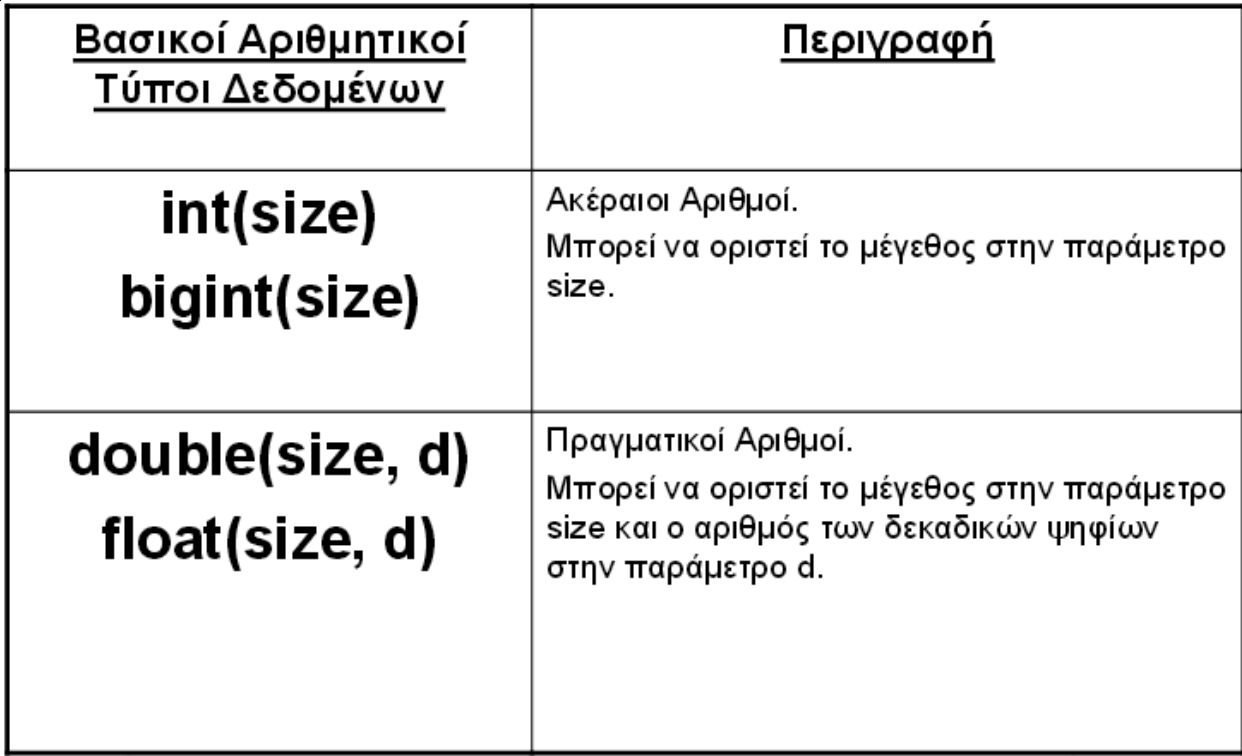

**Εικόνα 7- Σφποι Δεδομζνων MySQL**

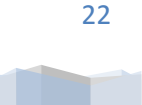

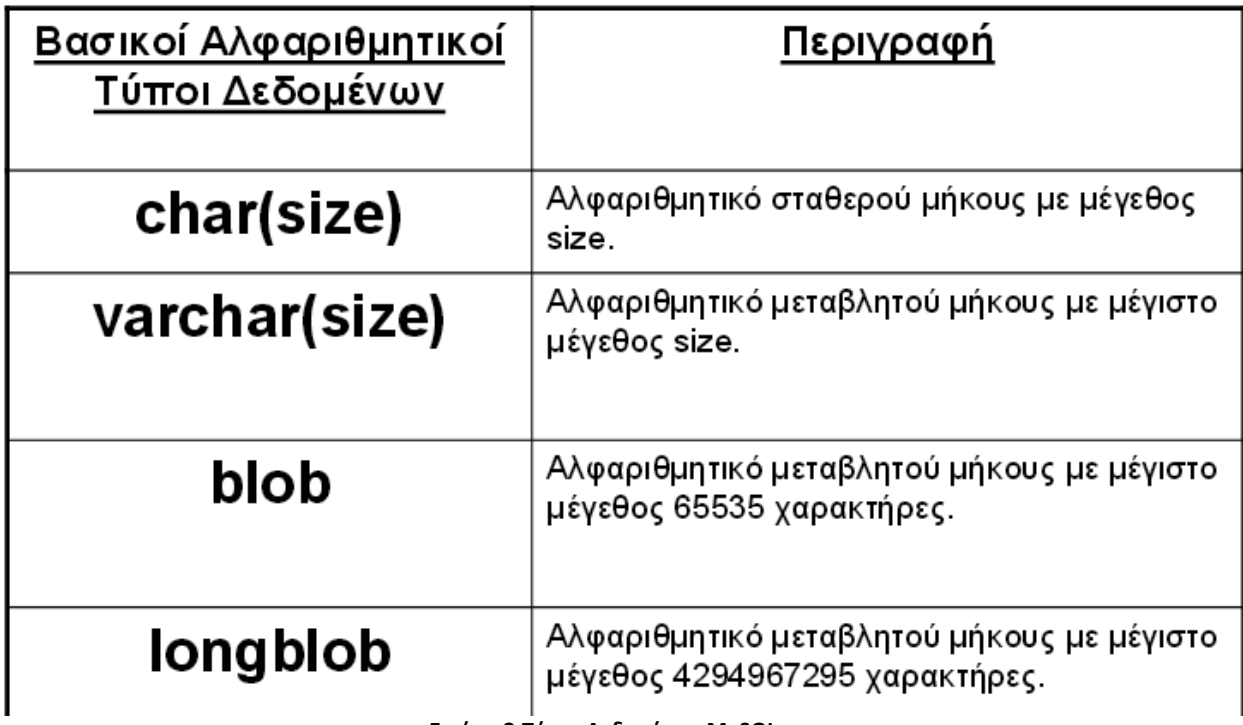

**Εικόνα 8-Tφποι Δεδομζνων MySQL**

## *2.4 PHP (Hypertext Preprocessor)*

Η PHP είναι μία πολύ διαδεδομένη γλώσσα προγραμματισμού γενικής χρήσης, κατάλληλη για προγραμματισμό διαδικτυακών εφαρμογών επίσης να εισαχθεί σε HTML.

Η ιστορία της PHP ξεκινά το 1994, ένας φοιτητής, ο R. Lerdorf δημιούργησε μέσω της γλώσσας προγραμματισμού Perl, ένα απλό script με όνομα php.cgi, για προσωπική χρήση.

Το script αυτό διατηρούσε μια λίστα στατιστικών για άτομα που έβλεπαν το online βιογραφικό του σημείωμα. Αργότερα αυτό το script το διέθεσε και σε φίλους του, που άργισαν να του ζητούν να προσθέσει περισσότερες δυνατότητες. Η γλώσσα τότε ονομαζόταν PHP/FI από τα αρχικά Personal Home Page/Form Interpreter.

Το 1997 η PHP/FI έφθασε στην έκδοση 2.0, βασιζόμενη στη γλώσσα C και με πιο πολλούς από 50.000 ιστότοπους οι οποίοι τη χρησιμοποιούσαν. Αργότερα, οι Andi Gutmans και Zeev Suraski ξαναέγραψαν τη γλώσσα από την αρχή, βασιζόμενοι όμως αρκετά στην PHP/FI 2.0. Έτσι έφθασε στην έκδοση 3.0 η οποία θύμιζε περισσότερο τη σημερινή μορφή της. Μετά, οι Zeev και Andi δημιούργησαν την εταιρεία Zend, η οποία συνεχίζει μέχρι και σήμερα την ανάπτυξη και εξέλιξη της γλώσσας PHP.

Ακολούθησε το 1998 η έκδοση 4 της PHP, τον Ιούλιο του 2004 διατέθηκε η έκδοση 5, ενώ αυτή τη στιγμή έχουν ήδη διατεθεί και οι πρώτες δοκιμαστικές εκδόσεις της επερχόμενης PHP 6, για

οποιονδήποτε προγραμματιστή θέλει να τη γρησιμοποιήσει. Οι περισσότεροι ιστότοποι επί του παρόντος γρησιμοποιούν κυρίως τις εκδόσεις 4 και 5 της PHP.

Η γλώσσα προγραμματισμού Php (Hypertext PreProcessor) έχει το ιδιαίτερο χαρακτηριστικό ότι ο κώδικάς της πρώτα μεταγλωττίζεται στον server και μετά φορτώνεται σαν ένα κανονικό html έγγραφο, γωρίς ο γρήστης να είναι σε θέση να δει τον αργικό κώδικα. Με την τεγνολογία της Php μπορούμε να δημιουργήσουμε δυναμικές ιστοσελίδες (dynamic web pages).

Ανταγωνιστικές της τεχνολογίας Php είναι η τεχνολογία ASP (Active Server Pages) της εταιρείας Microsoft καθώς και η τεγνολογία CFML (ColdFusion Markup Language). Θα δούμε ένα πολύ απλό αργικό παράδειγμα.

#### Επεκτάσεις αργείων και διακομιστές:

Ένα αρχείο με κώδικα PHP θα πρέπει να έχει την κατάλληλη επέκταση (π.χ. \*.php, \*.php4, \*.phtml  $\kappa.\dot{\alpha}$ .).

Η ενσωμάτωση κώδικα σε ένα αρχείο επέκτασης .html δεν θα λειτουργήσει και θα εμφανίσει στον browser τον κώδικα χωρίς καμία επεξεργασία, εκτός αν έχει γίνει η κατάλληλη ρύθμιση στα MIME types του server. Ακόμη κι όταν ένα αρχείο έχει την επέκταση .php, πρέπει ο server να είναι ρυθμισμένος για να επεξεργάζεται και να μεταγλωτίζει τον κώδικα PHP σε HTML που καταλαβαίνει το πρόγραμμα πελάτη. Ο Apache, που γρησιμοποιείται σήμερα ευρέως σε συστήματα με τα λειτουργικά συστήματα GNU/Linux, Microsoft Windows, Mac OS X υποστηρίζει την εκτέλεση κώδικα PHP, με την χρήση ενός πρόσθετου (mod php) ή με την αποστολή του κώδικα προς εκτέλεση σε εξωτερική διεργασία CGI ή FCGI ή με την έλευση της php5.4 υποστηρίζονται η εκτέλεση σε πολυάσχολους ιστοχώρους, FastCGI Process Manager (FPM).

#### **ΑΠΛΟ ΠΑΡΑΓΔΙΓΜΑ PHP:**

<html>

<head>

 $\langle$ title> Παράδειγμα  $\langle$ title>

</head>

 $<$ body $>$ 

 $\langle$ ?php echo "Γεια σας, είμαι ένα script της PHP!"; ?>

</body>

</html>

24

#### **<u>Τι Μπορεί να Κάνει η PHP</u>**

Στο βασικό επίπεδο, κάνει ό,τι και τα άλλα προγράμματα της τεγνολογίας CGI, δηλαδή επεξεργασία των δεδομένων μιας φόρμας και δημιουργία δυναμικού περιεχομένου ιστοσελίδων ή αποστολή και λήψη cookies. Ίσως το δυνατότερο και πιο σημαντικό χαρακτηριστικό της PHP είναι η υποστήριξη που παρέχει σε μια ευρεία γκάμα από βάσεις δεδομένων. Έτσι, το να δημιουργήσουμε μια ιστοσελίδα που να παρέγει υποστήριξη σε βάσεις δεδομένων είναι απίστευτα απλό. Υποστηρίζει τις εξής βάσεις δεδομένων:

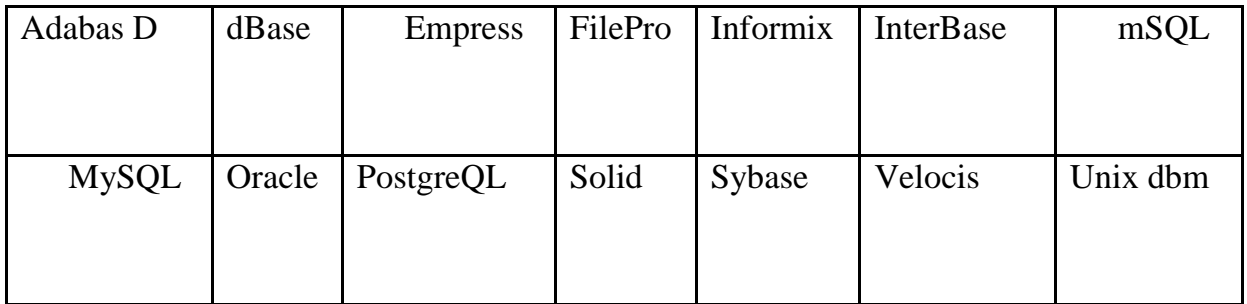

Η PHP παρέχει επίσης υποστήριξη για συνομιλία μ' άλλες υπηρεσίες, χρησιμοποιώντας πρωτόκολλα όπως τα IMAP, SNMP, NNTP, POP3 ή και το HTTP.

### **Πώρ να Ξεθύγοςμε από ηην HTML**

Υπάρχουν τέσσερις τρόποι για να μπορέσουμε να ξεφύγουμε από την HTML και να μπούμε στην μέθοδο συγγραφής κώδικα της PHP (PHP code mode) :

 $\rightarrow$ 1ος τρόπος

 $\leq$ ? echo ("Είναι η απλούστερη, μια εντολή επεξεργασίας SGML \n"); ?>

 $\rightarrow$  2ος τρόπος

 $\langle$ ?php echo("Αν θέλουμε να εξυπηρετήσουμε XML έγγραφα \n"); ?>

 $\rightarrow$  3ος τρόπος

<script language="php">

echo ("Σε μερικούς editors, όπως ο FrontPage, δεν αρέσουν οι εντολές επεξεργασίας");

</script>

 $\rightarrow$ 4ος τρόπος

 $\ll$ % echo ("Μπορούμε να χρησιμοποιήσουμε και tags με στυλ ASP"); %>

Ο πρώτος τρόπος είναι διαθέσιμος μόνο αν έγουμε ενεργοποιήσει τα σύντομα (short) tags. Αυτό μπορεί να γίνει με τη συνάρτηση short tags(), ενεργοποιώντας το short open tag configuration setting στο αρχείο config της PHP ή μεταγλωττίζοντας την PHP με την επιλογή --enable-short-tags option.

Ο τέταρτος τρόπος είναι διαθέσιμος μόνο αν έχουν ενεργοποιηθεί τα tags με στυλ ASP με το asp\_tags configuration setting. Η υποστήριξη για τα ASP-style tags προστέθηκε στην έκδοση 3.0.4. Οι εντολές διαχωρίζονται με τον ίδιο τρόπο όπως και στην C ή την Perl - τερματίζουμε κάθε εντολή με ένα ερωτηματικό (;)

To tag κλεισίματος (?>) επίσης υποδηλώνει το τέλος μιας έκφρασης-δηλωσης, συνεπώς τα ακόλουθα είναι ισοδύναμα:

 $\langle$ ?php echo "This is a test"; ?>  $\langle$ ?php echo "This is a test" ?> [http://ekpe.files.wordpress.com/2008/10/php.pdf]

#### **Οι Σύποι Γεδομένων ηηρ PHP**

Τύποι δεδομένων που υποστηρίζει η ΡΗΡ

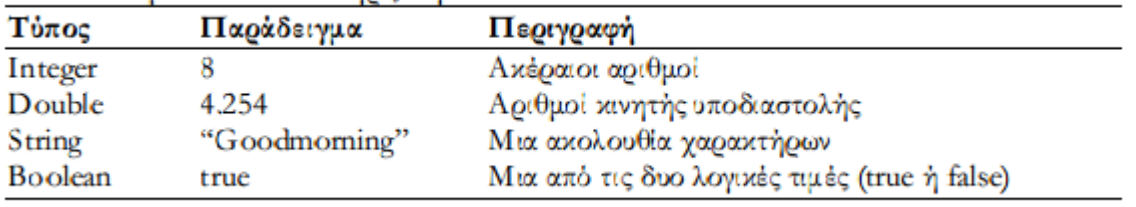

#### **Εικόνα 9- Σφποι Δεδομζνων PHP**

Η PHP υποστηρίζει τους εξής τύπους δεδομένων : Array / floating-point numbers / integer / object / string

Ο τύπος δεδομένων μιας μεταβλητής δεν ορίζεται συνήθως από τον προγραμματιστή αλλά αποφασίζεται την ώρα εκτέλεσης (runtime), ανάλογα με το περιβάλλον στο οποίο γρησιμοποιείται η μεταβλητή. Αν θέλουμε να κάνουμε μια μεταβλητή να μετατραπεί σ' έναν συγκεκριμένο τύπο, μπορούμε είτε να μετατρέψουμε τη μεταβλητή ή να χρησιμοποιήσουμε τη συνάρτηση settype().

Μια μεταβλητή μπορεί να συμπεριφερθεί διαφορετικά σε συγκεκριμένες καταστάσεις, ανάλογα με το τι τύπο δεδομένων έχει εκείνη την στιγμή.

#### Οι Ακέραιοι (Integers)

Οι ακέραιοι (integers) μπορούν να καθορισθούν γρησιμοποιώντας μια από τις εξής συντάξεις :

- $\cdot$  \$a = 1234; # δεκαδικός αριθμός
- $\sinh 23$ ;  $\#\alpha$ ρνητικός αριθμός
- $\sin 9a = 0123$ ; # οκταδικός αριθμός (ισοδύναμος με τον δεκαδικό 83)
- $\sin 9a = 0x12$ ; # δεκαεξαδικός αριθμός (ισοδύναμος με τον δεκαδ. 18)

#### Οι Αριθμοί Κινητής Υποδιαστολής

Οι αριθμοί κινητής υποδιαστολής (floating point numbers ή doubles), μπορούν να καθορισθούν χρησιμοποιώντας μια από τις εξής συντάξεις :

- $\text{$a = 1.234$};$
- $\$a = 1.2e3;$

#### <u>Τα Αλφαριθμητικά (Strings)</u>

Τα αλφαριθμητικά (strings) μπορούν να καθορισθούν χρησιμοποιώντας ένα από δύο σύνολα οριοθετών (delimiters). Αν το string περικλείεται από διπλά εισαγωγικά (double-quotes, "), οι μεταβλητές μέσα στο string θα επεκταθούν. Όπως ισχύει στην C και την Perl, ο χαρακτήρας backslash (\) μπορεί να χρησιμοποιηθεί για να καθορίσουμε τους ειδικούς χαρακτήρες :

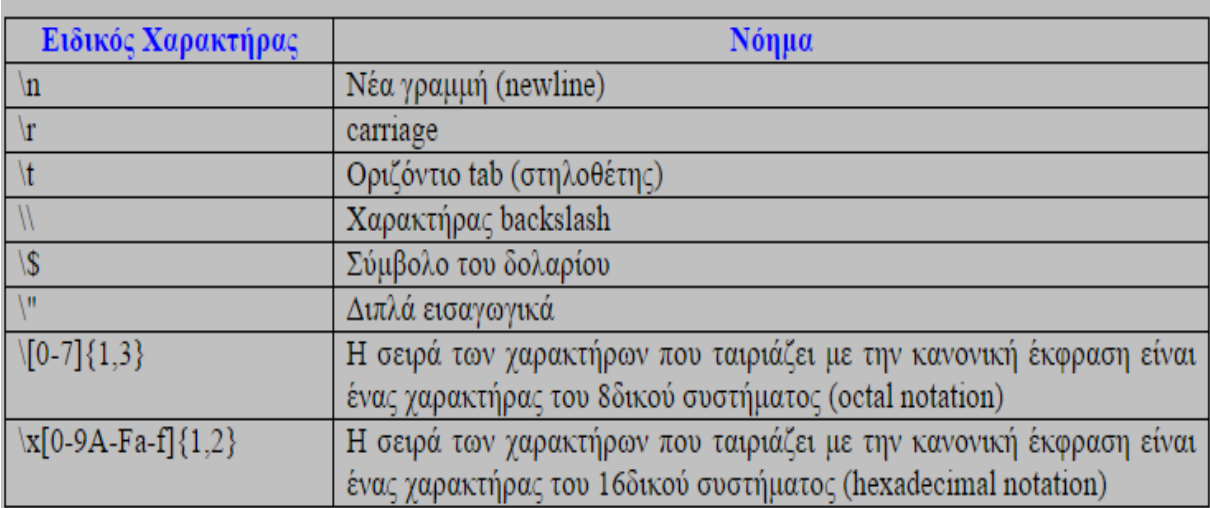

**Εικόνα 10-Ειδικοί χαρακτιρεσ**

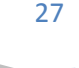

## **ΤΕΛΕΣΤΕΣ PHP:**

# Τελεστές

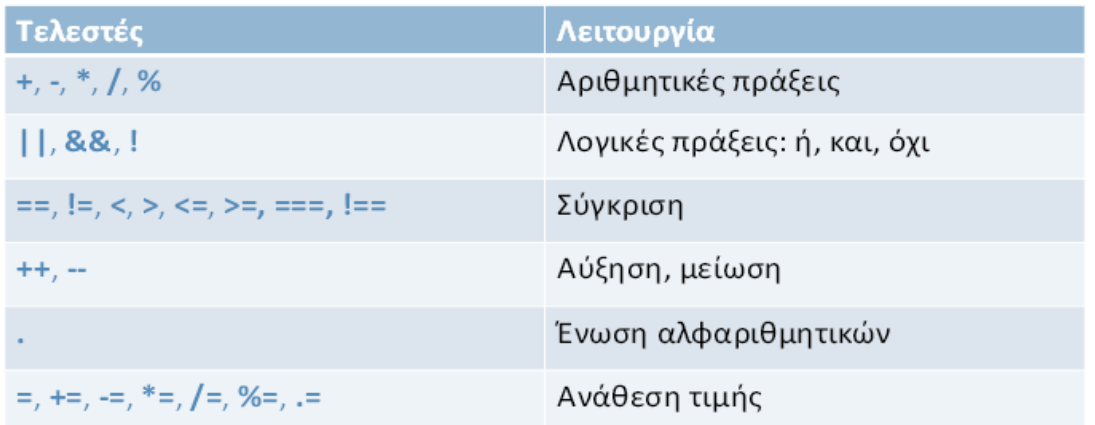

*Εικόνα 11-Τελεστές PHP*<br>**Γελεστές (2)** 

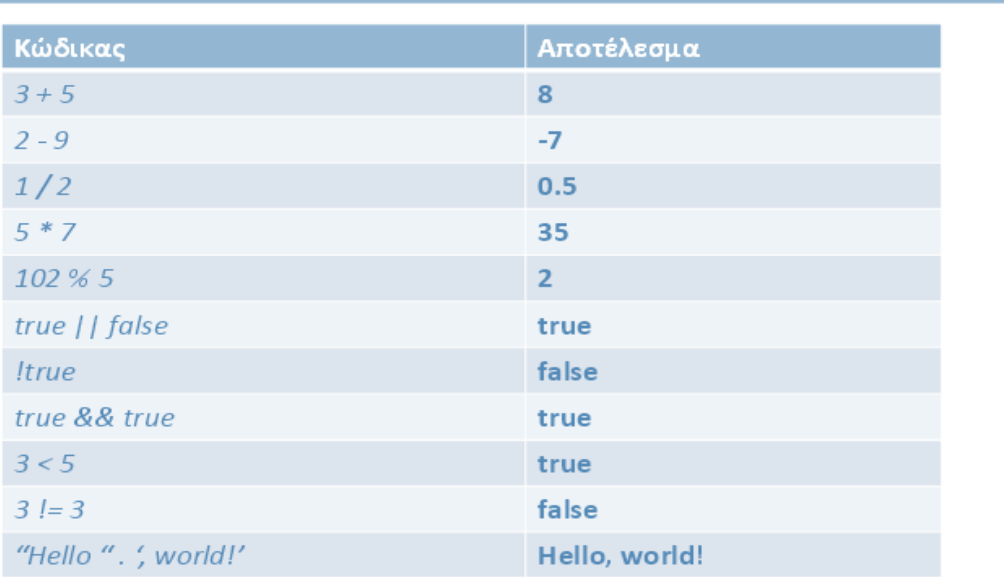

**Εικόνα 12-Σελεςτζσ PHP (2)**

Τεχνολογικό Εκπαιδευτικό Ίδρυμα Κρήτης | Τμήμα Μηχανικών Πληροφορικής

Ένα παράδειγμα ολοκληρωμένου κώδικα σε PHP είναι το παρακάτω:

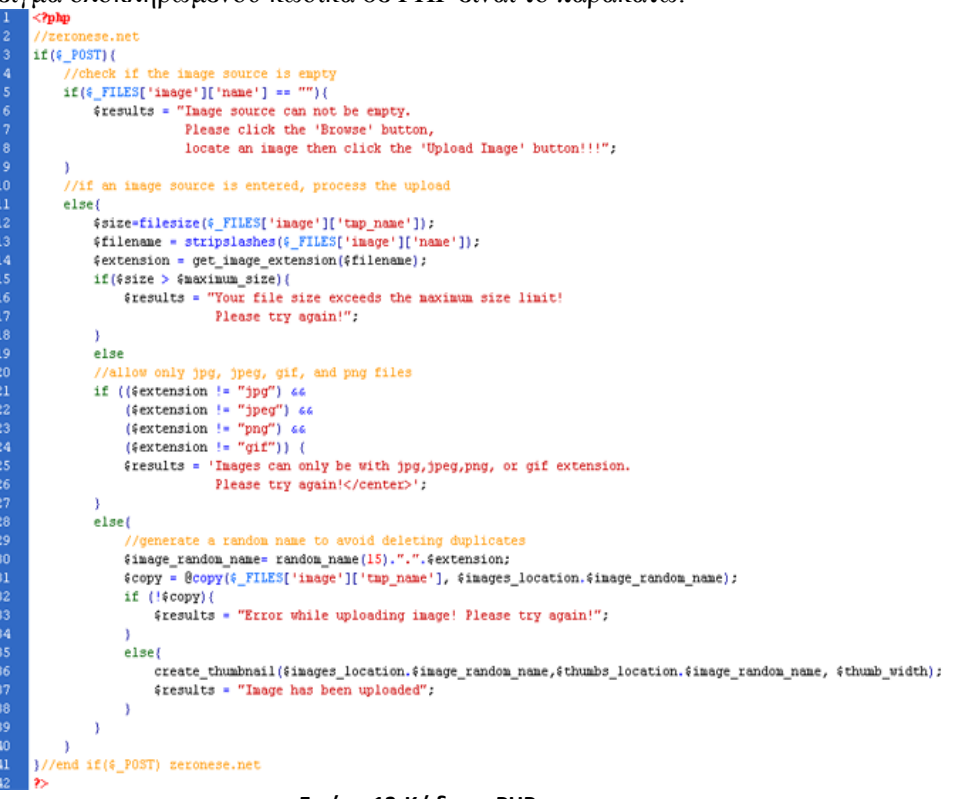

**Εικόνα 13-Κώδικασ PHP**

## Έλεγχος Τύπου Δεδομένων

Μπορείτε να χρησιμοποιείτε τη συνάρτηση gettype() της PHP για να ελέγχετε τον τύπο δεδομένων οποιασδήποτε μεταβλητής. Εάν τοποθετήσετε το όνομα μιας μεταβλητής μέσα στις παρενθέσεις σε μια κλήση αυτής της συνάρτησης, η gettype() θα επιστρέψει ένα αλφαριθμητικό, το οποίο αντιπροσωπεύει τον τύπο δεδομένων της μεταβλητής. Ο παρακάτω κώδικας αναθέτει πέντε διαφορετικούς τύπους δεδομένων σε μια μεταβλητή και την ελέγχει με τη συνάρτηση gettype() κάθε φορά.

<HTML> <HEAD> <TITLE>Έλεγχος του τύπου δεδομένων μιας μεταβλητής</TITLE> </HEAD> <BODY>  $\langle$ ?php \$testing; //Δήλωση χωρίς ανάθεση echo gettype(\$testing); //null echo "<BR>"; \$testing=5; echo gettype(\$testing); //integer

29

```
echo "<BR>";
$testing="five";
echo gettype($testing); // string
echo "<BR>";
\text{Stesting}=5.0;
echo gettype($testing); // double
echo "<BR>";
$testing=true;
echo gettype($testing); //boolean
echo "<BR>";
?>
</BODY>
</HTML>
```
### **Χρήση Φορμών για εισαγωγή στοιχείων**

Μέχρι τώρα στα scripts που έχουμε δει δεν δίνεται η δυνατότητα στο χρήση-επισκέπτη της ιστοσελίδας να εισάγει τα δικά του δεδομένα και πληροφορίες. Στην HTML η εισαγωγή στοιχείων επιτυγχάνεται με τη χρήση φορμών και είναι το βασικό μέσο με το οποίο στέλνονται οι πληροφορίες από τον χρήστη στον server. Για την ώρα θα κρατήσουμε τον κώδικα HTML ξεχωριστά από τον κώδικα της PHP. Ο παρακάτω κώδικας δημιουργεί μια απλή φόρμα HTML.

```
Form.php
<HTML>
<HEAD>
<TITLE>Φόρμα για την εισαγωγή στοιχείων</TITLE>
</HEAD>
<BODY><FORM ACTION="test.php" METHOD="POST">
<P><STRONG>Name:</STRONG><BR>
<INPUT TYPE="TEXT" NAME="USER"></P>
<P><STRONG>Address:</STRONG><BR>
<TEXTAREA NAME="ADDRESS" ROWS="5" COLS="40"></TEXTAREA></P>
<P><INPUT TYPE="SUBMIT" VALUE="SEND"></P>
</FORM>
</BODY>
</HTML>
Test.php
<HTML>
<HEAD>
<TITLE>Εμφάνιση στοιχείων από φόρμα</TITLE>
</HEAD>
<BODY><?php
$user=$_POST[USER];
$address=$_POST[ADDRESS];
echo "<p>Welcome <b>$user</b>>>>>";
echo "<p>Your address is:<br>>b>$address</p>>>>>;
```
30

```
?>
</BODY>
</HTML>
Self.php
<HTML>
<HEAD>
\langleTITLE>Φόρμα \langleTITLE>
</HEAD>
<BODY><FORM ACTION="<?php echo $_SERVER[PHP_SELF] ?>" METHOD="POST">
<P><STRONG>Name:</STRONG><BR>
<INPUT TYPE="TEXT" NAME="USER"></P>
<P><STRONG>Address:</STRONG><BR>
<TEXTAREA NAME="ADDRESS" ROWS="5" COLS="40"></TEXTAREA></P>
<P><INPUT TYPE="SUBMIT" VALUE="SEND"></P>
</FORM><?phpPHP/MySQL
Σελίδα 15 από 26
$user=$_POST[USER];
$address=$_POST[ADDRESS];
if ($user){
echo "<p>Welcome <b>$user</b>>>>>";
echo "<p>Your address is:<br>>>b>$address</b>>>>";
}
?>
</BODY>
</HTML>
```
## *2.5 PHPmyadmin*

To phpMyAdmin είναι ένα δωρεάν εργαλείο λογισμικού που είναι γραμμένο σε PHP που προορίζεται για να χειριστεί την διαχείριση της MySQL μέσω του World Wide Web. Το phpMyAdmin υποστηρίζει ένα ευρύ φάσμα δραστηριοτήτων με την MySQL.

Χρησιμοποιεί τη mySQL έτσι ώστε ο χρήστης να μη χρειαστεί να γράφει εντολές. Με ένα πολύ φιλικό interface, ο χρήστης μπορεί να εκτελεί λειτουργίες πινάκων και βάσεων δεδομένων, που αν γίνονταν χειρόγραφα θα χρειάζονταν χιλιάδες γραμμές κώδικα.

Ουσιαστικα΄ συμπεριφέρεται σαν να γράφει τον κώδικα εκ μέρους του γρήστη. Με το πάτημα λίγων μόνο κουμπιών, τα αποτελέσματα είναι εμφανή στη βάση δεδομένων του προγραμματιστή.

Είναι ένα εργαλείο ιδανικό για administration, καθώς οργανώνει όλη τη βάση.

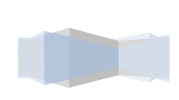

31

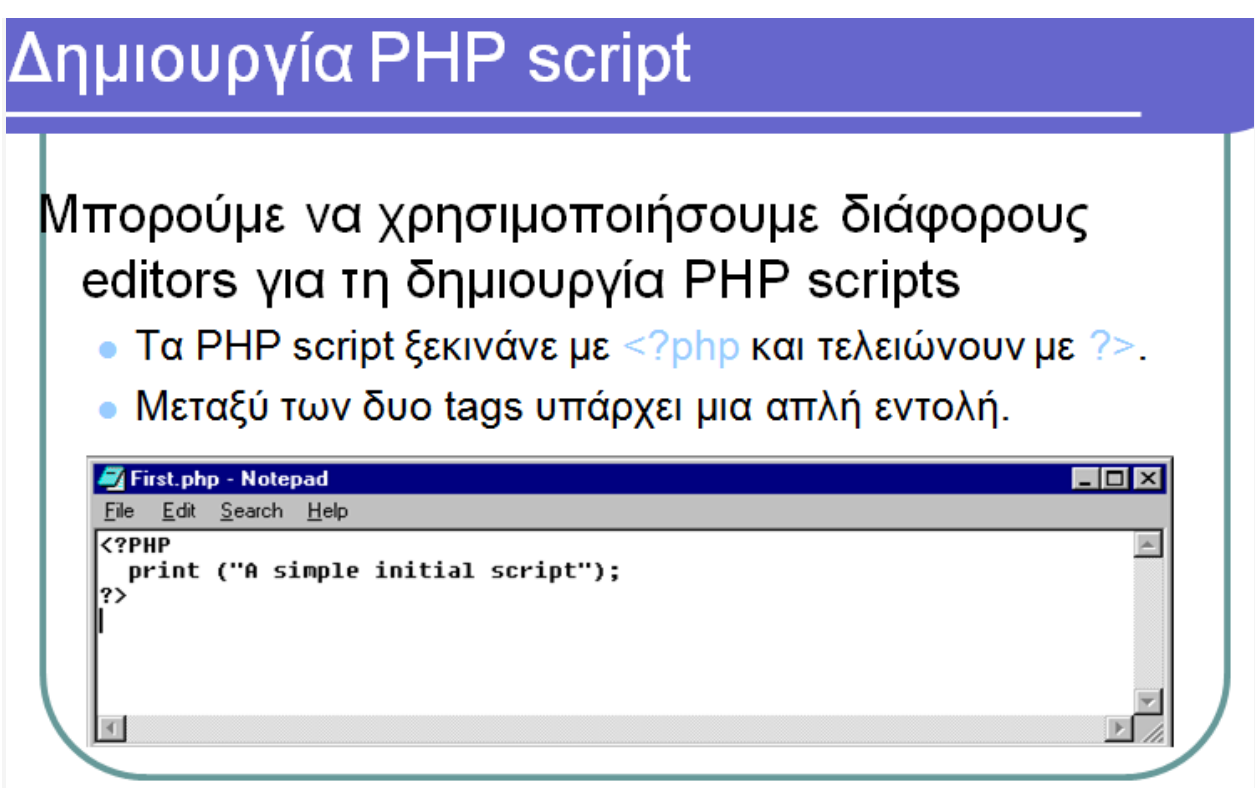

**Εικόνα 14-Δθμιουργία PHP script**

Η πλατφόρμα του PHPmyadmin είναι η παρακάτω:

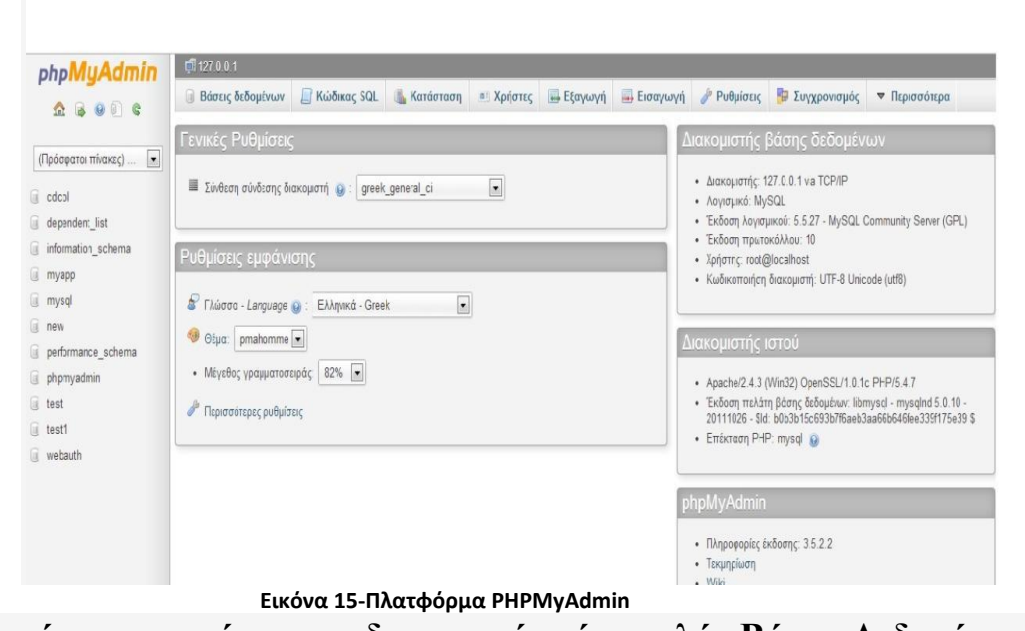

#### <u>Παρακάτω περιγράφεται η δημιουργία μίας απλής Βάσης Δεδομένων:</u>

To phpMyAdmin μας δίνει τη δυνατότητα να φτιάξουμε βάσεις δεδομένων στην MySQL. Παρακάτω βλεπουμε βήμα-βήμα πως γίνεται αυτό.

Επιλέγουμε ένα όνομα για τη νέα βάση δεδομένων, για παράδειγμα myapp, my application. Εδώ επιλέγουμε default κάτω στη λίστα utf8generalci και μετά πατάμε create. Η βάση δεδομένων δημιουργήθηκε.

Τώρα για λόγους ασφαλείας πατάμε home και πηγαίνουμε privileges. Εδώ δημιουργούμε ένα καινούριο γρήστη, για παράδειγμα, αφού ονομάσαμε τη βάση δεδομένων myapp, ας ονομάσουμε myuser, host, και του βάζουμε να μας δημιουργήσει ένα κωδικό.

Δημιουργήθηκε ο myuser στο localhost. Πηγαίνουμε λοιπόν τώρα λίγο παρακάτω και επιλέγουμε myapp. Βλέπουμε εδώ ότι υπάρχουν τα privileges τα οποία θέλουμε να έχουμε για την συγκεκριμένη βάση δεδομένων. Τα επιλέγουμε όλα με το κουμπί Check All και πατάμε Go. Τώρα βλέπουμε ότι ο χρήστης έχει όλη τη πρόσβαση που χρειάζεται σ' αυτή τη βάση δεδομένων. Πάμε λοιπόν στην myapp. Εδώ πέρα μας ζητάει να δημιουργήσουμε ένα καινούριο table. Ας δημιουργήσουμε το table users, με τέσσερα πεδία. Το πρώτο πεδίο, θα είναι το πεδίο id, με τύπο int. και εδώ πέρα επιλέγουμε AI και primary. Είμαστε έτοιμοι. Μετά έχουμε ένα user και ένα pass. Ας τα κάνουμε αυτά και τα δύο Varchar 32, εδώ πέρα και εδώ για username ας πούμε δέκα χαρακτήρες. Επιπλέον ας βάλουμε ένα πεδίο active και αυτό Varchar 32 και ας το βάλουμε να έχει index τόσο το activation όσο και το user. Πατάμε save. Παρατηρούμε ότι δημιουργήθηκε ένα νέο table. Αν θέλουμε να εισάγουμε μια καταχώρηση, θα μπορούσαμε να βάλουμε για παράδειγμα, user, test, password. Έγινε επιτυχώς η εισαγωγή της εγγραφής και αν πατήσουμε browse, βλέπουμε εδώ ότι ο χρήστης εισήχθη. Βλέπουμε ότι ο κωδικός του είναι κωδικοποιημένος. Μ' αυτόν τον τρόπο εάν κάποιος χάκερ, πάρει το αρχείο της βάσης δεδομένων μας, δεν θα μπορεί να βρει έναν μοναδικό κωδικό, ο οποίος να χαρακτηρίζει αυτό εδώ το pass. Έτσι, ακόμα κι αν ξέρει το user και το pass δεν θα μπορεί να κάνει attach σε άλλα web sites στα οποία ο χρήστης γρησιμοποιεί το ίδιο username και password.

### **ΓΙΑ ΣΗ ΓΗΜΙΟΤΡΓΙΑ ΣΟΤ ΠΛΗΡΟΦΟΡΙΑΚΟΤ ΤΣΗΜΑΣΟ**  ΕΝΟΣ ΝΟΣΟΚΟΜΕΙΟΥ ΛΗΜΙΟΥΡΓΗΘΗΚΕ Η ΠΑΡΑΚΑΤΩ ΒΑΣΗ<sup>1</sup> ΛΕΛΟΜΕΝΩΝ:

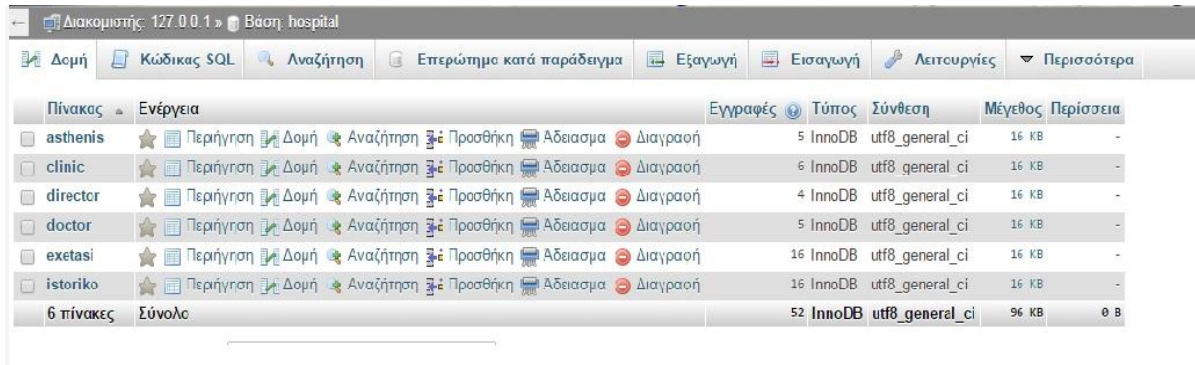

**Εικόνα 16-Βάση Συστήματος** 

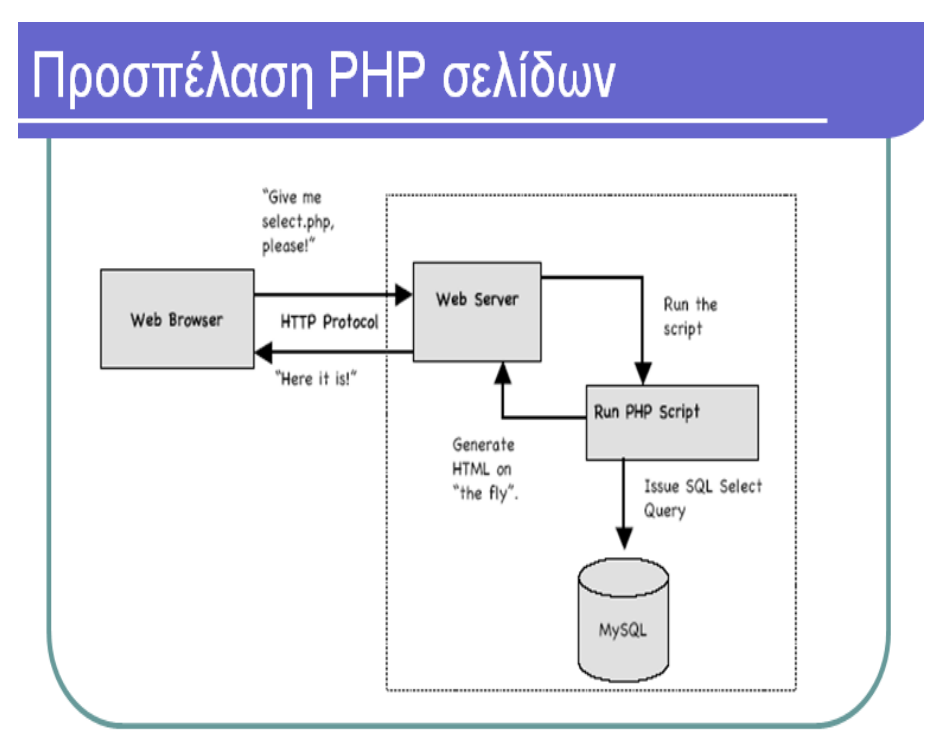

**Εικόνα 17-Προςπζλαςθ PHP ςελίδων**

### Πλεονεκτήματα της PHP

- Ευκολία στη χρήση
- Ανοιχτού κώδικα (Open Source)
- Υποστήριξη πολλαπλών πλατφόρμων
- Απόδοση
- Υποστήριξη Βάσεων Δεδομένων

### **Τα σχόλια μας βοηθούν σε μελλοντική επεξεργασία.**

- Οι γραμμές των σχολίων αγνοούνται όταν εκτελούνται τα script και δεν επιβραδύνουν την ταχύτητα εκτέλεσης
- Τα σχόλια έχουν δυο βασικούς σκοπούς
- Περιγράφουν την λειτουργία και το σκοπό του script
- Περιγράφουν συγκεκριμένα σημεία του κώδικα που είναι περίπλοκα

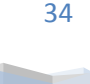

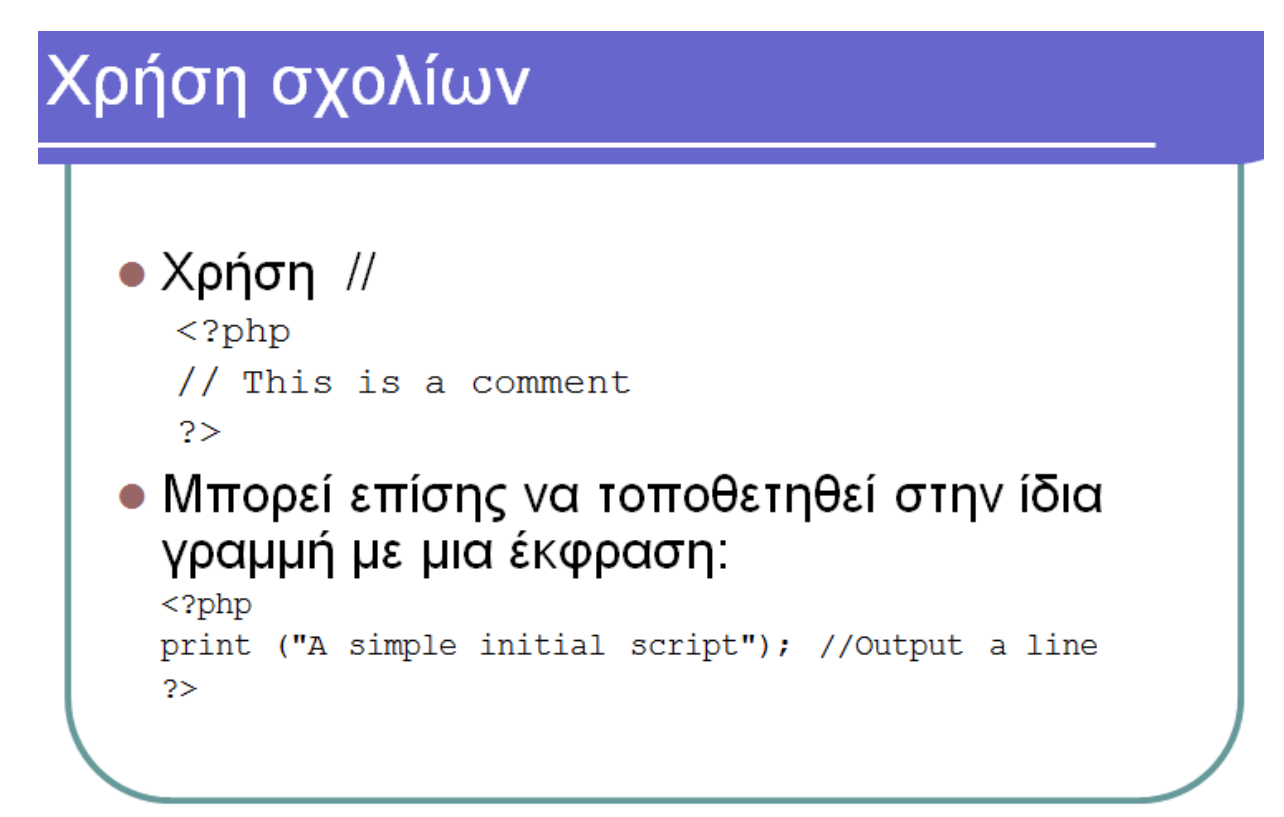

**Εικόνα 18-χόλια PHP**

## Εναλλακτικοί τρόποι σχολίων Η PHP παρέχει και δυο εναλλακτικούς τρόπους σχολιασμού.  $<$ ?php  $phpinfo()$ ; # This is a built-in function

 $2\geq$ Σχολιασμός πολλαπλών γραμμών.  $\langle$ ?php  $/$ \* A script that gets information about the PHP version being used.  $\star/$  $\langle$ ? phpinfo(); ?>

#### **Εικόνα 19-χόλια PHP (2)**

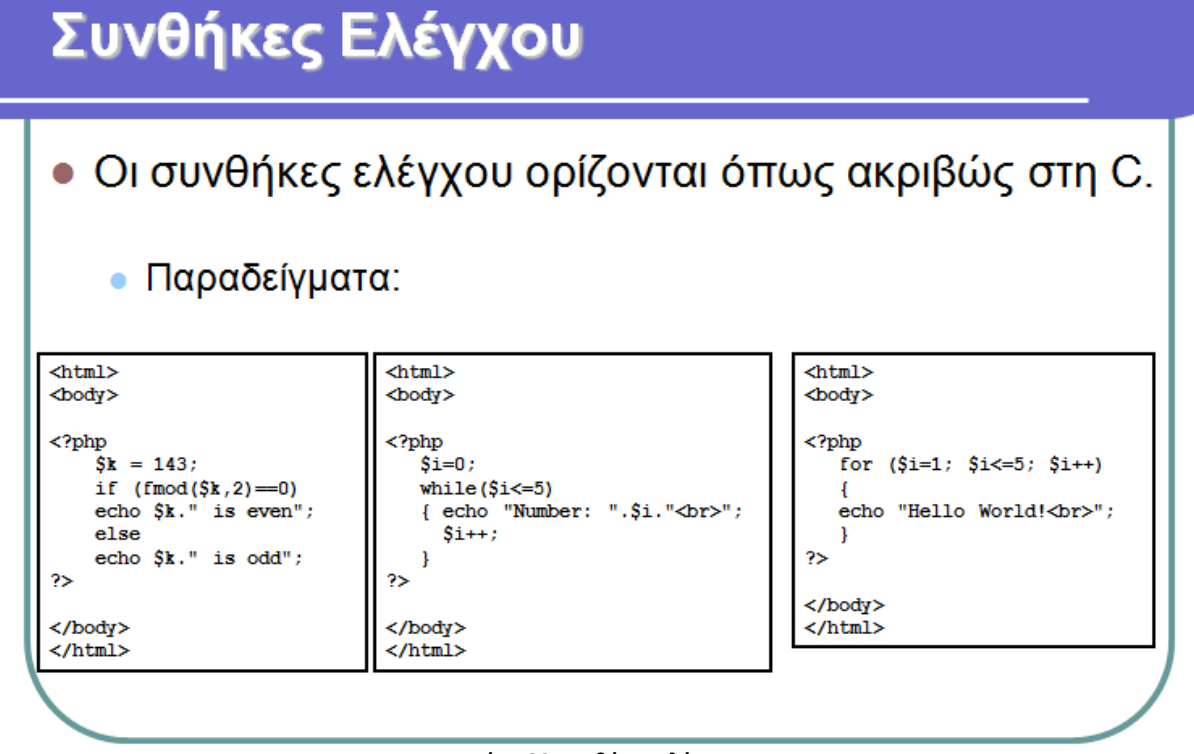

#### **Εικόνα 20-υνκικεσ ελζγχου**

# Σύνδεση PHP με MySQL

● Για να χρησιμοποιήσουμε μία βάση δεδομένων, πρέπει πρώτα να συνδεθούμε με τον διακομιστή της MySQL.

mysql connect(servername,username,password);

**Εικόνα 21-φνδεςθ PHP με MySQL**
# **2.6 HTML (Hypertext Markup Language)**

H HTML (HyperText Markup Language) είναι η κύρια γλώσσα σήμανσης για τις ιστοσελίδες, τα στοιχεία της είναι βασικά δομικά στοιχεία των ιστοσελίδων.

H HTML γράφεται υπό μορφή στοιχείων HTML που αποτελούνται από ετικέτες (tags) και περικλείονται μέσα σε σύμβολα «μεγαλύτερο από» και «μικρότερο από», μέσα στο περιεχόμενο της ιστοσελίδας. Οι ετικέτες HTML συνήθως λειτουργούν ανά ζεύγη, με την πρώτη να λέγεται ετικέτα έναρξης και τη δεύτερη ετικέτα λήξης. Ανάμεσα στις ετικέτες, τοποθετούνται κείμενο, πίνακες, εικόνες κλπ.

Ο σκοπός ενός web [browser](http://el.wikipedia.org/wiki/Web_browser) είναι να διαβάζει τα έγγραφα HTML και τα συνθέτει σε σελίδες που μπορεί κανείς να διαβάσει ή να ακούσει. Ο browser δεν εμφανίζει τις ετικέτες HTML, αλλά τις χρησιμοποιεί για να ερμηνεύσει το περιεχόμενο της σελίδας.

Με τα στοιχεία της HTML κτίζονται όλοι οι ιστότοποι. Η HTML επιτρέπει την ενσωμάτωση εικόνων και άλλων αντικειμένων στη σελίδα, και χρησιμοποιείται για να εμφανίσει διαδραστικές φόρμες.

Παρέγει τις μεθόδους δημιουργίας δομημένων εγγράφων, καθορίζοντας δομικά σημαντικά στοιγεία για το κείμενο.Επίσης ενσωματώνονται σενάρια εντολών σε γλώσσες όπως η [JavaScript,](http://el.wikipedia.org/wiki/JavaScript) που επηρρεάζουν τη συμπεριφορά των σελίδων HTML.

Οι browsers μπορούν επίσης να αναφέρονται σε στυλ μορφοποίησης [CSS](http://el.wikipedia.org/wiki/CSS) και να ορίζουν την εμφάνιση και τη διάταξη του κειμένου και του υπόλοιπου υλικού.

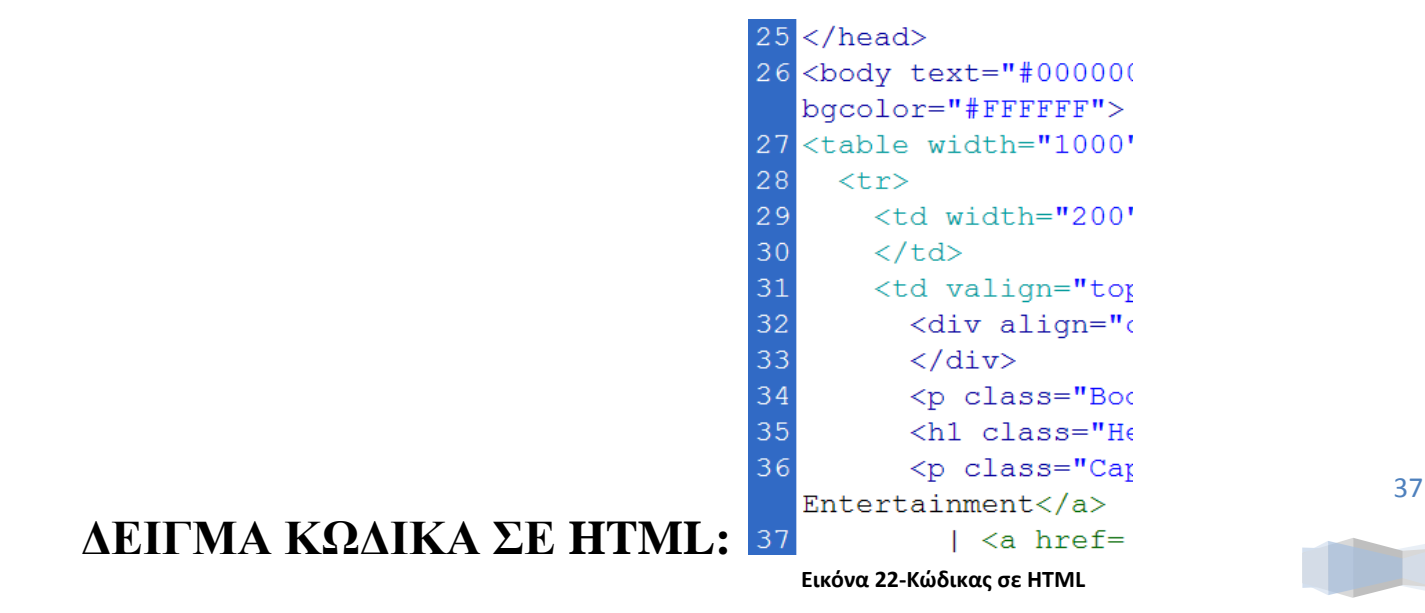

## **ΗΜΑΝΗ HTML:**

Η σήμανση HTML αποτελείται από βασικά συστατικά, όπως τα στοιγείων (και οι ιδιοτήτές τους), τους τύπους δεδομένων, τις αναφορές χαρακτήρων και τις αναφορές οντοτήτων.

Ένα σημαντικό συστατικό είναι η δήλωση τύπου εγγράφου, η οποία ορίζει στον browser τον τρόπο εμφάνισης της σελίδας.

Στην HTML, το πρόγραμμα Hello [world,](http://el.wikipedia.org/w/index.php?title=Hello_world&action=edit&redlink=1) ένα συνηθισμένο πρόγραμμα υπολογιστή που χρησιμεύει για τη σύγκριση γλωσσών προγραμματισμού, γλωσσών σεναρίωνκαι γλωσσών σήμανσης, φτιάχνεται με 9 γραμμές κώδικα, παρότι οι νέες γραμμές είναι προαιρετικές στης HTML:

```
<!DOCTYPE html>
\langlehtml> <head>
   <title>Hello HTML</title>
 </head>
 <body>
   <p>Hello world</p>
 </body>
</html>
```
(Το κείμενο ανάμεσα στο <html> και το </html> περιγράφει την ιστοσελίδα, και το κείμενο μεταξύ του <br/>body> και του </body> είναι το ορατό μέρος της. Το σημασμένο κείμενο '<title>Hello HTML</title>' καθορίζει τον τίτλο που θα εμφανίζεται στην μπάρα τίτλου του browser.)

## Στοιχεία

Τα έγγραφα HTML αποτελούνται από στοιχεία HTML και αυτά στην γενική μορφή τους έχουν τρία συστατικά: ζεύγη από ετικέτες, την «ετικέτα εκκίνησης» και την «ετικέτα τερματισμού», μερικές ιδιότητες μέσα στην ετικέτα εκκίνησης, και τέλος το κείμενο μεταξύ των ετικετών, που μπορεί να περιλαμβάνει και άλλα στοιχεία εμφωλευμένα. Το στοιχείο HTML μπορεί να είναι οτιδήποτε ανάμεσα στις ετικέτες εκκίνησης και τερματισμού. Κάθε ετικέτα περικλείεται σε σύμβολα «μεγαλύτερο από» και «μικρότερο από».

Άρα, η μορφή ενός στοιχείου HTML είναι:

<tag attribute1="value1" attribute2="value2">content</tag> .

Mερικά στοιχεία HTML περιγράφονται ως άδεια στοιχεία, έχουν τη μορφή:

 $\langle$ tag attribute1="value1" attribute2="value2" >, και δεν έχουν καθόλου περιεχόμενο. Το όνομα κάθε στοιγείου HTML είναι το όνομα που γρησιμοποιείται στις εκάστοτε ετικέτες. Το όνομα της ετικέτας

τερματισμού ξεκινά με μια κάθετο «/», η οποία παραλείπεται στα άδεια στοιχεία. Τέλος, αν δεν αναφέρονται ιδιότητες κάποιου στοιχείου, τότε χρησιμοποιούνται οι προεπιλογές.

## **Παραδείγματα στοιχείων**

Kεφαλίδα του εγγράφου HTML:<head>...</head>. Περιέχει τον τίτλο:

<head>

```
 <title>The title</title>
</head>
```
Eπικεφαλίδες: οι επικεφαλίδες στην HTML ορίζονται με τις ετικέτες <h1> έως <h6>:

```
\langle h1\rangle E\piικεφαλίδα1\langle h1\rangle\langle h2\rangle E\piικεφαλίδα2\langle h2\rangle\langle h3\rangle E\piικεφαλίδα3\langle h3\rangle\langle h4\rangle E\piικεφαλίδα4\langle h4\rangle\langle h5\rangle E\piικεφαλίδα5\langle h5\rangle<h6>Επικεφαλίδα6</h6>
```
Παράγραφοι:

```
\langle p>Paragraph 1\langle p \rangle \langle p>Paragraph 2\langle p \rangle
```
Αλλαγή γραμμής: <br>. Η διαφορά ανάμεσα στο <br> και το <p> είναι ότι το «br» αλλάζει γραμμή χωρίς να αλλάζει την σημαντική δομή της σελίδας, το «p» όμως τεμαχίζει τη σελίδα σε παραγράφους. Το «br» είναι άδειο στοιχείο, δηλαδή δεν έχει περιεχόμενο, και δεν χρειάζεται ετικέτα τερματισμού.

 $\langle p \rangle$ This  $\langle b r \rangle$  is a paragraph  $\langle b r \rangle$  with  $\langle b r \rangle$  line breaks $\langle p \rangle$ 

Σχόλια:

<!-- This is a comment -->

Τα σχόλια μπορούν να βοηθήσουν στην κατανόηση της σήμανσης. Δεν εμφανίζονται στην ιστοσελίδα.

Υπάρχουν διάφοροι τύπου στοιχείων στην HTML.

### **Ιδιόηηηερ**

Οι ιδιότητες των στοιχείων είναι ζεύγη ονομάτων ή και τιμών, που διαχωρίζονται με ένα «=» και γράφονται μέσα στην ετικέτα εκκίνησης ενός στοιχείου, μετά το όνομα του. Η τιμή μπορεί να περικλείεται σε μονά ή διπλά εισαγωγικά, αν και οι τιμές αποτελούνται από συγκεκριμένους χαρακτήρες μπορούν όμως και να γράφονται χωρίς εισαγωγικά στην HTML. Το να μένουν οι τιμές των ιδιοτήτων χωρίς εισαγωγικά είναι μη ασφαλές. Εκτός από τις ιδιότητες που γράφονται σαν να είναι ζεύγη ονομάτων

και τιμών, υπάρχουν επίσης και μερικές ιδιότητες, οι οποίες επηρεάζουν το στοιχείο μόνο με την παρουσία τους μέσα στην ετικέτα εκκίνησης.

### Υπάρχουν και κοινές ιδιότητες που εμφανίζονται σε διάφορα στοιχεία:

## Η ιδιότητα id:

παρέχει ένα αναγνωριστικό για ένα στοιχείο που είναι μοναδικό σε ολόκληρο το έγγραφο. Χρησιμοποιείται για την ταυτοποίηση του στοιγείου, έτσι ώστε τα CSS να έγουν τη δυνατότητα να αλλάξουν τον τρόπο που εμφανίζεται αυτό το στοιχείο, όπως επίσης και τα σενάρια που μπορούν να αλλάξουν ή να μετακινήσουν και να διαγράψουν τα περιεχόμενα και την εμφάνισή του. Αν ένα id προστεθεί στο URL κάποιας σελίδας, δίνει ένα μοναδικό αναγνωριστικό για κάποιο τμήμα της σελίδας.

### Η ιδιότητα class :

Δίνει τη δυνατότητα ταξινόμησης όμοιων και παρόμοιων αντικειμένων σε μια ίδια κλάση. Μπορεί να χρησιμοποιηθεί και για να να αποδώσει σημασία στο στοιχείο, και για σκοπό εμφάνισης. Για παράδειγμα, ένα HTML έγγραφο, μπορεί να χρησιμοποιεί την επισήμανση class="notation" σε κάποια στοιχεία για να ξεχωρίσει από το υπόλοιπο έγγραφο. Στην εμφάνιση του εγγράφου, αυτά τα στοιχεία μπορεί παραδείγματος χάριν. να εμφανίζονται μαζί στο τέλος της σελίδας ως υποσημειώσεις, ασχέτως με την θέση που εμφανίζονται στον κώδικα. Οι ιδιότητες class χρησιμοποιούνται σημασιολογικά σε [microformat.](http://el.wikipedia.org/w/index.php?title=Microformat&action=edit&redlink=1) Ένα στοιχείο μπορεί να έχει πολλαπλές κλάσεις.

### Η ιδιότητα style:

Εφαρμόζει κάποιο στυλ εμφάνισης σε συγκεκριμένα όμως στοιχεία. Θεωρείται μια καλή τακτική το να χρησιμοποιούνται ιδιότητες id ή class για να επιλέγεται το στοιχείο μέσα σε ένα CSS, αλλά κάποιες φορές μπορεί να είναι απλούστερο να ανατεθούν style κατευθείαν στο στοιχείο.

### Η ιδιότητα title :

Προσθέτει κάποια εξήγηση στο στοιχείο όπου εφαρμόζεται. Στους πιο πολλούς browser αυτή η ιδιότητα εμφανίζεται σαν αναδυόμενο παράθυρο για βοήθεια.

## Η ιδιότητα lang :

Ταυτοποιεί την φυσική γλώσσα των περιεχομένων του στοιχείου, που ίσως είναι διαφορετική από όλο το υπόλοιπο έγγραφο.

>Το στοιχείο abbr μπορεί να χρησιμοποιηθεί για να δείξει μερικές από τις πιο πάνω ιδιότητες: <abbr id="anId" class="jargon" style="color:purple;" title="Hypertext Markup Language">HTML</abbr>

## **Σύποι δεδομένων**

Στην HTML ορίζονται κάποιοι τύποι δεδομένων σχετικοί με το περιεχόμενο των στοιχείων, όπως σενάρια εντολών ή stylesheet, και μια πολλοί τύποι για τις τιμές των ιδιοτήτων, συμπεριλαμβανομένων των ID, των name, των URI και διαφόρων αριθμών και μονάδων μήκους, γλωσσών, τύπων αρχείων πολυμέσων, γρωμάτων, κωδικοποιήσεων γαρακτήρων, ημερομηνιών κλπ.

## **Δήλωση τύπου εγγράφου**

Τα HTML έγγραφα, πρέπει να αρχίζουν με Δήλωση τύπου εγγράφου (doctype). Αυτή βοηθά τους browser να καταλάβουν πώς πρέπει να διαβάσουν το περιεχόμενο κάποιου εγγράφου και πώς να το παρουσιάσουν μετά.

Ο αρχικός σκοπός του doctype ήταν να επιτρέπει την ανάλυση και επιβεβαίωση των εγγράφων HTML από εργαλεία SGML τα οποία ήταν βασισμένα στο Document Type [Definition.](http://el.wikipedia.org/w/index.php?title=Document_Type_Definition&action=edit&redlink=1)

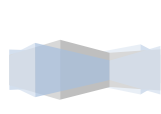

### <u>ΕΤΙΚΕΤΕΣ ΗΤΜL & ΚΑΠΟΙΕΣ ΠΕΡΙΡΑΦΕΣ ΤΟΥΣ:</u>

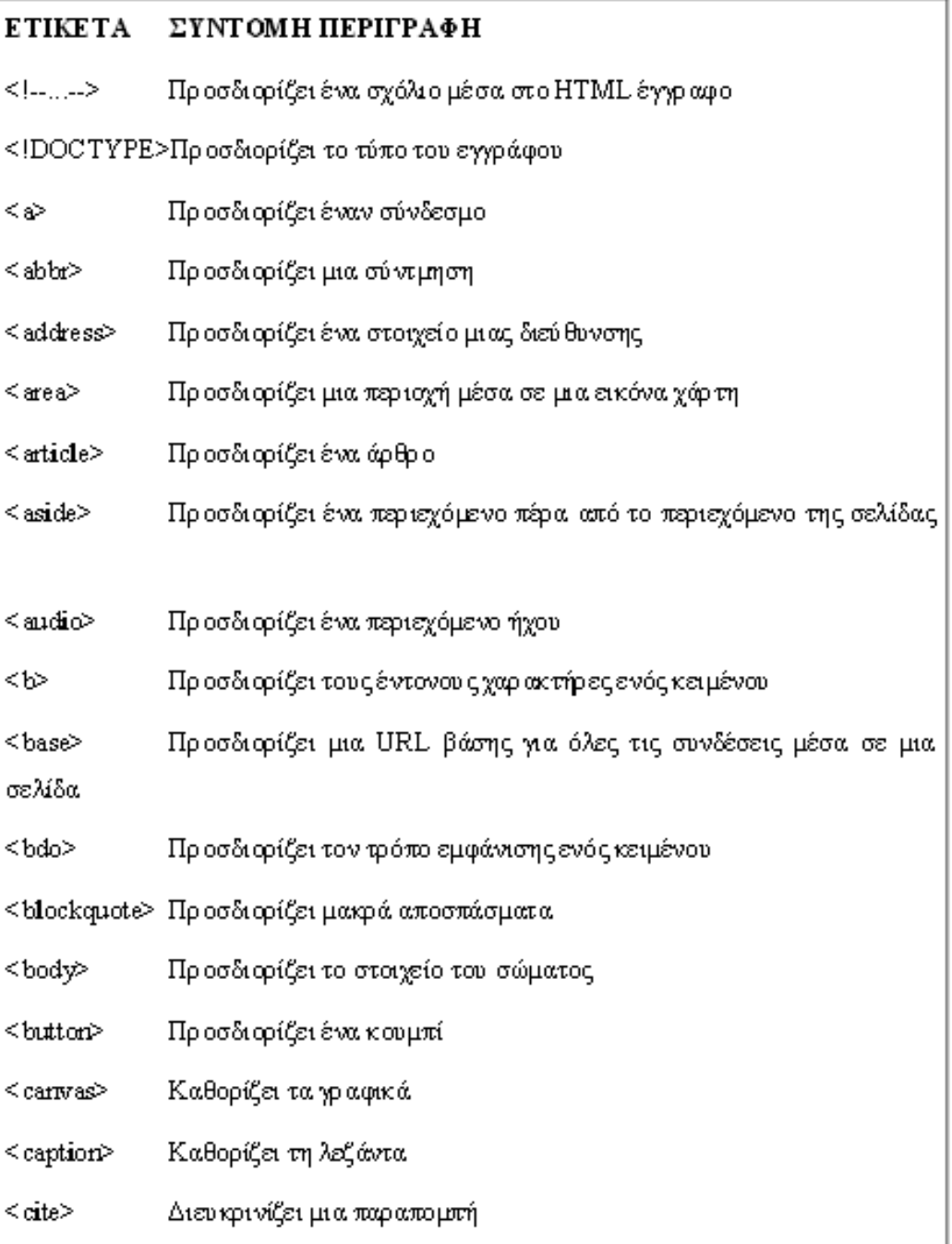

### **Εικόνα 23-Ετικζτεσ HTML**

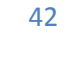

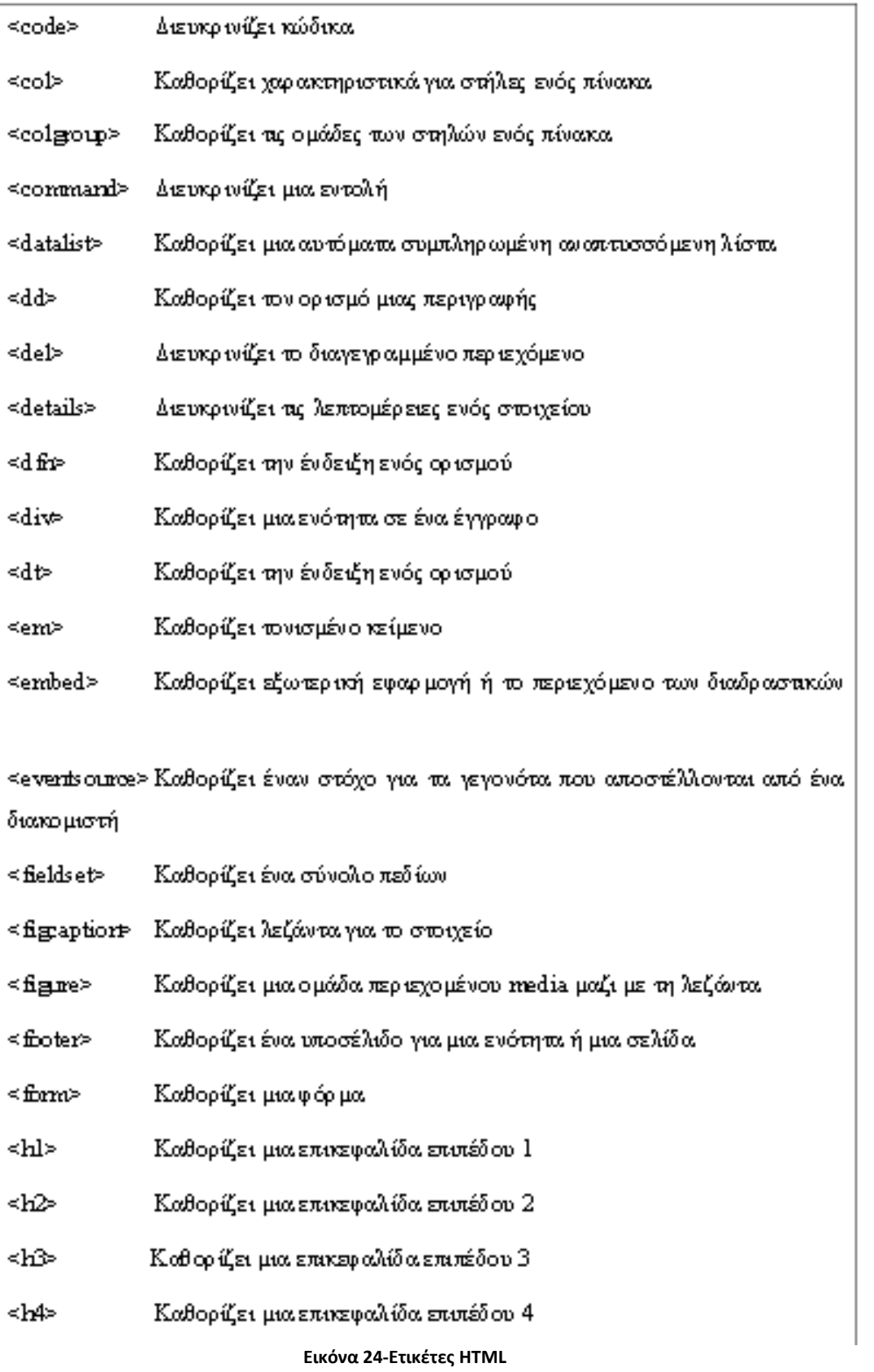

Τεχνολογικό Εκπαιδευτικό Ίδρυμα Κρήτης | Τμήμα Μηχανικών Πληροφορικής

43

m

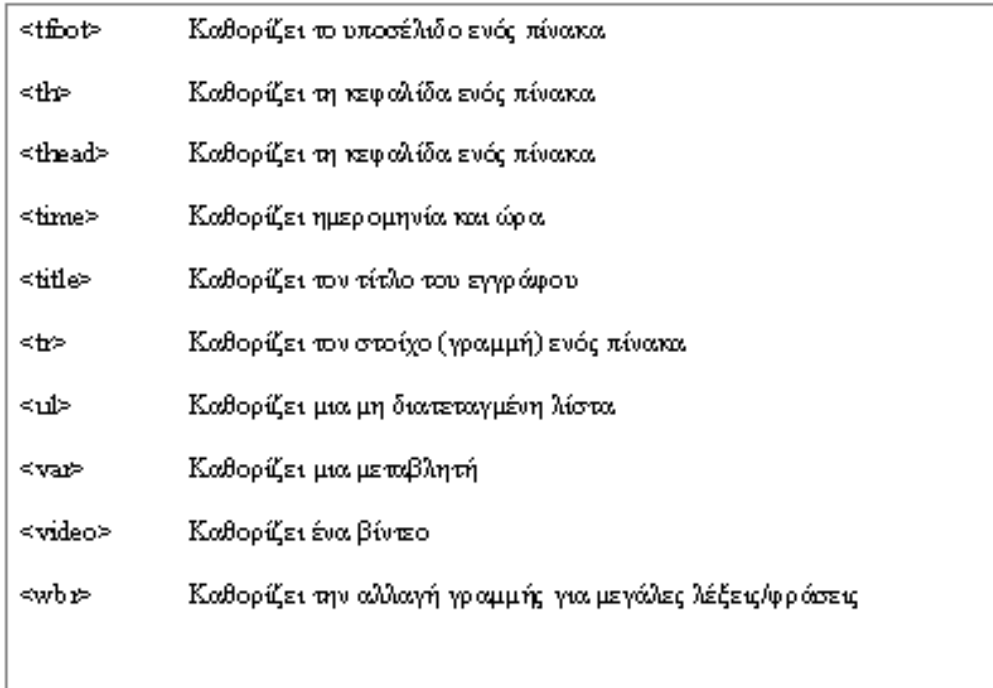

**Εικόνα 25-Ετικζτεσ HTML**

Με τον μεγάλο αριθμό των ετικετών που υπάρχουν μπροούμε να καταλάβουμε πόση ευελιξία παρέχει η HTML.

### **Σι είναι ηο URL**

Το URL (Uniform Resource Locator) είναι η διεύθυνση που γρησιμοποιεί το WWW για να δηλώσει τη θέση άλλων αρχείων που βρίσκονται στο Internet.

Το URL βασικά αποτελείται από τρία μέρη: ένα αναγνωριστικό για τον τύπο του Internet server, ένα αναγνωριστικό για το μηχάνημα και ένα αναγνωριστικό για τη θέση του αρχείου στο συγκεκριμένο μηχάνημα. Η δομή του URL είναι η ακόλουθη: type://in.ter.net.address/directory/subdirectory/.../filename

Στην παραπάνω δομή type είναι ο τύπος του Internet server. Οι τύποι που χρησιμοποιούνται, συνήθως, στις ζεύξεις υπερκειμένου, είναι οι http και ftp. Το type ακολουθείτε πάντα από το "://" και στη συνέχεια από τη διεύθυνση στο Internet, που είναι της μορφής host.domain.domain.domain. Π.χ. το URL της σελίδας του μαθήματος είναι: http://icbnet.telecom.ntua.gr/selides/Itech2/index.htm. Στο παραπάνω URL ο τύπος του Internet server είναι http, το αναγνωριστικό του μηγανήματος είναι icbnet.telecom.ntua.gr, ενώ το αναγνωριστικό της θέσης της ιστοσελίδας είναι selides/ITech2/index.htm.

Συχνά από το αναγνωριστικό της θέσης του αρχείου παραλείπεται από το όνομα του αρχείου και δηλώνεται μόνο η θέση του (σε επίπεδο υποκαταλόγων). Όταν συμβαίνει αυτό, οι browsers ψάχνουν

αυτόματα να βρουν αν υπάρχει ένα αρχείο με το όνομα index.htm (ή index.html). Για το λόγο αυτό η κεντρική σελίδα των περισσότερων site ονομάζεται index.htm. Η δυνατότητα αυτή των browser γλυτώνει και τον χρήστη από την πληκτρολόγηση του «index.htm".

### **Δεσμοί Υπερκειμένου σε τοποθεσίες του ∆ιαδικτύου**

Για τη δημιουργία ενός δεσμού σε τοποθεσίες του Internet χρησιμοποιείται η ετικέτα <a>, όπως και στην περίπτωση των δεσμών σε τοπικά αρχεία. Στην περίπτωση αυτή στη θέση του ονόματος αρχείου χρησιμοποιούμε το URL της τοποθεσίας στην οποία θέλουμε να δείχνει ο δεσμός: <a href="URL">Κείμενο δεσμού</a> Π.χ αν θέλουμε να δηλώσουμε ένα δεσμό που να δείχνει στην κεντρική σελίδα του μαθήματος, με κείμενο ζεύξης το «Εισαγωγή στις Τεγνολογίες Διαδικτύου» γράφουμε:

<a href="http://icbnet.telecom.ntua.gr/selides/Itech2/index.htm"> Εισαγωγή στις Τεχνολογίες Διαδικτύου </a>

### **Δεσμοί Υπερκειμένου σε τμήματα της ίδιας σελίδας**

Πολλές φορές θέλουμε να δημιουργήσουμε μία ιστοσελίδα η οποία περιέχει μεγάλη ποσότητα κειμένου. Ένας τρόπος οργάνωσής της είναι ο χωρισμός της σε επιμέρους ιστοσελίδες, και η δημιουργία ενός πίνακα περιεχομένων. Εκτός από αυτόν τον τρόπο οργάνωσης, η HTML μας παρέχει τη δυνατότητα δημιουργίας δεσμών υπερκειμένου 14προς κάποιο τμήμα της ίδιας σελίδας. Εξαιτίας της δυνατότητας αυτής μπορούμε να οργανώσουμε την ιστοσελίδα μας διαφορετικά: στην αρχή μπορούμε να δημιουργήσουμε ένα πίνακα περιεχομένων που θα χρησιμοποιεί δεσμούς προς άλλα τμήματα της ιστοσελίδας, και στη συνέχεια να γράψουμε το κείμενο. Αυτό προσφέρει στο χρήστη της ιστοσελίδας μεγαλύτερη ευκολία ανάγνωσης του περιεχομένου της ιστοσελίδας, αλλά και τη δυνατότητα αποθήκευσης όλου του κειμένου χωρίς την ανάγκη αποθήκευσης πολλών διαφορετικών ιστοσελίδων.

Η HTML μας παρέγει τη δυνατότητα να δίνουμε κρυφά διακριτικά ονόματα σε μέρη του κειμένου και στη συνέχεια να κάνουμε αναφορές (δεσμούς) σε αυτά. Για να δώσουμε ένα διακριτικό κρυφό όνομα, π.χ. ΝΑΜΕ, σε ένα κείμενο, χρησιμοποιούμε την ετικέτα <a name="NAME">κείμενο</a>. Για την αναφορά στο τμήμα της σελίδας με το κρυφό διακριτικό όνομα ΝΑΜΕ γρησιμοποιούμε την ετικέτα  $\langle z \rangle$  href="#NAME>Κείμενο δεσμού $\langle z \rangle$ . Τέλος, μπορούμε να δημιουργήσουμε και δεσμούς προς τμήματα άλλων ιστοσελίδων.

### **ΕΙΛΙΚΟΙ ΧΑΡΑΚΤΗΡΕΣ**

Σε πολλές περιπτώσεις είναι απαραίτητο να συμπεριλάβουμε κάποιο ειδικό γαρακτήρα στην ιστοσελίδα μας. Σαν παράδειγμα αναφέρουμε το σύμβολο © του Copyright που πολλοί κατασκευαστές ιστοσελίδων έγουν στις σελίδες τους. Η HTML παρέχει τη δυνατότητα ειδικών χαρακτήρων μέσω της ακολουθίας @xxxx, όπου xxxx είναι ο κωδικός για τον ειδικό γαρακτήρα.

Στον παρακάτω πίνακα φαίνονται οι ειδικοί χαρακτήρες που εμφανίζονται πιο συχνά στις ιστοσελίδες.

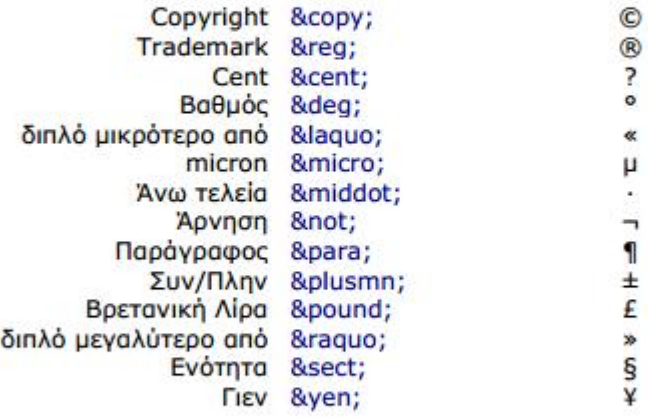

Μία άλλη χρησιμότητα των ειδικών χαρακτήρων είναι η αναπαράσταση των <, > και &. Οι τρεις αυτοί χαρακτήρες έχουν ειδική σημασία στην HTML και για το λόγο αυτό δεν μπορούν να χρησιμοποιηθούν απευθείας στον κώδικα HTML. Αντιθέτως, οι χαρακτήρες αυτοί αναπαριστώνται από τις ακολουθίες &It, &gt και &amp αντίστοιχα.

#### **Εικόνα 26-HTML**

#### Άλλες δυνατότητες της **HTML**

Όλες οι ετικέτες της HTML περιέχουν και άλλα χαρακτηριστικά για τον έλεγχο του τρόπου εμφάνισης του περιεχομένου της ιστοσελίδας. Επίσης, η HTML άλλες δυνατότητες. Σε προηγούμενη ενότητα περιγράψαμε τον τρόπο με τον οποίο μπορούμε να ενσωματώσουμε μία εικόνα που παράλληλα να είναι και δεσμός προς κάποια άλλο έγγραφο του τοπικού μηχανήματος / Διαδικτύου. Η HTML παρέχει και τη δυνατότητα διαφορετικά τμήματα της εικόνας να αντιστοιχούν σε διαφορετικές ενέργειες, π.χ. σε διαφορετικούς δεσμούς υπερκειμένου. Στην περίπτωση αυτή οι εικόνες ονομάζονται χάρτες γραφικών (image maps). Επίσης η HTML παρέχει και την ετικέτα <META> για την συμπερίληψη στην ιστοσελίδα πληροφοριών που δεν εμφανίζονται στον browser. Η ετικέτα αυτή βρίσκεται εντός της ετικέτας <head>...</head> και συχνά χρησιμοποιείται για τη μετάβαση σε διαφορετικά ιστοσελίδα μετά από προκαθορισμένο χρονικό διάστημα και για τον εντοπισμό της ιστοσελίδας από μηχανές αναζήτησης του Διαδικτύου.

Τεχνολογικό Εκπαιδευτικό Ίδρυμα Κρήτης | Τμήμα Μηχανικών Πληροφορικής Επίσης, η HTML παρέγει τη δυνατότητα να συμπεριλάβουμε στις ιστοσελίδες και άλλους τύπους πολυμέσων (multimedia) εκτός από το κείμενο και τις εικόνες που αναφέρθηκαν παραπάνω. Σε μία ιστοσελίδα μπορούμε να ενσωματώσουμε ήχους που θα ακούγονται κατά τη διάρκεια της παραμονής

μας σε αυτήν καθώς και αρχεία βίντεο. Όπως και στην περίπτωση των εικόνων, έτσι και στην περίπτωση αυτή, τα αρχεία αυτά δημιουργούν μεγαλύτερο όγκο δεδομένων που πρέπει να μεταφερθούν (συνήθως) πάνω από σχετικά αργές προσβάσεις, με αποτέλεσμα μεγαλύτερη καθυστέρηση στο φόρτωμα της ιστοσελίδας. Αν τα αρχεία έχουν αρκετά μεγάλο μέγεθος, καλό είναι στην ιστοσελίδα να συμπεριληφθεί ένας δεσμός προς τα αρχεία αυτά.

Tέλος, η HTML παρέχει και τη δυνατότητα εισαγωγής δεδομένων από τον χρήστη. Τα δεδομένα αυτά αποστέλλονται (π.χ. σε περίπτωση browser με γραφικό περιβάλλον μέσω του πατήματος ενός πλήκτρου που εμφανίζεται στην σελίδα) από τον browser του χρήστη στον εξυπηρετητή όπου βρίσκεται η ιστοσελίδα. Στον εξυπηρετητή μπορεί να υπάρχει κατάλληλη οντότητα που να δέγεται τα δεδομένα και να τα επεξεργάζεται.

# *2.7 Javascript (JS)*

#### **Διζαγωγή ζηη javascript**

Η javascript είναι μια γλώσσα σκριπτ που αναπτύχθηκε από την Netscape, αλλά υποστηρίζεται πλέον από την ECMA γι'αυτό και οι νεότερες εκδόσεις λέγονται ECMAScript.Η javascript λειτουργεί σε όλα τα προγράμματα περιήγησης.

### **Σι µποπεί να κάνει η JavaScript;**

Η JavaScript δίνει στους γραφίστες ένα προγραμματιστικό εργαλείο, το οποίο είναι εύκολο στην εκμάθηση και η προσθήκη ενός σεναρίου σε μια σελίδα είναι σχετικά, μια εύκολη υπόθεση. Η JavaScript μπορεί να προσθέσει κείμενο με δυναμικό τρόπο σε μιασελίδα.

Η JavaScript μπορεί να παραλάβει γεγονότα και να αντιδράσει σε αυτά, όπως το φόρτωμα μιας σελίδας, το πάτημα ενός κουμπιού κ.λπ.

Με απλές γραμμές η javascript είναι όλα τα παρακάτω:

- $H$  javascript είναι μια γλώσσα σκριπτ
- Η javascript είναι μια ελαφριά γλώσσα προγραμματισμού.
- Η javascript είναι γραμμές εκτελέσιμου κώδικα.
- Η javascript εισάγεται σε ένα έγγραφο html.
- $\blacksquare$  Η javascript είναι μια γλώσσα "open scripting", και μπορεί να τη χρησιμοποιήσει οποιοσδήποτε χωρίς άδεια και δικαιώματα.
- I H javascript υποστηρίζεται από όλα τα γνωστά προγράμματα περιήγησης, όπως Firefox, Opera, Chrome, Safari και Internet Explorer.
- Η javascript είναι ένα εργαλείο για την ανάπτυξη δυναμικών ιστοσελίδων.

Τεχνολογικό Εκπαιδευτικό Ίδρυμα Κρήτης | Τμήμα Μηχανικών Πληροφορικής

- Η javascript είναι ένα βοηθητικό εργαλείο για την ανάπτυξη διαδικτυακών εφαρμογών.
- Η javascript είναι το βασικό εργαλείο για την ανάπτυξη εφαρμογών τεχνολογίας Ajax.

### **Πως λειτουργεί**

- Όταν το σκριπτ εισαχθεί σε ένα έγγραφο html, το πρόγραμμα περιήγησης θα διαβάσει τον κώδικα, θα μεταφράσει το σκριπτ και θα εκτελέσει τις γραμμές κώδικα.
- Ένα σκριπτ, μπορεί να εκτελεστεί τη στιγμή που το διαβάζει το πρόγραμμα περιήγησης ή μετά από ένα συμβάν (event) που εμείς έγουμε ορίσει.
- Ένα σκριπτ μπορεί να ρυθμιστεί έτσι ώστε να εκτελείται μετά από κάποιο ή κάποια συγκεκριμένα συμβάντα, όπως το πάτημα ενός πλήκτρου του ποντικιού.
- Η javascript μπορεί να διαβάσει και να αλλάξει τις ιδιότητες ενός στοιχείου html ή και τη δομή ενός εγγράφου προσθαφαιρόντας ετικέτες. Αυτό είναι που δίνει σε ένα έγγραφο html δυναμικά χαρακτηριστικά.
- Η javascript μπορεί να διαβάσει και να αλλάξει τα στιλ (css) ενός στοιχείου html. Αυτό κάνει ακόμα περισσότερο ευέλικτη και ισχυρή τη javascript για την κατασκευή δυναμικών ιστοσελίδων.
- Η javascript μπορεί να ελέγξει την εγκυρότητα δεδομένων στα πεδία μιας φόρμας, πριν αυτή σταλεί στον διακομιστή.
- $\bullet$  H javascript είναι case sensitive. Αυτό σημαίνει πως κάνει διάκριση ανάμεσα σε πεζά και κεφαλαία. Έτσι, για τη JavaScript το ABC είναι διαφορετικό από το abc ή το aBc.

### **Πος γπάθω ηα scripts ζηην JavaScript**

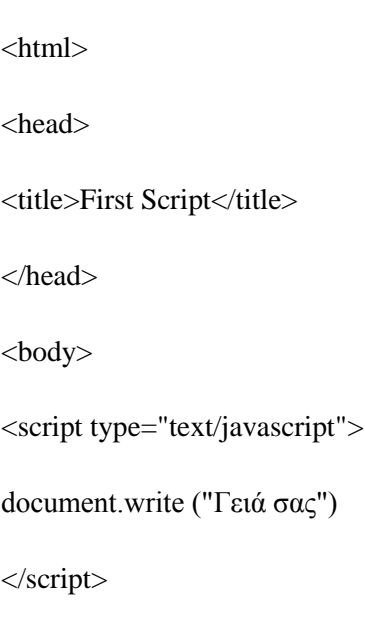

48

<br>Μηα γξαµµή ζε html

<script type="text/javascript">

document.write ("<br>λεύτερο σενάριο")

</script>

</body>

</html>

Επαναλαμβάνω το συνδυασμό <script ..> .... </script> όσες φορές θέλω μέσα στο τμήμα body και head

### Σε εξωτερικά αρχεία :

 $\langle$ html $>$ 

<head>

<title>External Script</title>

</head>

<body>

Εκτέλεση σεναρίου από

```
<script src="abc.js" type="text/javascript">
```
</script>

</body>

</html>

document.write ("<br/>εξωτερικό αρχείο")JavaScript και html

Η JavaScript είναι μία γλώσσα τύπου σκριπτ η οποία μπορεί να χρησιμοποιηθεί σε ένα έγγραφο html ή xhtml για να προσθέσει λειτουργικότητα στο έγγραφο ή αν προτιμάτε να κάνει ένα έγγραφο δυναμικό.

Για την παρουσίαση των παραδειγμάτων που ακολουθούν θα χρησιμοποιηθεί η εντολή alert().

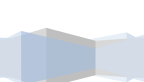

49

Ένα σκριπτ μπορεί να ενσωματωθεί σε ένα έγγραφο html με τρεις διαφορετικούς τρόπους (ή με κάποιο συνδυασμό αυτών) οι οποίοι είναι:

- 1. **In-line σκριπτ** (καταχωρείται σε μία ετικέτα)
- 2. Εσωτερικό σκριπτ (καταχωρείται μέσα στο έγγραφο και ανάμεσα στις ετικέτες <script> και </script>)
- 3. **Εξωτερικό αρχείο σκριπτ** (το σκριπτ αποθηκεύεται σε εξωτερικό αρχείο συνήθως με την προέκταση .js και καλείται από το έγγραφο)

Μία ή περισσότερες εντολές JavaScript μπορούν να εκτελεσθούν μέσα από τον κώδικα **html (in line), σωπίρ να σπηζιμοποιηθούν οι εηικέηερ <script> και </script>. Ακόμα, ηο in-line ζκπιπη ανηιζηοισεί ζε κάποια ενέπγεια. Αςηό ζημαίνει όηι εκηελείηαι μεηά από**  κάποιο συγκεκριμένο συμβάν όπως το πάτημα ενός πλήκτρου.

#### **Παράδειγμα**

```
 <!DOCTYPE HTML>
 <html>
 <head>
  <title>Ειζαγωγή ζηη JavaScript</title>
  <meta charset="utf-8">
 </head>
 <body>
  <input type="button" value="Κάνηε κλικ εδώ" onClick ="alert('Γειά ζας')">
 </body>
 </html>
```
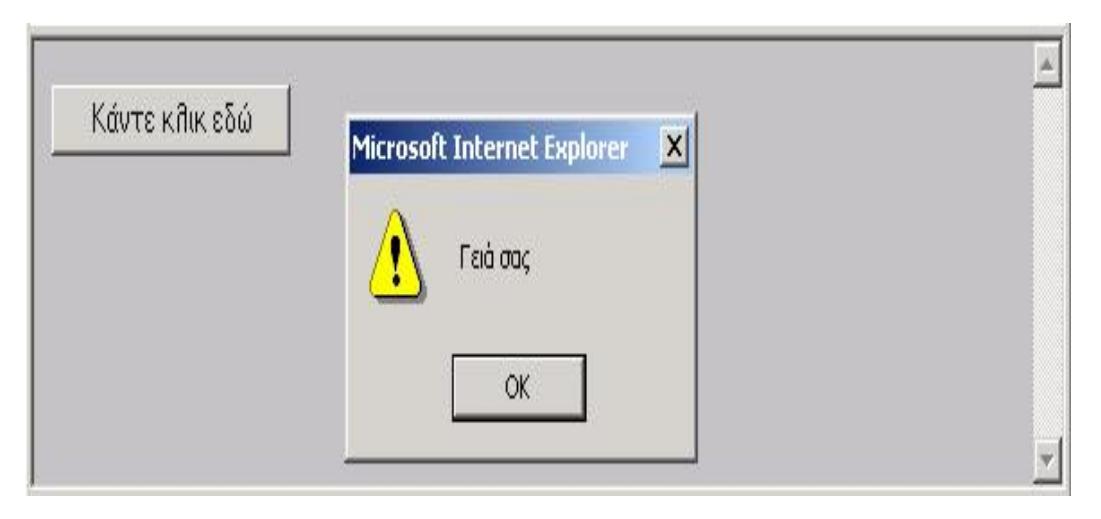

**Εικόνα 27-Javascript**

1. Για να προσθέσετε εσωτερικό σκριπτ, χρησιμοποιείτε τις ετικέτες <script> και </script>. Αυτό σημαίνει ότι ο κώδικας που θα χρησιμοποιήσετε θα πρέπει να εσωκλείεται ανάμεσα στις δύο αυτές ετικέτες.

50

#### **Παπάδειγμα**

```
<!DOCTYPE HTML>
<html>
  <head>
   <title>Ειζαγωγή ζηη JavaScript</title>
  <meta charset="utf-8">
  </head>
  <body>
   <script>
    alert("Γειά ζας");
   </script>
  </body>
</html>
```
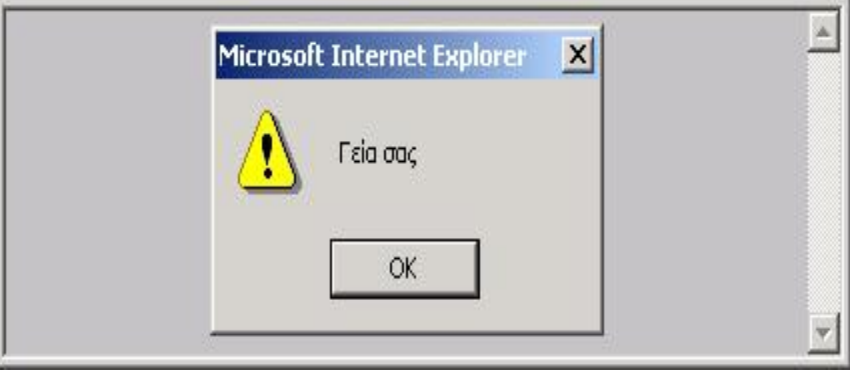

**Εικόνα 28-javascript**

2. Για να καλέσετε σκριπτ από εξωτερικό αρχείο χρησιμοποιείτε την ετικέτα <script> και την ιδιότητα src. Αν για παράδειγμα το εξωτερικό αρχείο είναι το myscript.js, τότε η κλήση γίνεται με τη γραμμή:

 **<script** type="text/javascript" src="/myscript.js"**></script**

### **Μεηαβληηέρ (Variable)**

```
<html>
<head>
  <title>Variable</title>
</head>
<body><script language="javascript" >
var x, y
x = 10y = 20document.write (x + y)document.write("<br>")
x = "Good"y = "Moring"S = X + Ydocument.write (s)
</script>
</body>
</html>
```
Η λέξη var πριν την δήλωση των μεταβλητών είναι προαιρετική. Δηλαδή στο διπλανό πρόγραμμα θα μπορούσαμε να αγνοήσουμε την γραμμή var x, y Επίσης στην μεταβλητή υπάρχει η δυνατότητα να αλλάξουμε τα περιεχόμενα καθώς και τον τύπο τους δηλαδή να αποθηκεύσουμε αρχικά αριθμούς, μετά αλφαριθμητικά.

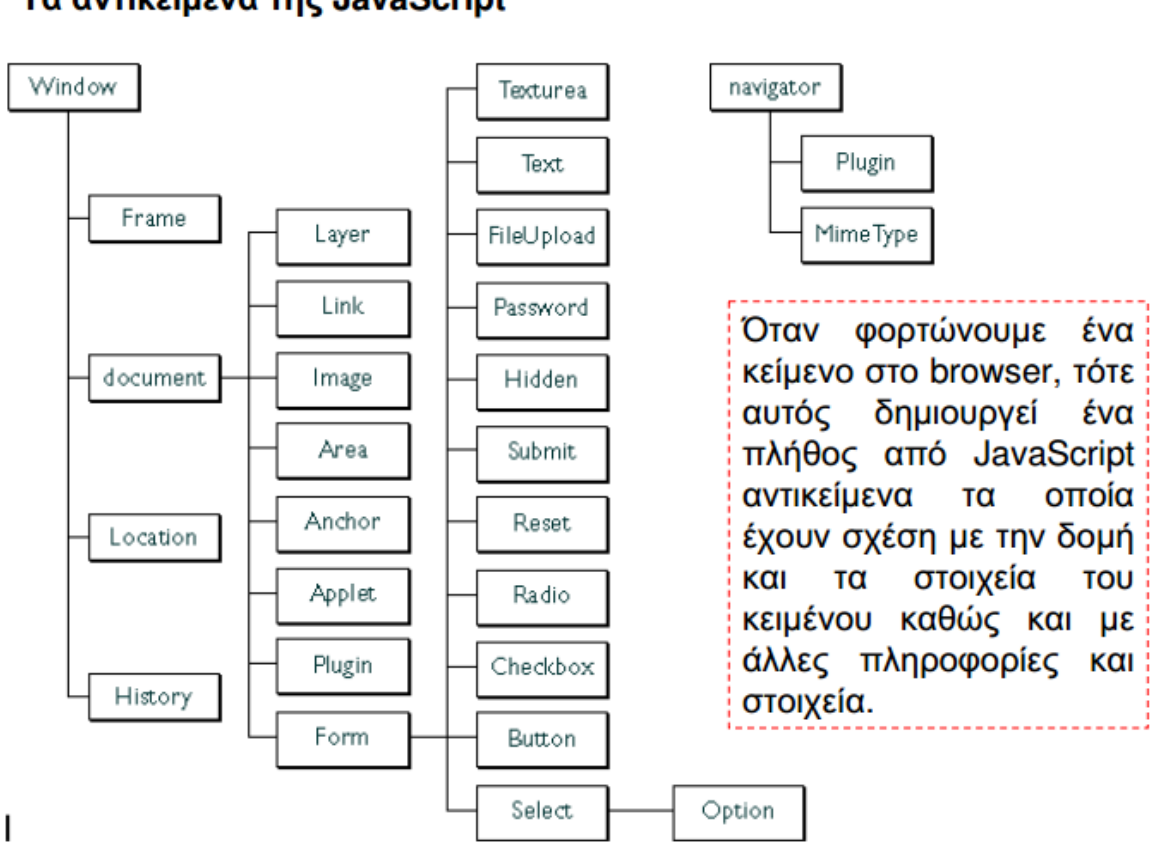

### Τα αντικείμενα της JavaScript

**Εικόνα 29-αντικείμενα javascript**

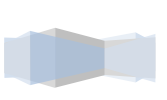

52

# **2.8 CSS (Cascading Style Sheets-Διαδοχικϊ Υύλλα τυλ)**

Η CSS (Cascading Style Sheets-Διαδογικά Φύλλα Στυλ) είναι μια γλώσσα υπολογιστή που ανήκει στην κατηγορία των γλωσσών φύλλων στυλ και γρησιμοποιείται για έλεγγο της εμφάνισης κάποιου εγγράφου που έχει γραφτεί με μια γλώσσα σήμανσης. Χρησιμοποιείται για τον έλεγχο της εμφάνισης ενός εγγράφου που γράφτηκε στις γλώσσες HTML και XHTML. Η CSS είναι μια γλώσσα υπολογιστή φτιαγμένη να αναπτύσσει στυλιστικά μια ιστοσελίδα, άρα να διαμορφώνει περισσότερα χαρακτηριστικά, χρώματα, στοίχιση και να δίνει περισσότερες δυνατότητες σε σχέση με την html. Για μια καλοσχεδιασμένη ιστοσελίδα η χρήση της CSS είναι απαραίτητη.

#### Η αλληλουχία εφαρμογής των φύλλων στύλ

Για ένα έγγραφο xhtml για παράδειγμα θα υπάρχουν παραπάνω από ένα φύλλα στυλ που περιέχουν δηλώσεις για την εμφάνιση ενός συγκεκριμένου στοιχείου. Το Φύλλο στύλ που εφαρμόζεται σε ένα έγγραφο μπορεί να προέρχεται από :

- το συγγραφέα μιας ιστοσελίδας
- το χρήστη του πλοηγού
- τον ίδιο τον πλοηγό, αν έχει το δικό του προκαθορισμένο φύλλο στυλ.

Συνεπώς για ένα xhtml στοιγείο θα υπάργουν πάνω από μια δηλώσεις που πιθανόν να είναι συγκρουόμενες. Το πρότυπυ css για την επίλυση παρόμοιων συγκρούσεων, έχει καθορίσει μια αλληλουχία-σειρά στην οποία θα μπούν αυτές οι δηλώσεις και με βάση την οποία θα επιλεγεί πχ η δήλωση που είναι πρώτη στη σειρά.

### **Ο αλγόριθμος δημιουργίας αυτής της σειράς-αλληλουχίας είναι ο ακόλουθος:**

- Βρες όλες τις δηλώσεις που εφαρμόζονται στο στοιχείο που μας ενδιαφέρει. Οι δηλώσεις εφαρμόζονται στο στοιχείο αν ο επιλογέας του το επιλέξει (ταιριάζει με αυτό).
- Ταξινόμησε με βάση τη σημασία (κανονική ή σημαντική) και προέλευση ( συγγραφέας, χρήστη ή πλοηγός χρήστη). Με αύξουσα σειρά προτεραιότητας:
- Δηλώσεις πλοηγού χρήστη
- Κανονικές δηλώσεις χρήστη
- Κανονικές δηλώσεις συγγραφέα
- Σημαντικές δηλώσεις συγγραφέα
- Σημαντικές δηλώσεις χρήστη
- Ταξινόμησε τις δηλώσεις ίδιας σημασίας και προέλευσης με κριτήριο την εξειδίκευση του επιλογέα: οι πιο εξειδικευμένοι επιλογείς υπερισχύουν των πιο γενικών. Τα ψευδό-στοιχεία και οι γευδο-κλάσεις λογαριάζονται σαν κανονικά στοιχεία και κλάσεις αντίστοιχα.
- Τέλος ταξινόμησε ανάλογα με τη σειρά καθορισμού: αν δύο δηλώσεις έχουν το ίδιο βάρος, προέλευση και εξειδίκευση, αυτή που προσδιορίστηκε τελευταία επικρατεί. Οι δηλώσεις σε

εισαγώμενα φύλλα στυλ θεωρούνται ότι δηλώνονται πριν από τις δηλώσεις στο ίδιο το φύλλο στυλ.

Αφού λοιπόν προκύψει μια σειρά-αλληλουχία κανόνων εμφάνισης που αφορούν το ίδιο στοιχείο θα επιλεγεί προς εφαρμογή (για την αποφυγή συγκρούσεων) η δήλωση που θα είναι τελευταία στην σειρά που αναλύθηκε πιο πάνω.

# *2.9 Adobe Dreamweaver*

To Adobe Dreamweaver είναι ένα web εργαλείο που αναπτύχθηκε από την Adobe Systems . Το Dreamweaver δημιουργήθηκε από την Macromedia, το 1997, και εξαγοράστηκε από την Adobe Systems το 2005. Το Adobe Dreamweaver είναι διαθέσιμη για OS X και τα Windows.

Μετά την εξαγορά της Adobe από την Macromedia, οι κυκλοφορίες του Dreamweaver μετά την έκδοση 8.0 ήταν πιο συμβατές με τα W3C πρότυπα. Οι πρόσφατες εκδόσεις έχουν βελτιωμένη υποστήριξη για Web τεχνολογίες όπως CSS, JavaScript, και διάφορες scripting server-side γλώσσες και πλαίσια, συμπεριλαμβανομένων ASP (ASP JavaScript, ASP VBScript, ASP.NET, C #, ASP.NET VB), ColdFusion, δέσμη ενεργειών, και PHP.

#### Χαρακτηριστικά

Το Adobe Dreamweaver είναι εργαλείο για την ανάπτυξη web εφαρμογών, που παρέχει μια προβολή Design και ένα πρόγραμμα επεξεργασίας κώδικα με στάνταρ γαρακτηριστικά, όπως η επισήμανση σύνταξης, ολοκλήρωση κώδικα, και την κατάρρευση κωδικού, καθώς και πιο εξελιγμένα χαρακτηριστικά, όπως ο σε πραγματικό χρόνο έλεγχος της σύνταξης και τον κωδικό ενδοσκόπησης για τη δημιουργία του κώδικα.

Η προβολή σχεδίασης διευκολύνει την ταχεία σχεδίαση, διάταξη και παραγωγή κώδικα, γιατί επιτρέπει στους γρήστες να δημιουργούν και να διαγειρίζονται τη διάταξη της HTML στοιγεία. Το Dreamweaver διαθέτει ένα ολοκληρωμένο πρόγραμμα περιήγησης για την προεπισκόπηση ανεπτυγμένων ιστοσελίδων στο δικό του παράθυρο προεπισκόπησης, πέραν αυτού, επιτρέπει στο περιεγόμενο να είναι ανοιχτό σε τοπικά εγκατεστημένα προγράμματα περιήγησης στο web.

Παρέχει τη μεταφορά και το συγχρονισμό, τη δυνατότητα να βρείτε και να αντικατασταθούν οι γραμμές του κειμένου ή κώδικα με τους όρους αναζήτησης ή κανονικές εκφράσεις σε ολόκληρη την περιοχή, και ένα χαρακτηριστικό υφής που επιτρέπει την ενημέρωση και μόνο-πηγή κοινόχρηστο κώδικα και τη διάταξη σε ολόκληρη sites χωρίς server- πλευρά περιλαμβάνει ή scripting.

Το Dreamweaver μπορεί να χρησιμοποιήσει "Επεκτάσεις", δηλαδή να επεκτείνει τη βασική λειτουργικότητα της εφαρμογής, στην οποία οι web developers μπορούν να γράψουν (σε μεγάλο βαθμό σε HTML και JavaScript ). Το Dreamweaver, επεξεργάζεται τα αρχεία τοπικά, στη συνέχεια, τους ανεβάζει στον απομακρυσμένο web server γρησιμοποιώντας FTP, SFTP, ή WebDAV.

#### ΤΟ ΑΡΧΙΚΟ ΜΕΝΟΥ ΤΟΥ ΠΡΟΓΡΑΜΜΑΤΟΣ:

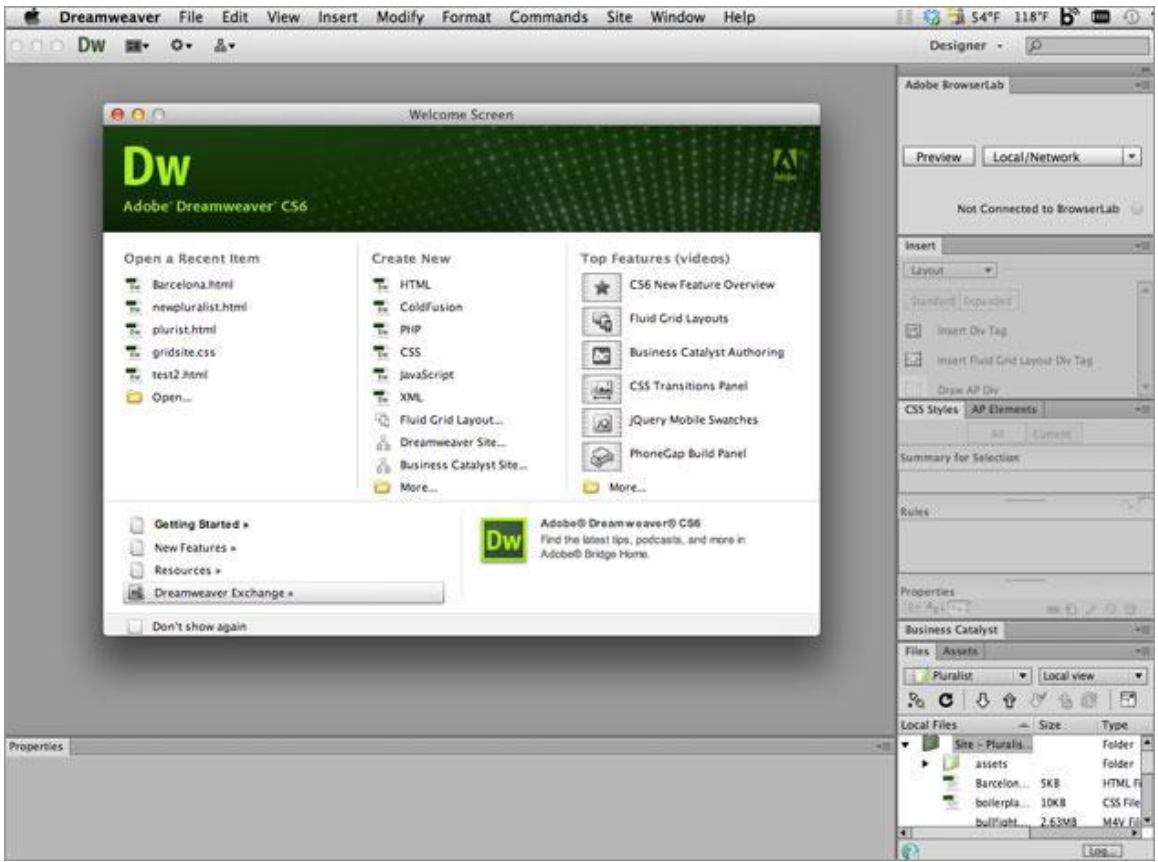

**Εικόνα 30-Adobe Dreamweaver**

# *2***.10 Adobe** *Photoshop*

To Adobe Photoshop, είναι ένα πρόγραμμα που επεξεργάζεται γραφικά.. Αυτή τη στιγμή αποτελεί ηγέτη της αγοράς των προγραμμάτων επεξεργασίας εικόνων, και είναι το προϊόν - σήμα κατατεθέν της Adobe Systems. Είναι απαραίτητο εργαλείο για τους επαγγελματίες γραφίστες και θεωρείται πως προώθησε τις αγορές των Macintosh, και στη συνέχεια των Windows. Η πιο πρόσφατη έκδοση του Adobe Photoshop είναι η Adobe Photoshop CS6 (13.0), που κυκλοφόρησε τον Μάιο του 2012. Διατίθεται στις εκδόσεις Standard και Extended.

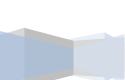

Η τελευταία διαφοροποιείται έναντι της απλής έκδοσης χάρη στα εργαλεία επεξεργασίας τρισδιάστατων αντικειμένων και ανάλυσης ποσοτικών δεδομένων εικόνας.

Στο εργαλείο που φτιάξαμε, το Photoshop χρησιμοποιήθηκε για να επεξεργαστούμε τις εικόνες που περιέχονται.

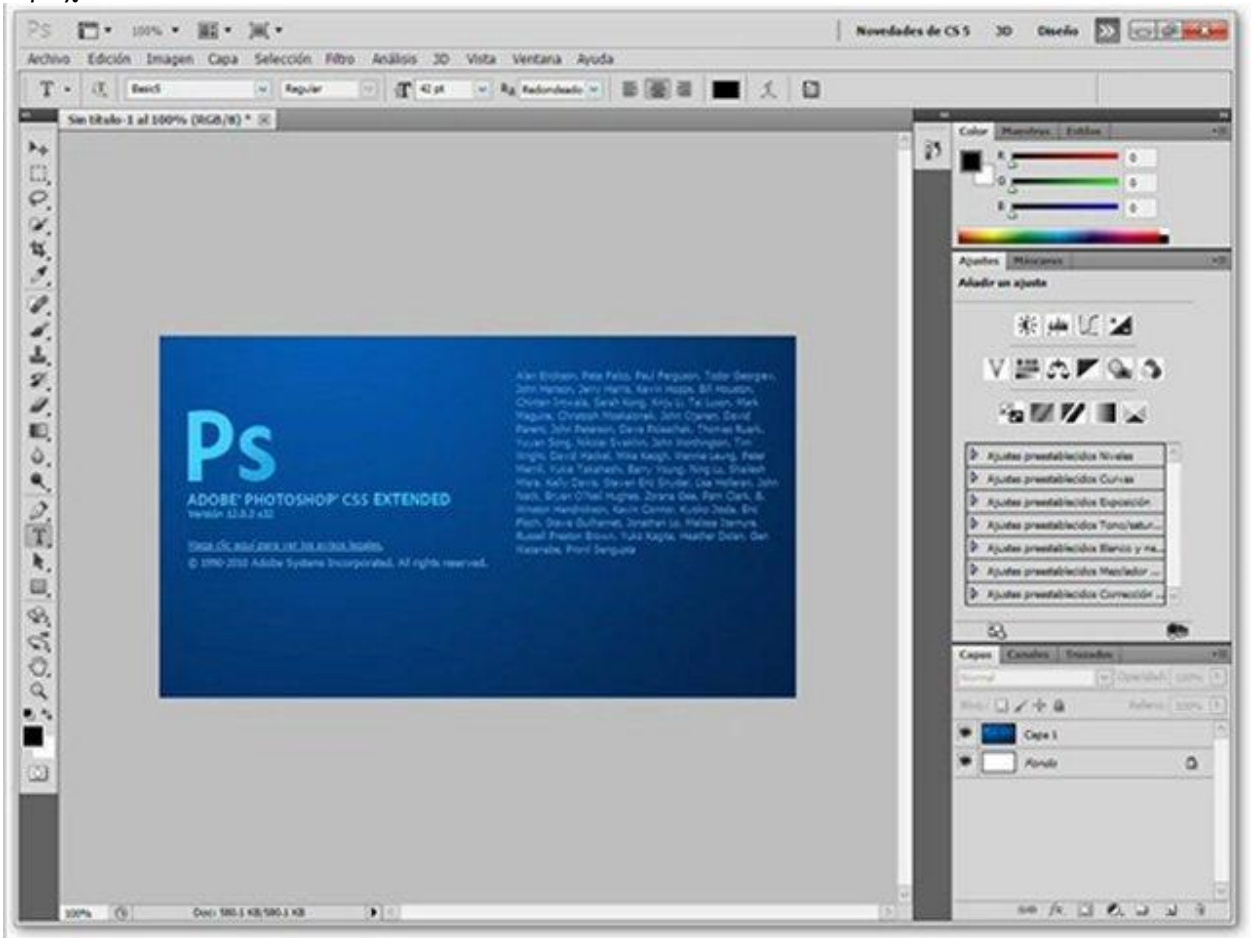

**Εικόνα 31-Adobe Photoshop**

## **2.11 XAMPP**

To XAMPP είναι ένα πακέτο προγραμμάτων ελεύθερου λογισμικού, λογισμικού ανοικτού κώδικα και ανεξαρτήτου πλατφόρμας που περιέχει το εξυπηρετητή ιστοσελίδων http Apache, την βάση δεδομένων MySQL και ένα διερμηνέα για κώδικα γραμμένο σε γλώσσες προγραμματισμού PHP και Perl.

Το XAMPP αναφέρεται στα παρακάτω αρχικά:

- X (αναφέρεται στο «cross-platform» που σημαίνει λογισμικό ανεξάρτητο πλατφόρμας)
- Apache HTTP εξυπηρετητής
- MySQL

Τεχνολογικό Εκπαιδευτικό Ίδρυμα Κρήτης | Τμήμα Μηχανικών Πληροφορικής

- PHP
- Perl

Το XAMPP είναι ένα ελεύθερο λογισμικό. Περιέχει ένα εξυπηρετητή ιστοσελίδων που μπορεί να εξυπηρετεί και δυναμικές ιστοσελίδες τεχνολογίας PHP/MySQL. Είναι ανεξάρτητο πλατφόρμας και τρέχει σε Microsoft [Windows,](http://el.wikipedia.org/wiki/Microsoft_Windows) [Linux,](http://el.wikipedia.org/wiki/Linux) [Solaris,](http://el.wikipedia.org/wiki/Solaris_(%CE%BB%CE%B5%CE%B9%CF%84%CE%BF%CF%85%CF%81%CE%B3%CE%B9%CE%BA%CF%8C_%CF%83%CF%8D%CF%83%CF%84%CE%B7%CE%BC%CE%B1)) and [Mac](http://el.wikipedia.org/wiki/Mac_OS_X) OS X . Χρησιμοποιείται σαν πλατφόρμα για την σχεδίαση και ανάπτυξη ιστοσελίδων με την τεχνολογίες όπως PHP, JSP και Servlets.

Το ΧΑΜΡΡ προϋποθέτει μόνο τα λογισμικά συμπίεσης αρχείων zip, tar, 7z ή exe κατά την διάρκεια της εγκατάστασης. Το XAMPP μπορεί να αναβαθμιστεί σε νέες εκδόσεις του εξυπηρετητή ιστοσελίδων http Apache, της βάσης δεδομένων MySQL, της γλώσσας PHP και Perl. Επίσης συμπεριλαμβάνει τα πακέτα OpenSSL και το phpMyAdmin.

Επίσημα οι σχεδιαστές του ΧΑΜΡΡ προόριζαν το λογισμικό ως εργαλείο ανάπτυξης και δοκιμής ιστοσελίδων τοπικά στον υπολογιστή χωρίς να είναι απαραίτητη η σύνδεση στο διαδίκτυο. Για να είναι δυνατή η χρήση του, πολλές σημαντικές λειτουργίες ασφάλειας έχουν απενεργοποιηθεί. Το ΧΑΜΡΡ ορισμένες φορές χρησιμοποιείται και για την φιλοξενία ιστοσελίδων. Υπάρχει ειδικό εργαλείο το οποίο περιέχεται στο XAMPP για την προστασία με κωδικό των σημαντικών μερών. Υποστηρίζει την δημιουργία και διαχείριση βάσεων δεδομένων τύπου MySQL και SQLite.

Όταν το XAMPP εγκατασταθεί στον τοπικό υπολογιστή διαχειρίζεται τον localhost ως ένα απομακρυσμένο κόμβο, ο οποίος συνδέεται με το πρωτόκολλο μεταφοράς αρχείων FTP. Η σύνδεση στον localhost μέσω του FTP μπορεί να γίνει με το όνομα χρήστη «newuser» και το κωδικό «wampp». Για την βάση δεδομένων MySQL υπάρχει ο χρήστης «root» χωρίς κωδικό πρόσβασης.

## ΠΩΣ ΔΗΜΙΟΥΡΓΟΥΜΕ ΒΑΣΕΙΣ ΔΕΔΟΜΕΝΩΝ ΜΕΣΩ ΤΟΥ ΧΑΜΡΡ: Δημιουργία Βάσης Δεδομένων

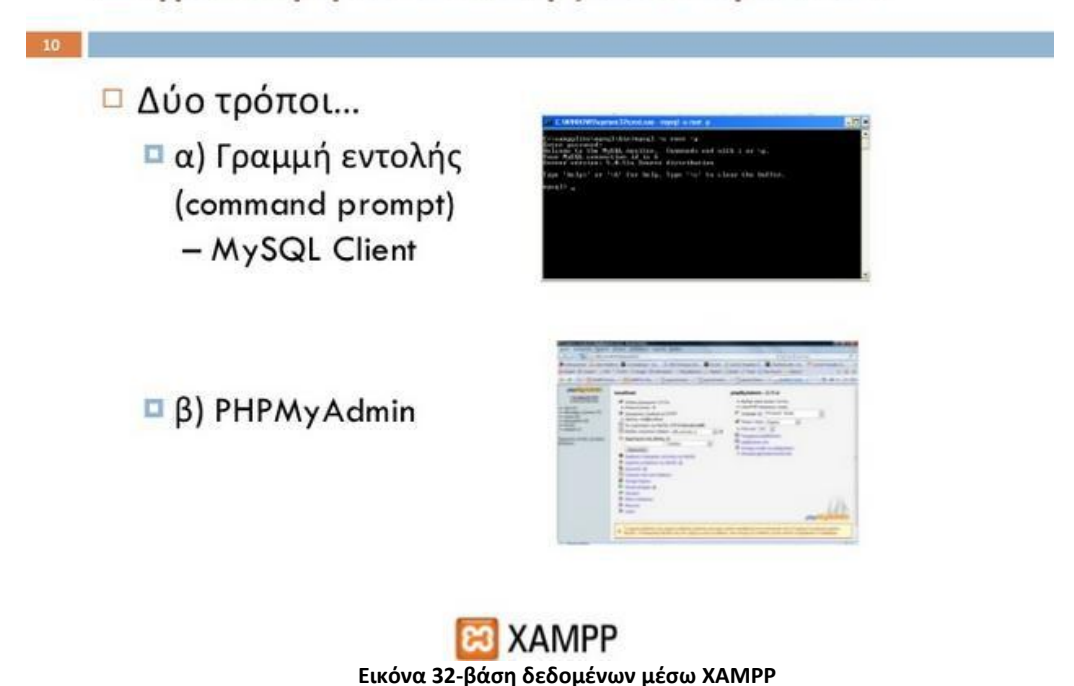

57

# Δημιουργία Βάσης Δεδομένων

- □ Ανοίγουμε τερματικό ή command prompt (Start ->Run->CMD)
- <mark>□ Πηγαίνουμε στο φάκελο εγκατάστασης του</mark> XAMPPLite (π.χ. C: \xampplite\mysql\bin) (Μόνο για Windows)
- □ Εκτελούμε τον MySQL client ως παρακάτω:

mysql -u root -p

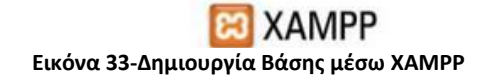

# Δημιουργία Βάσης Δεδομένων

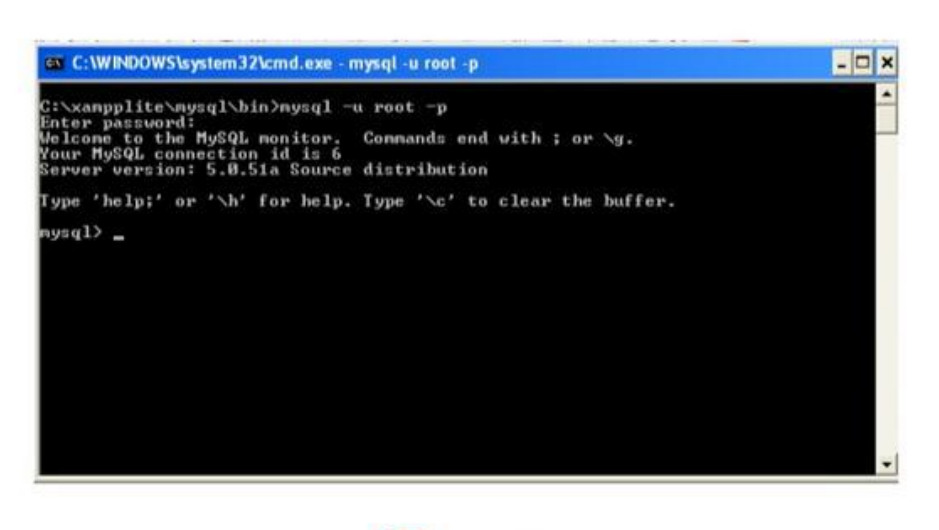

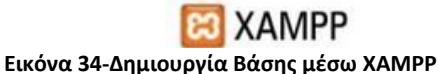

58

# Δημιουργία Βάσης Δεδομένων

□ Στο command prompt της MySQL δίνουμε:

create database όνομα βάσης default collate=utf8 unicode ci;

Αν όλα πήγαν καλά πρέπει να πάρουμε το παρακάτω μήνυμα:

Query OK, 1 row affected (0.00 sec)

**XAMPP Εικόνα 35-Δημιουργία Βάσης μέσω ΧΑΜΡΡ** 

# Δημιουργία Βάσης Δεδομένων

□ Εναλλακτικά μπορούμε να χρησιμοποιήσουμε το εργαλείο PHPMyAdmin το οποίο βρίσκεται στη διεύθυνση:

http://localhost/phpmyadmin

□ Ή από το μενού της αριστερής στήλης του κέντρου διαχείρισης του ΧΑΜΡΡ, επιλέγουμε το phpMyAdmin από την ενότητα Tools

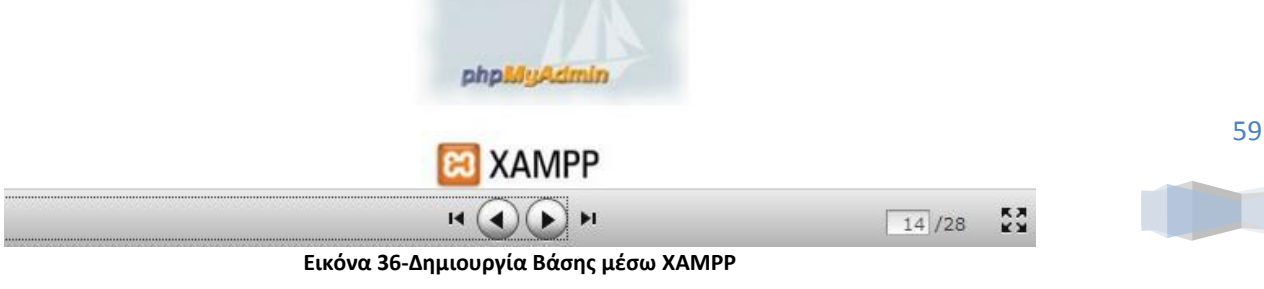

# Δημιουργία Βάσης Δεδομένων

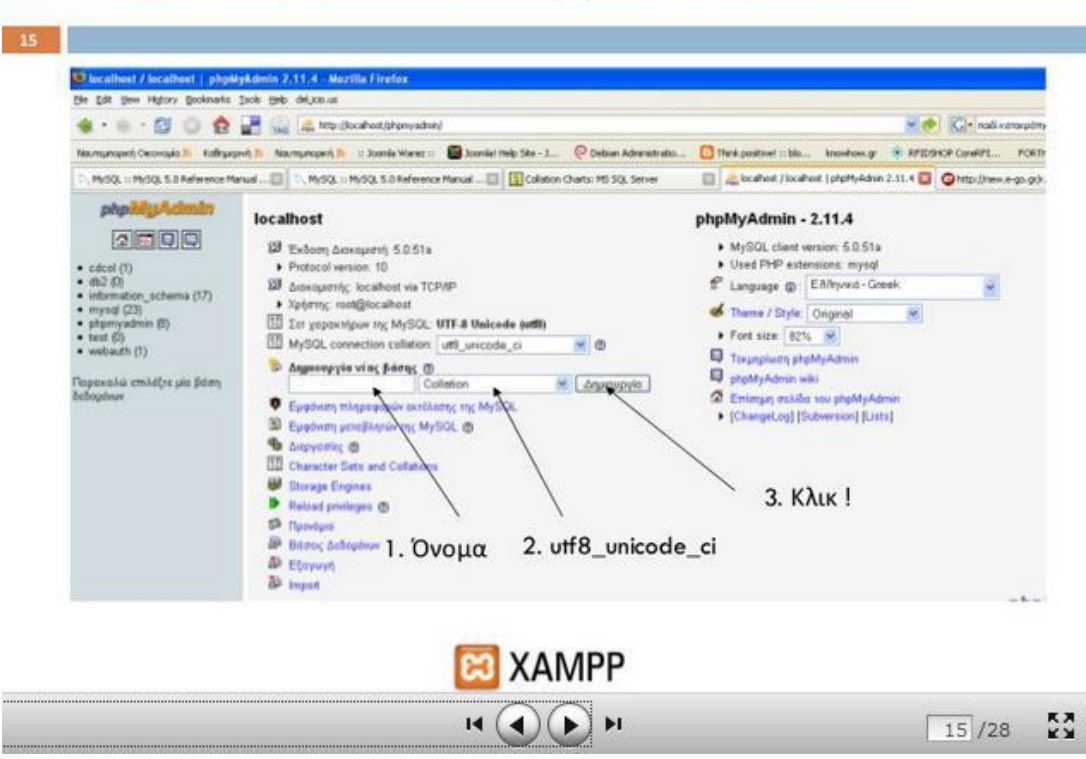

**Εικόνα 37-Δημιουργία Βάσης μέσω ΧΑΜΡΡ** 

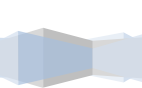

## **Κεφϊλαιο 3<sup>ο</sup>**

# 3.1 Εισαγωγή στο εγχειρίδιο χρήσης του ΠΛΗΡΟΦΟΡΙΑΚΟΥ ΣΥΣΤΗΜΑΤΟΣ ΕΝΟΣ **ΝΟΟΚΟΜΕΙΟΤ**

Το πληροφοριακό σύστημα για ένα νοσοκομείο που κατασκευάσαμε, όπως προαναφέρθηκε, είναι εύχρηστο και απλά προσβάσιμο, ειδικά αν χρησιμοποιηθεί ακόμη κι από έναν άπειρο στη χρήση υπολογιστή ιατρού.

Παρακάτω παρουσιάζουμε τις σελίδες περιήγησης του και λεπτομέρειες για τη χρήση του, από την πρόσβαση σε αυτό μέχρι την έξοδο.

#### **[Παρουσίαση Manual]**

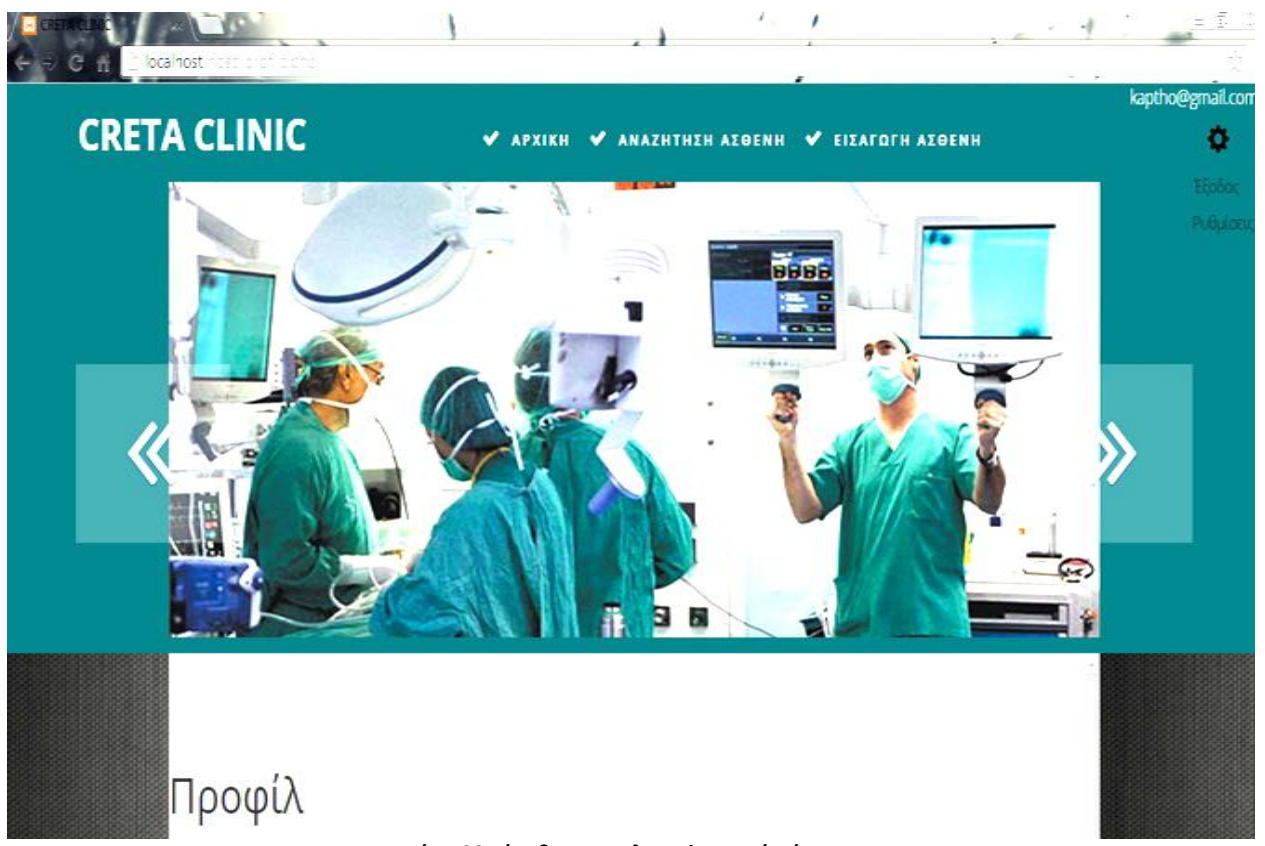

**Εικόνα 38-Είσοδος στο πληροφοριακό σύστημα** 

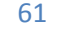

# 3.2 Αρχική σελίδα του ΠΛΗΡΟΦΟΡΙΑΚΟΥ ΣΥΣΤΗΜΑΤΟΣ

Στην αρχική σελίδα, υπάρχει μια εισαγωγική εικόνα και ένα κείμενο που παρέχει πληροφορίες στον εκάστοτε γρήστη για το τι πραγματεύεται. Επίσης από αυτή τη σελίδα, γίνεται η είσοδος στον προσωπικό λογαριασμό, ενός ήδη υπάρχοντος χρήστη, και η εγγραφή και δημιουργία λογαριασμού, κάποιου που δεν έχει ακόμη δημιουργήσει το δικό του. Σημειώνουμε ότι στην αρχική σελίδα, πριν ο γιατρός εισαχθεί στο λογαριασμό του, ή πριν κάποιος γιατρός δημιουργήσει έναν νέο λογαριασμό, το μενού δεν είναι ενεργοποιημένο.

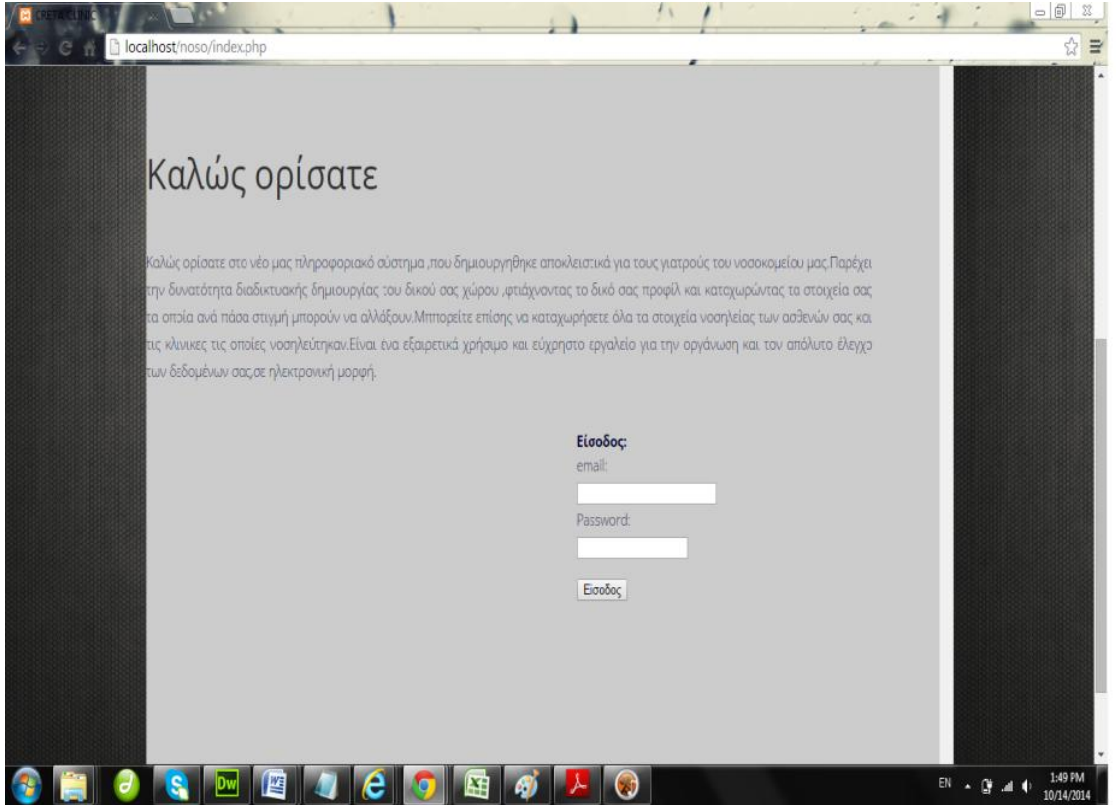

**Εικόνα 39-Αρχικι ςελίδα**

Στην αρχική σελίδα, υπάρχει και η επιλογή αναζήτησης εφημερεύοντος φαρμακείου. Παρέχεται ένα εικονίδιο, μέσω του οποίου συνδέεται η σελίδα μας με έναν εξωτερικό σύνδεσμο, με τον οποίο ο γιατρός μπορεί να ελέγξει ποιά είναι τα διαθέσιμα φαρμακεία, για να προμηθευτεί κάποιο φάρμακο ή να ενημερώσει κάποιον ασθενή του για αυτά.

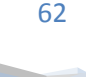

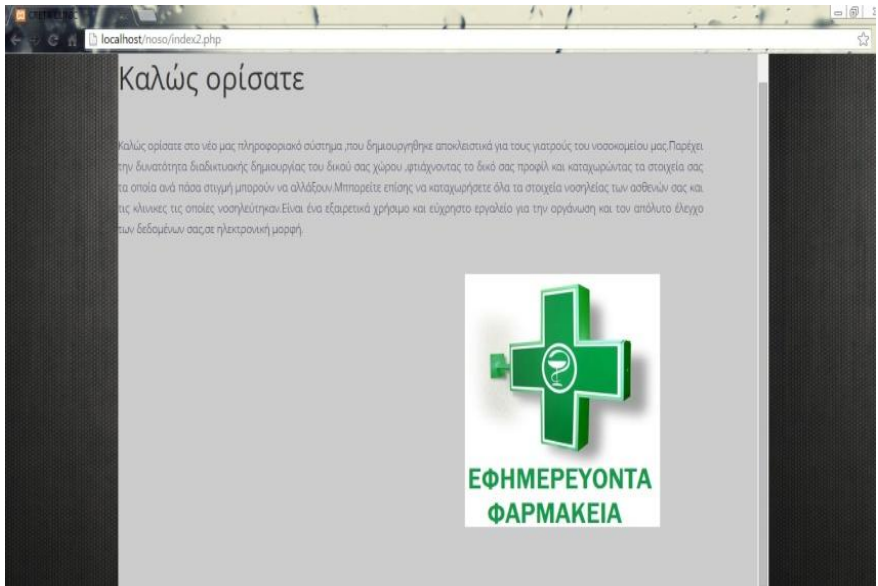

**Εικόνα 40-Αρχική/Εφημερεύοντα** 

# *3.3 Εγγραφή του χρήστη.*

Εδώ παρουσιάζονται, μια κενή φόρμα εγγραφής γιατρού (κάποιου που δεν έχει ήδη δημιουργημένο προφίλ) και μια δεύτερη, φαινομενικά σωστα συμπληρωμένη φόρμα εγγραφής γιατρού:

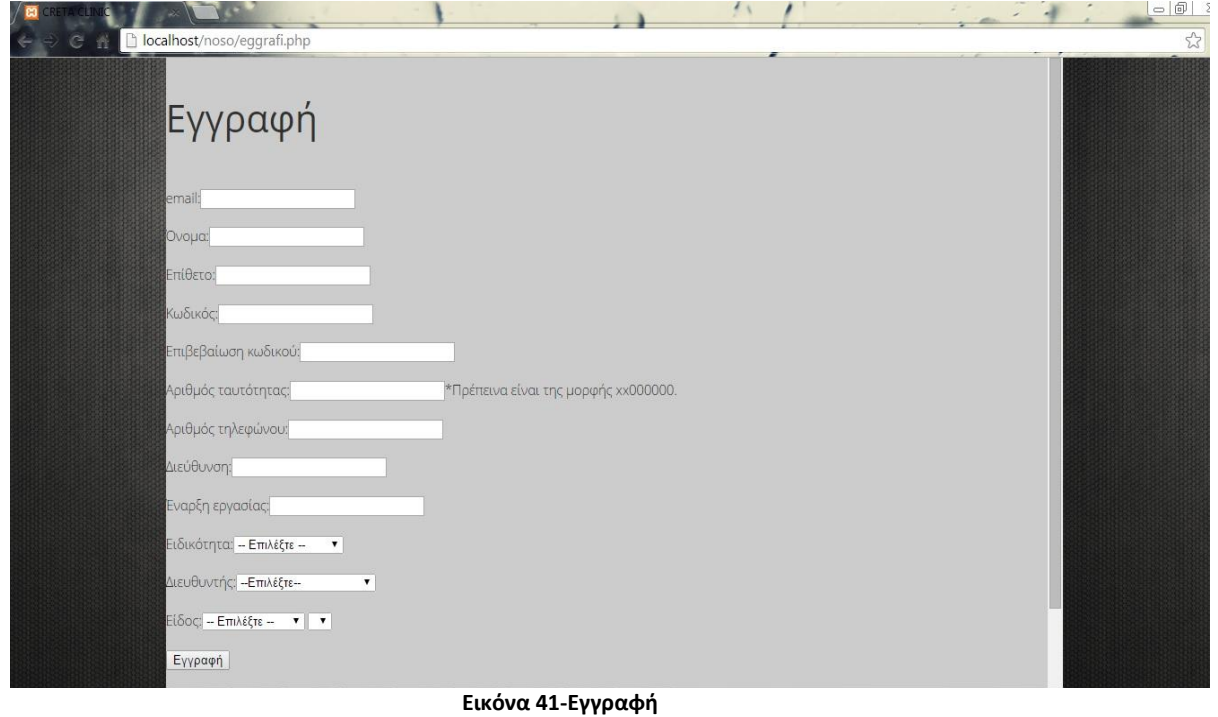

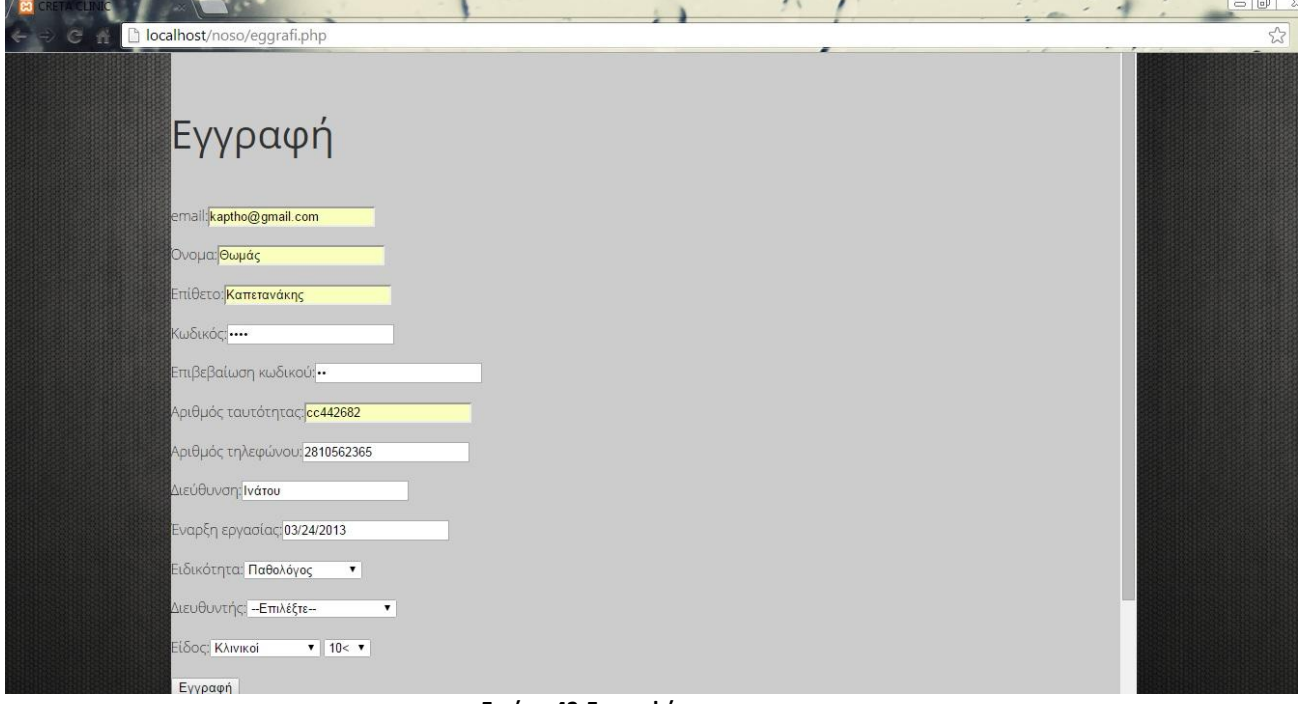

#### **Εικόνα 42-Εγγραφι**

Στην περίπτωση που κάποιος είναι ήδη εγγεγραμμένος χρήστης-γιατρός, εάν εισάγει σωστά τα στοιχεία του, γίνεται επιτυχημένη είσοδος στο λογαριασμό του και έχουμε την εξής εικόνα στο πληροφοριακό μας σύστημα. Αυτό επίσης είναι και το πώς θα εμφανίζεται ένα ενεργοποιημένο μενού:

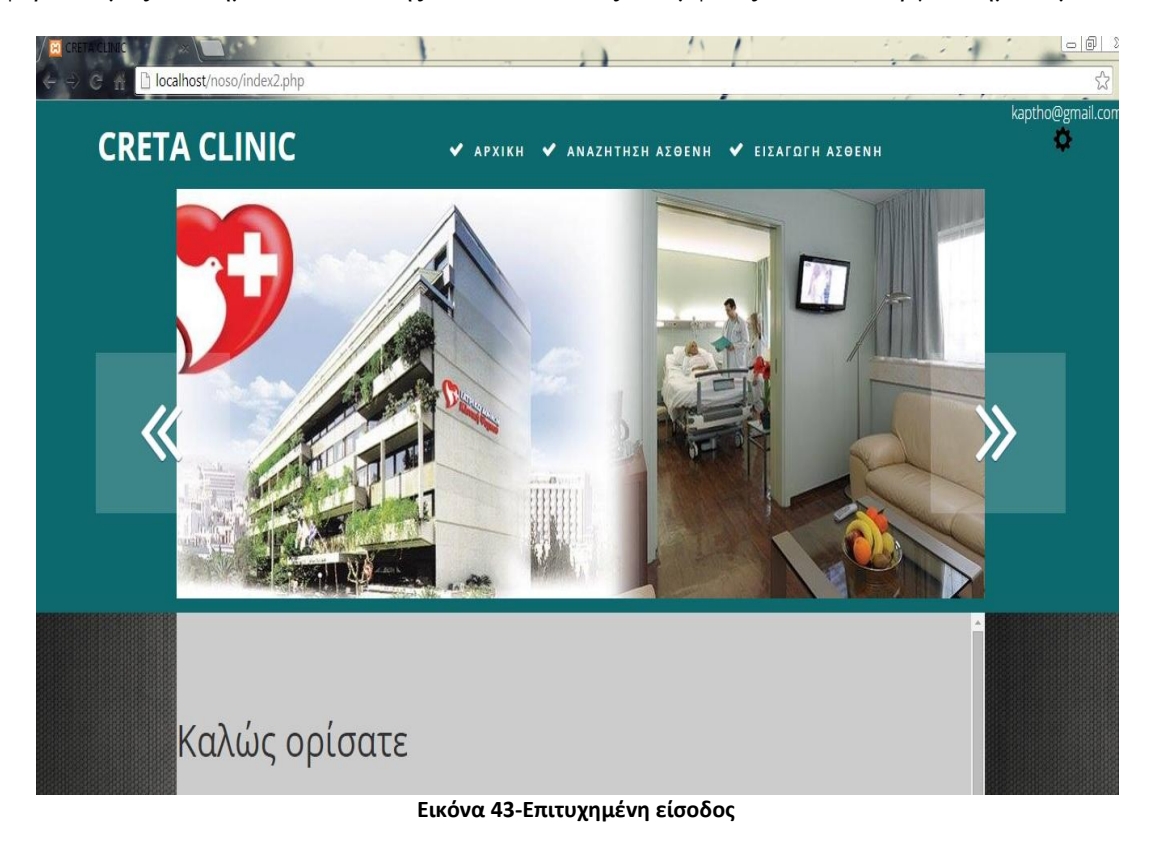

Τεχνολογικό Εκπαιδευτικό Ίδρυμα Κρήτης | Τμήμα Μηχανικών Πληροφορικής

Τώρα, στην περίπτωση που δεν εισαχθούν τα σωστά στοιχεία εμφανίζεται στην οθόνη μήνυμα λάθους, για την προειδοποίηση του χρήστη, ώστε να τα πληκτρολογήσει σωστά. (Πάντα στην περίπτωση που είναι ήδη εγγεγραμμένος.)

Παρακάτω παρουσιάζεται η περίπτωση που ο γιατρός εισάγει λάθος κωδικό. Όμως παρουσιάζεται μήνυμα λάθους και σε άλλες περιπτώσεις:

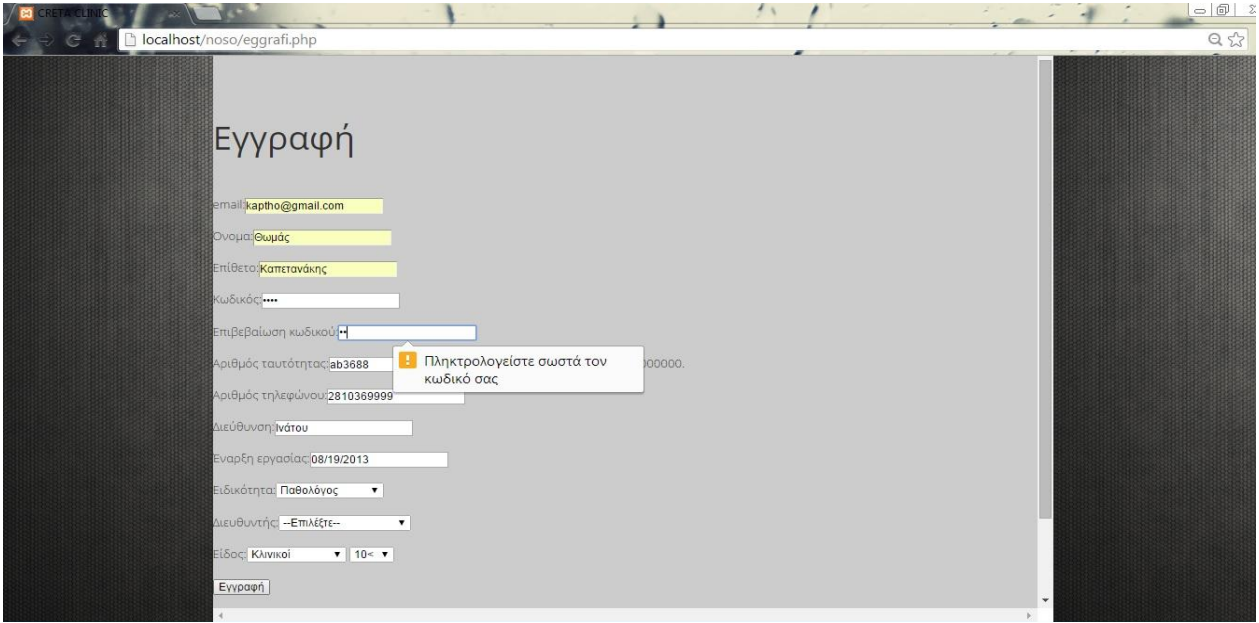

**Εικόνα 44-Αποτυχθμζvθ Είςοδοσ**

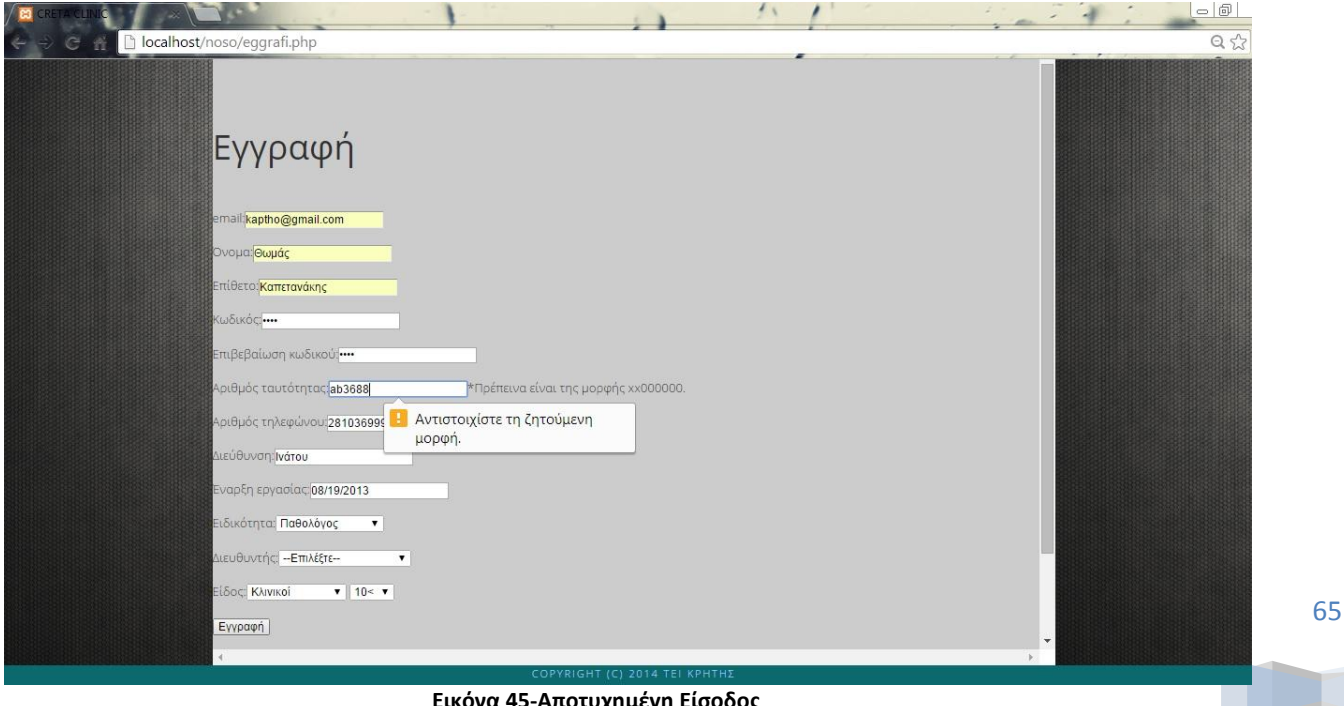

**Εικόνα 45-Αποτυχημένη Είσοδος** 

Η παραπάνω εικόνα εμφανίζεται σε περίπτωση που ο γιατρός εισάγει λανθασμένο αριθμό ταυτότητας και δεν μπορεί ακόμη να πραγματοποιηθεί εγγραφή.

Στη σελίδα της εγγραφής, γίνεται έλεγχος αν έχει εισαχθεί το email, όπως είπαμε ο κωδικός εισάγεται και ελέγχεται και γίνεται επιβεβαίωση. Επίσης η ταυτότητα εισάγεται με τη μορφή 2 γραμμάτων και 6 ψωφίων και τα γράμματα επιτρέπεται να εισάγονται στα αγγλικά. Στο πεδίο «ΔΙΕΥΘΥΝΤΗΣ», όποιος είναι ο νέος διευθυντής ιατρός μιας κλινικής επιλέγει αυτό το στοιχείο και η παλιά εγγραφή του διευθυντή φεύγει.

Στην σελίδα εγγραφής υπάρχει και η δυνατότητα τοποθέτησης ημερομηνίας με ένα on-line ημερολόγιο, που παρέχει τις ημερομηνίες μόνο έως τη σημερινή.

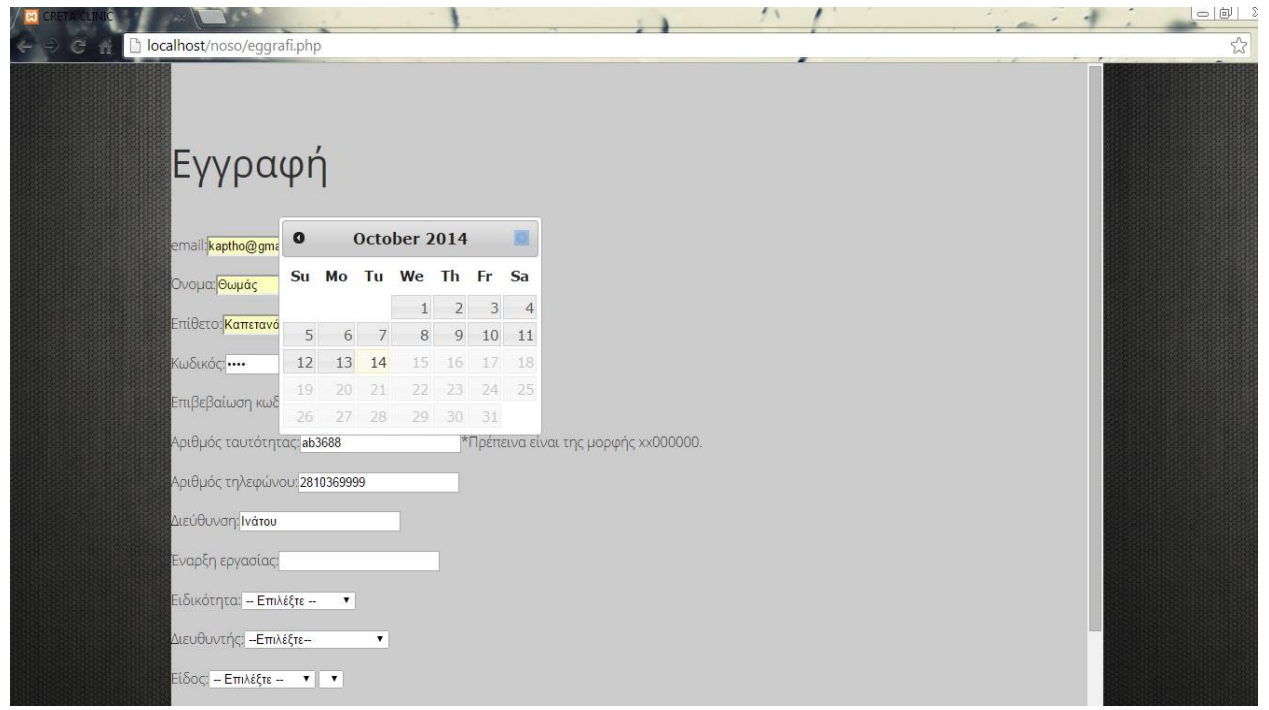

**Εικόνα 46-Εγγραφι**

Μόλις γίνει η εγγραφή επιτυχώς, στην οθόνη του γιατρού εμφανίζεται η παρακάτω εικόνα:

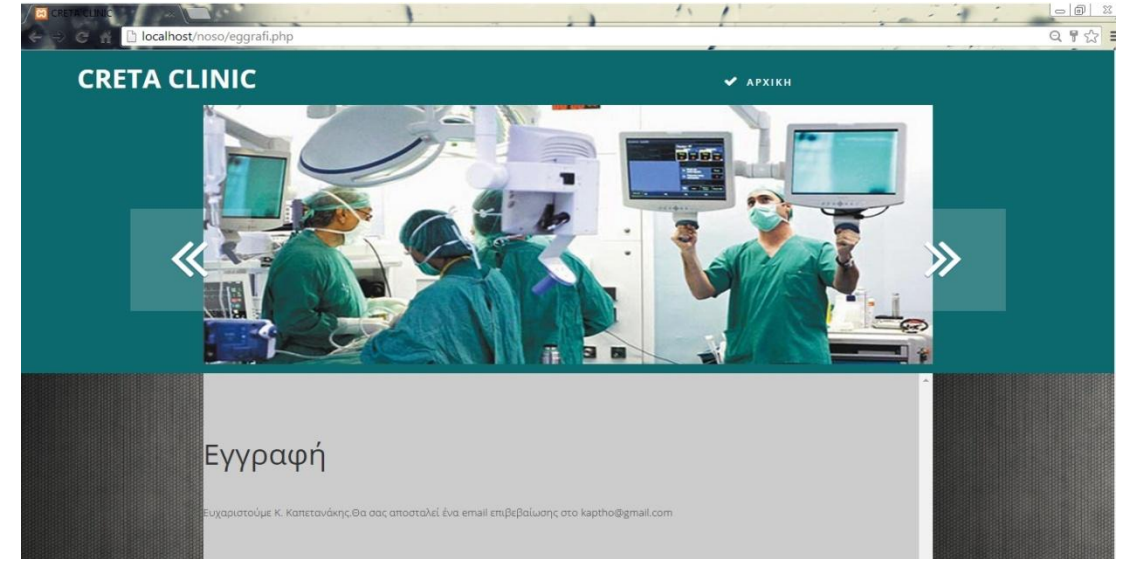

**Εικόνα 47-Επιτυχθμζvθ εγγραφι**

Τεχνολογικό Εκπαιδευτικό Ίδρυμα Κρήτης | Τμήμα Μηχανικών Πληροφορικής

# **3.4 Προφύλ του χρόςτη.**

Έπειτα ο γιατρός εισάγεται στην αρχική του σελίδα, δηλαδή στο προφίλ του, από όπου μπορεί να πλοηγηθεί στις δυνατές επιλογές που του δίνονται. :

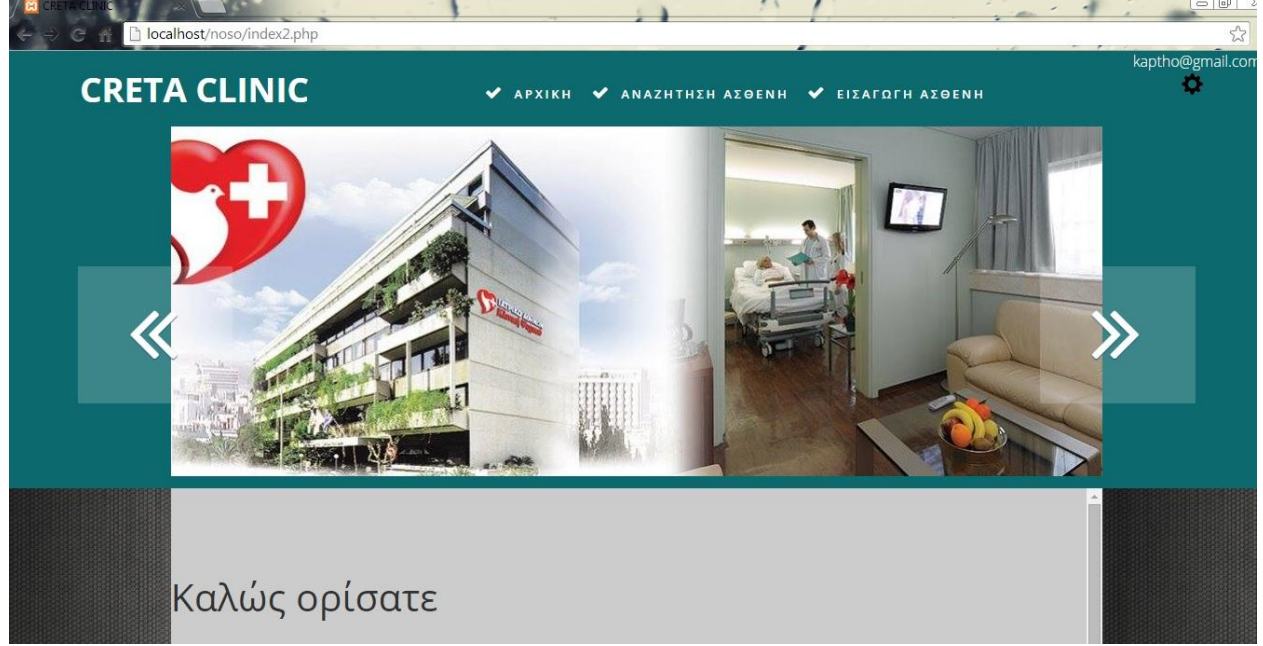

**Εικόνα 48-προφίλ χρήστη** 

Για να πλοηγηθεί ένας γιατρός στις σελίδες του πληροφοριακού συστήματος που δημιουργήσαμε, έχει τοποθετηθεί ένα «γρανάζι» ρυθμίσεων. Αυτό εμφανίζεται αφού έχει μπει στο προφίλ του και στην περίπτωση νέου χρήστη, αφού έχει γίνει επιτυχώς η εγγραφή.

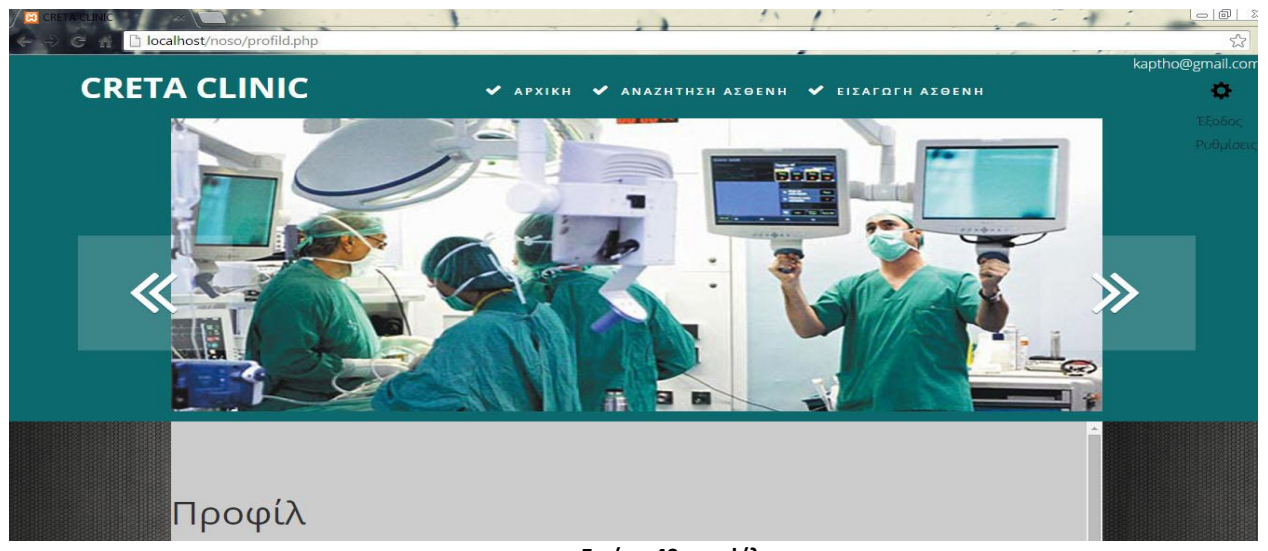

Τεχνολογικό Εκπαιδευτικό Ίδρυμα Κρήτης | Τμήμα Μηχανικών Πληροφορικής **Εικόνα 49-προφίλ**

Μόλις λοιπόν ο γιατρός μπει στο προφίλ του, μπορεί αμέσως να το διαμορφώσει, ή να το αναδιαμορφώσει όπως αυτός επιθυμεί. Συμπληρώνει μια φόρμα, που περιέχει τα στοιχεία που θα περιέχονται στο προφίλ του.

Όπως είπαμε και πριν, υπάρχει κι εδώ επιλογή «ΔΙΕΥΘΥΝΤΗΣ», έτσι ώστε αν κάποιος γιατρός είναι ήδη εγγεγραμένος και μετέπειτα καταλάβει αυτή τη θέση, να μπορεί να το αλλάξει και να το δηλώσει στο σύστημα.

Παρακάτω εμφανίζεται η φόρμα του υποσέλιδου του προφίλ, που γεμίζεται από το χρήστη.

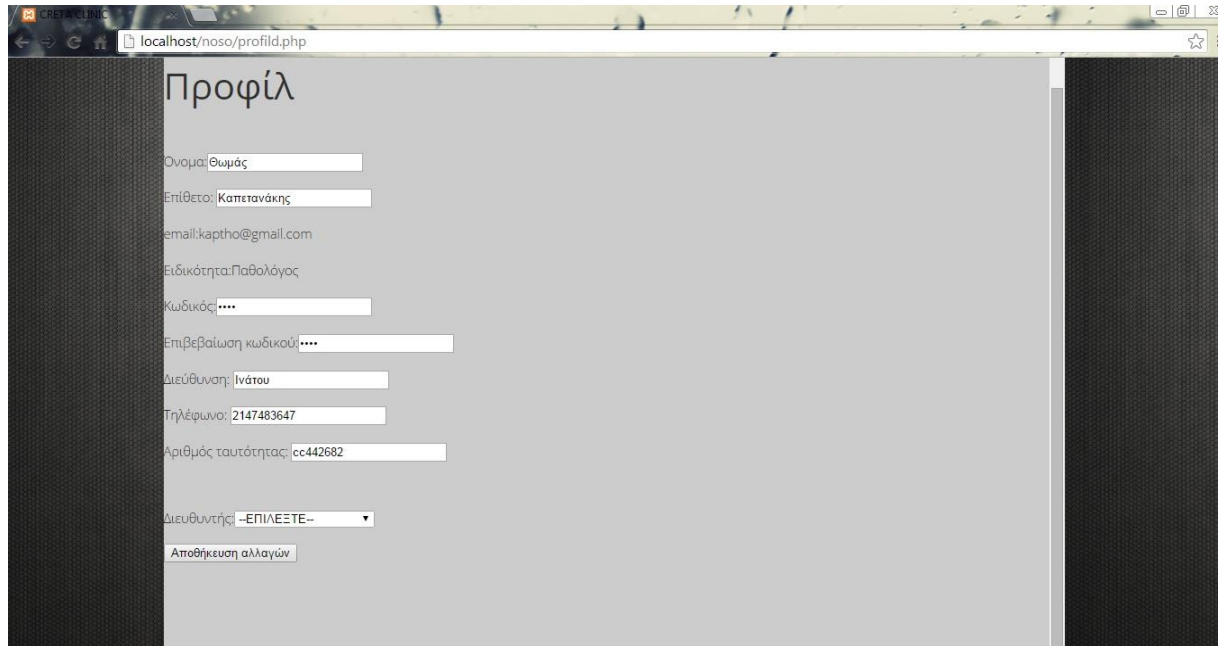

#### **Εικόνα 50-ςυμπλιρωςθ προφίλ**

Μόλις ο χρήστης καταχωρήσει τα στοιχεία του, εμφανίζεται το μήνυμα, ότι οι αλλαγές καταχωρήθηκαν επιτυχώς:

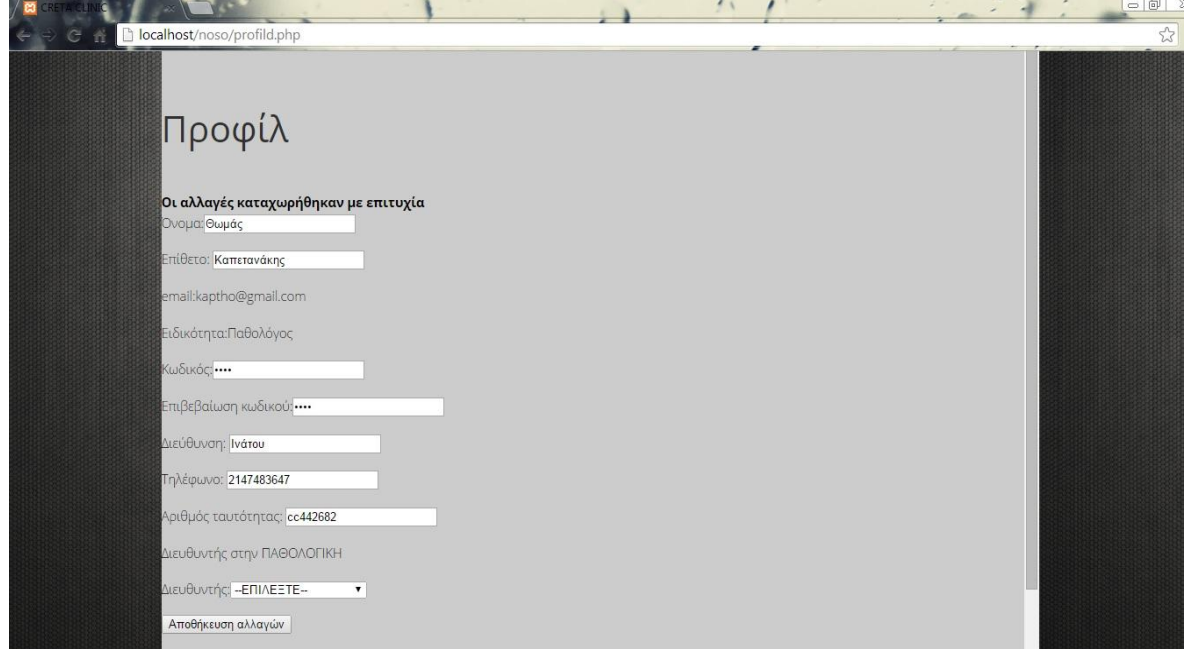

#### **Εικόνα 51-προφίλ-αλλαγζσ**

Τεχνολογικό Εκπαιδευτικό Ίδρυμα Κρήτης | Τμήμα Μηχανικών Πληροφορικής

# **3.5 Αναζότηςη αςθενό.**

Ο κάθε γιατρός, πρέπει και χρειάζεται να αναζητήσει έναν ασθενή, για να αλλάξει τα στοιχεία του ιστορικού του ή να δημιουργήσει νέα σελίδα ιστορικού για κάποιον ασθενή. Έτσι δημιουργήθηκε η σελίδα αναζήτησης (Search). Σε αυτή τη σελίδα ο γιατρός ψάχνει μέσω των στοιχείων του ασθενή να βρει τη σελίδα με το ιστορικό του. Αυτή η αναζήτηση λαμβάνει χώρα με δύο τρόπους.

Υπάρχει ένα drop down μενού που δίνει δύο επιλογές αναζήτησης, είτε μέσω αριθμού ταυτότητας, είτε μέσω επιθέτου του ασθενή.

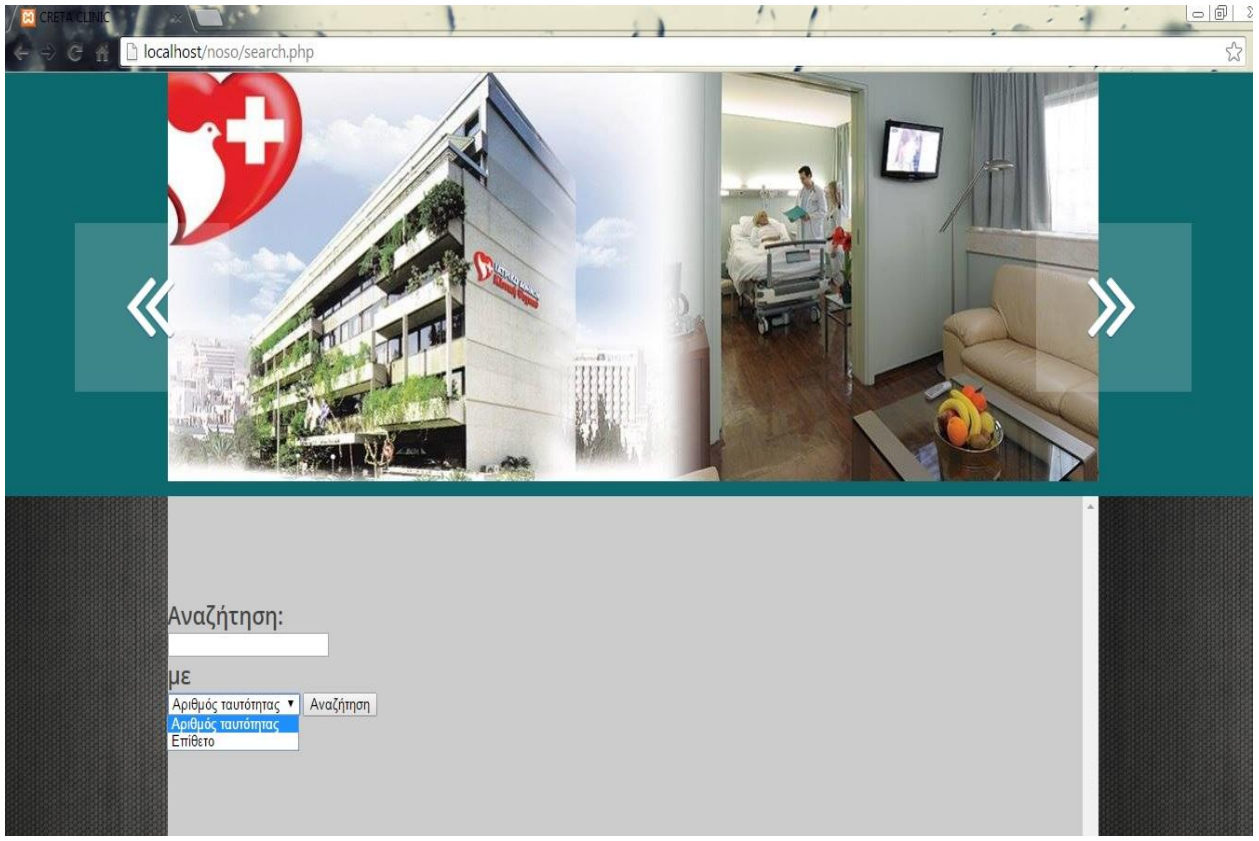

**Εικόνα 52-αvαηιτθςθ αςκεvι**

Αν ο γιατρός ψάξει να βρει κάποιον ασθενή μην ξέροντας αν υπάρχει, για να ελέγξει το ιστορικό του για παράδειγμα, υπάρχει η πιθανότητα ο ασθενής να μην υπάρχει. Έτσι, μόλις πληκτρολογήσει τον αριθμό ταυτότητας ή το επίθετό του, αν όντως δεν υπάρχει το σύστημα θα του εμφανίσει την παρακάτω εικόνα, ενημερώνοντάς τον για την επόμενή του κίνηση.

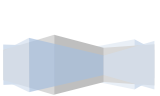

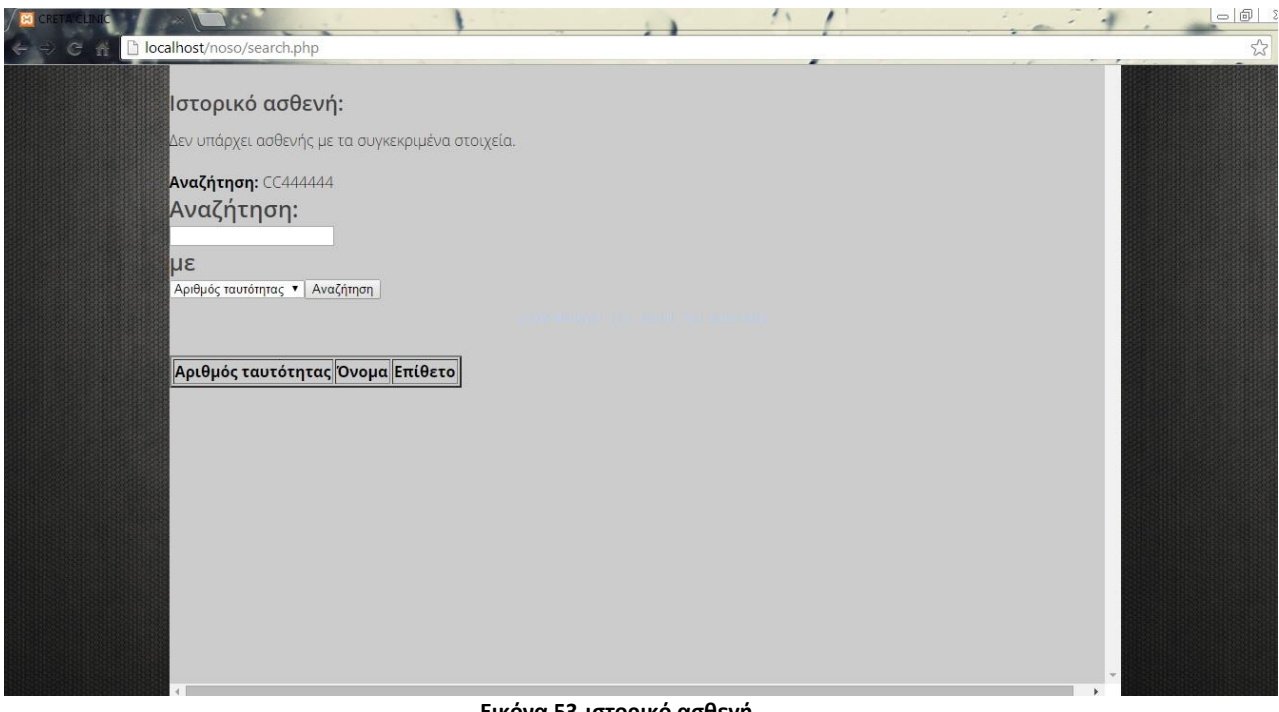

**Εικόνα 53-ιςτορικό αςκεvι**

Τον ενημερώνει λοιπόν ότι δεν υπάρχει ασθενής με τα συγκεκριμένα στοιχεία. Έτσι ο γιατρός οφείλει να καταχωρήσει το νέο ασθενή.

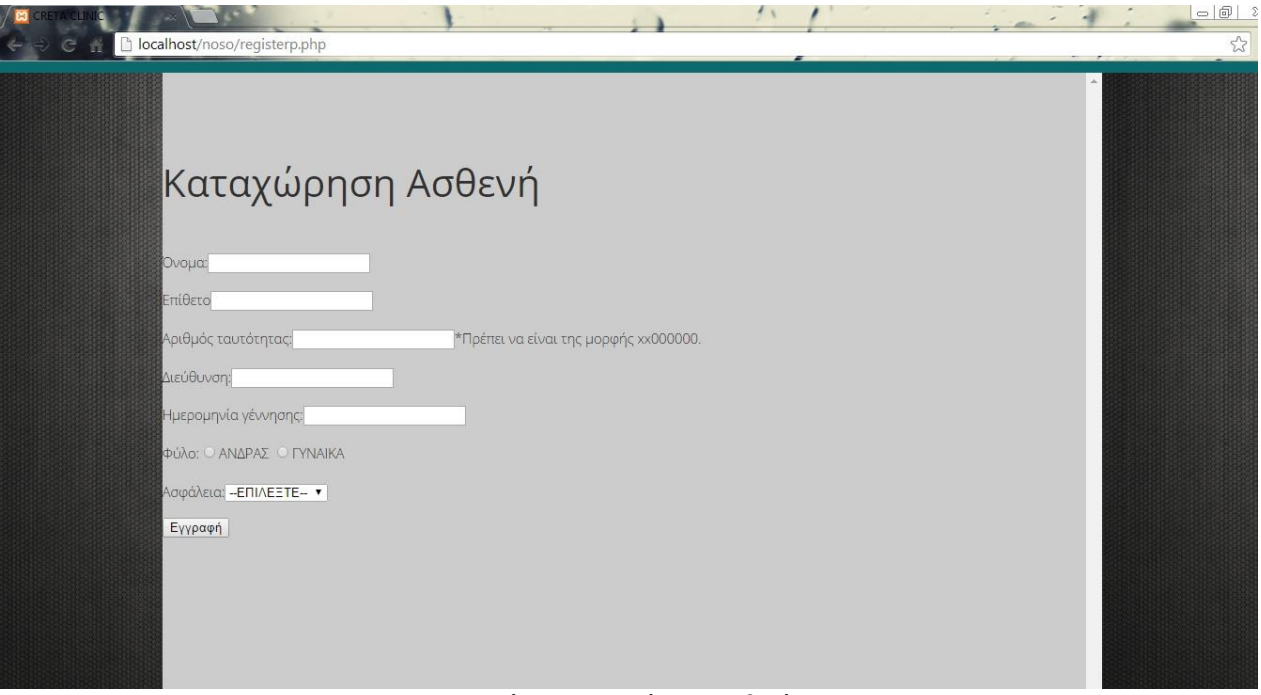

**Εικόνα 54-καταχώρηση ασθενή** 

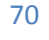

Παρακάτω εμφανίζεται μια εικόνα με μια φόρμα συμπληρωμένη με τα στοιχεία του νέου ασθενή:

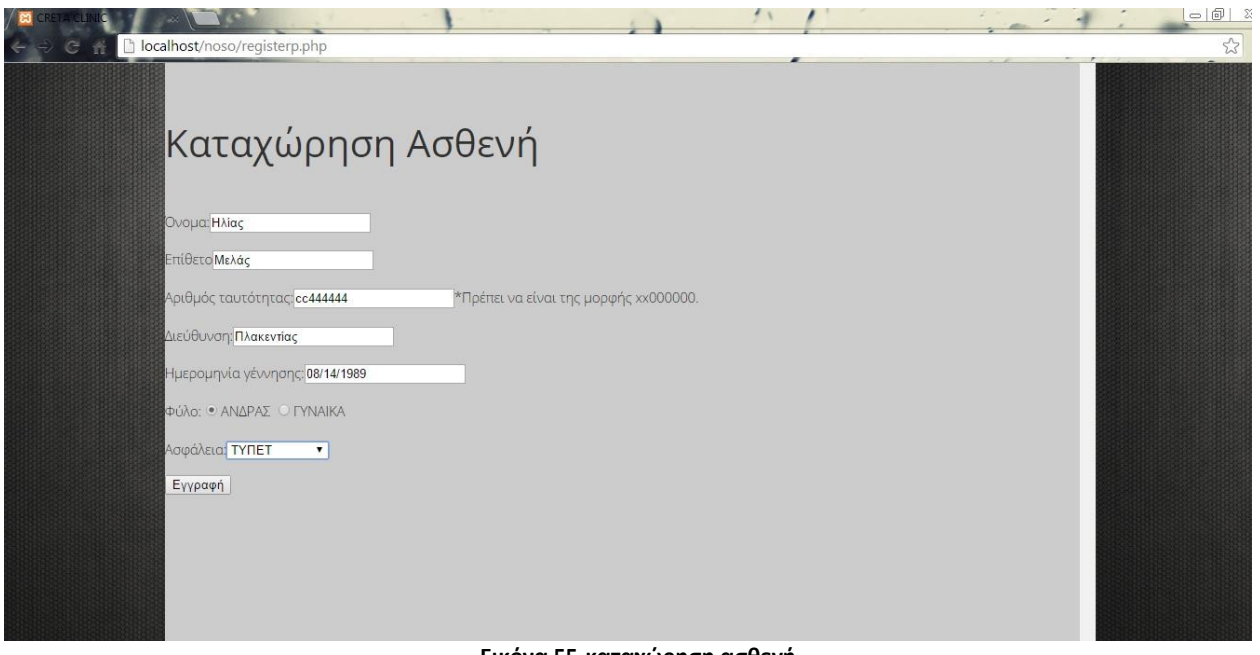

**Εικόνα 55-καταχώρηση ασθενή** 

Αν ο γιατρός έχει καταχωρήσει τα στοιχεία του ασθενούς επιτυχώς, χωρίς να παραλείψει κάποιο πεδίο και χωρίς να βάλει μια μη έγκυρη τιμή, για την οποία το σύστημα θα τον ενημέρωνε, γίνεται επιτυχής καταχώρησή του.

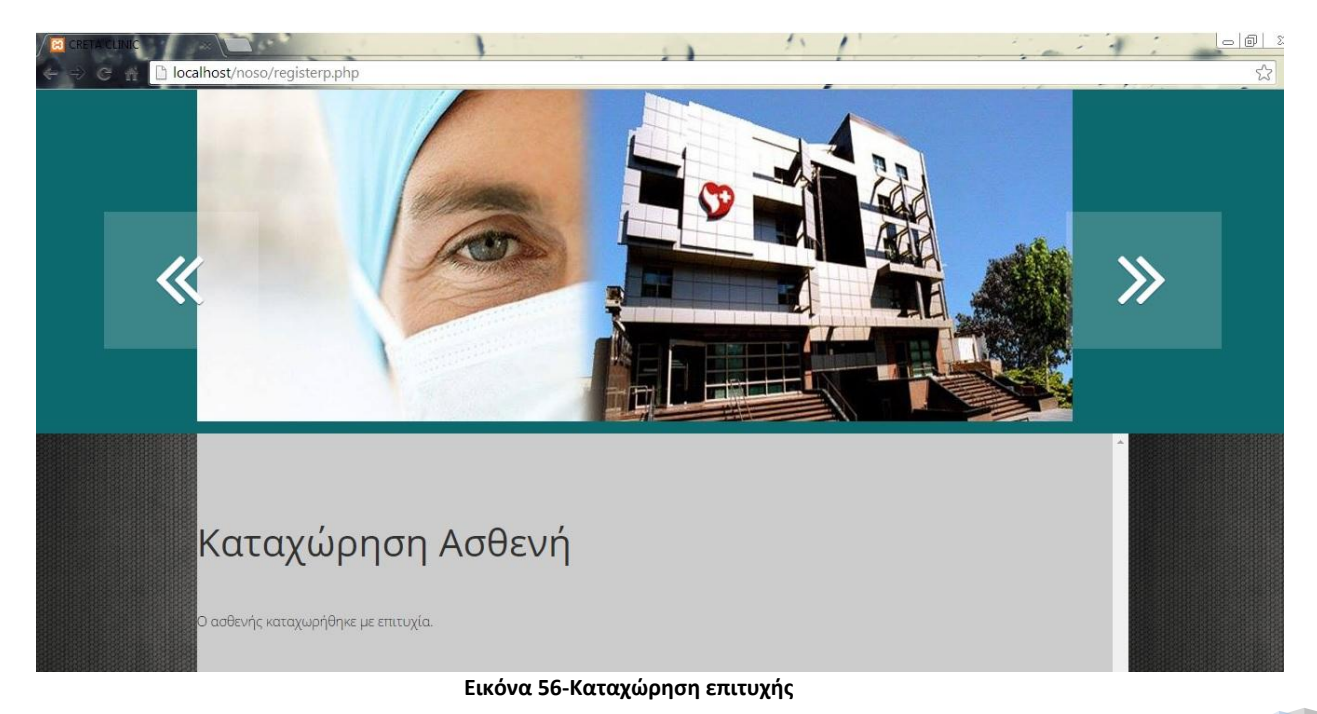

Το σύστημα θα ενημερώσει το γιατρό με μήνυμα που δηλώνει την επιτυχή καταχώρησή του.

Τεχνολογικό Εκπαιδευτικό Ίδρυμα Κρήτης | Τμήμα Μηχανικών Πληροφορικής

# **3.6 Ιςτορικό και προφύλ του αςθενό.**

Μόλις ο γιατρός καταχωρήση τον νέο ασθενή, θα είναι σε θέση να φτιάξει και το ιστορικό του. Επίσης αν ο ασθενής που έψαχνε ο γιατρός ήδη υπάρχει θα μπορεί να δει και να ενημερώσει το ιστορικό του. Θα μπορεί να εκτυπώσει αυτό το ιστορικό ή και να εισάγει νέες εξετάσεις.

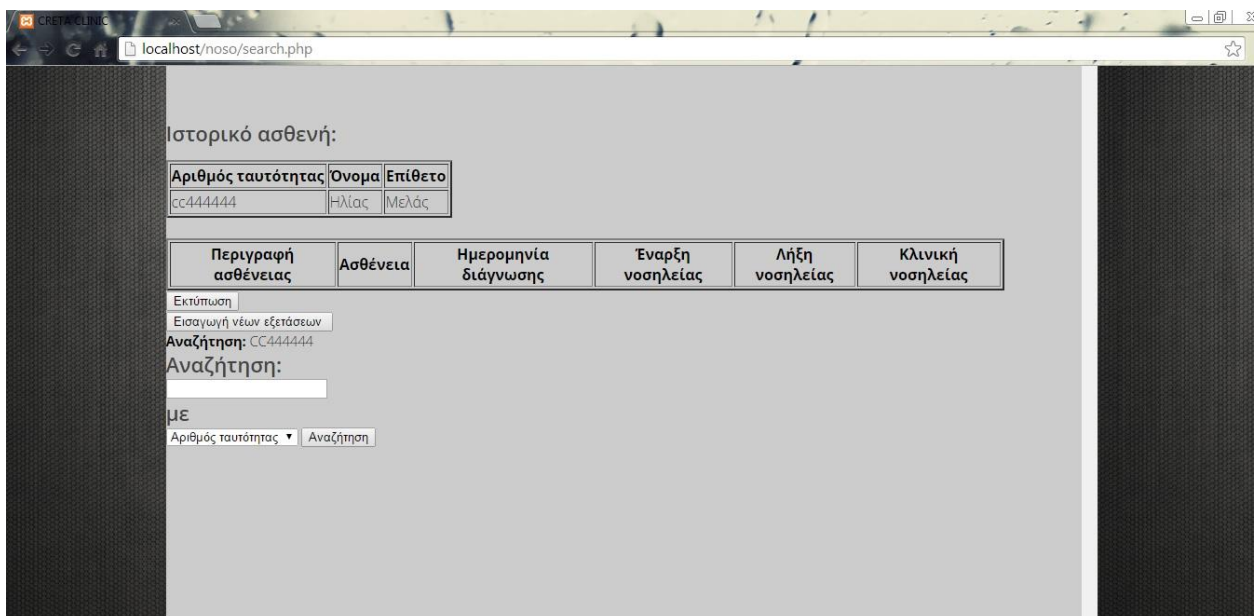

**Εικόνα 57- Ιςτορικό**

Σε αυτή την περίπτωση λοιπόν εμφανίζεται η παραπάνω εικόνα.

Ακολούθως ο γιατρός θα συνεχίσει να επεξεργάζεται τα στοιχεία του ασθενή με επόμενο βήμα την εισαγωγή των στοιχείων του αφού υπάρχει για να εμφανιστεί το προφίλ του.

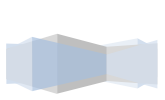
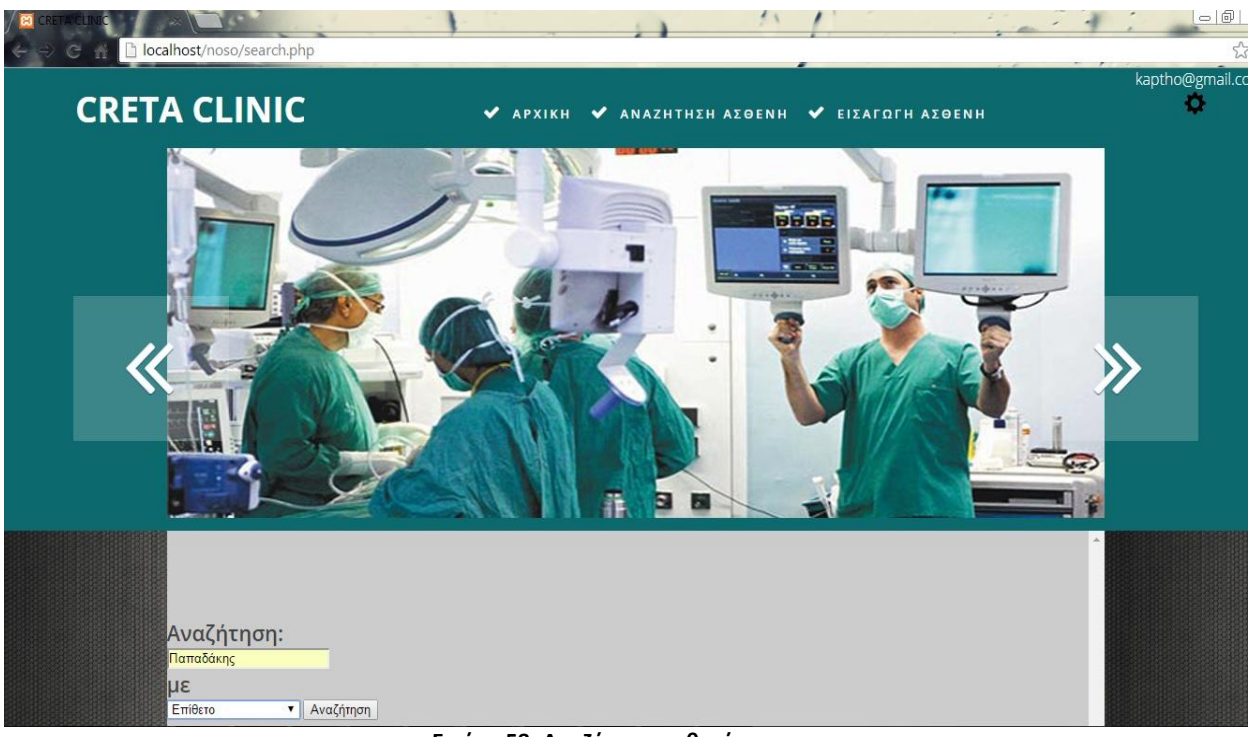

**Εικόνα 58- Αvαηιτθςθ αςκεvι**

Μόλις το σύστημα εντοπίσει το προφίλ του ασθενή, θα εμφανίσει τα στοιχεία του.

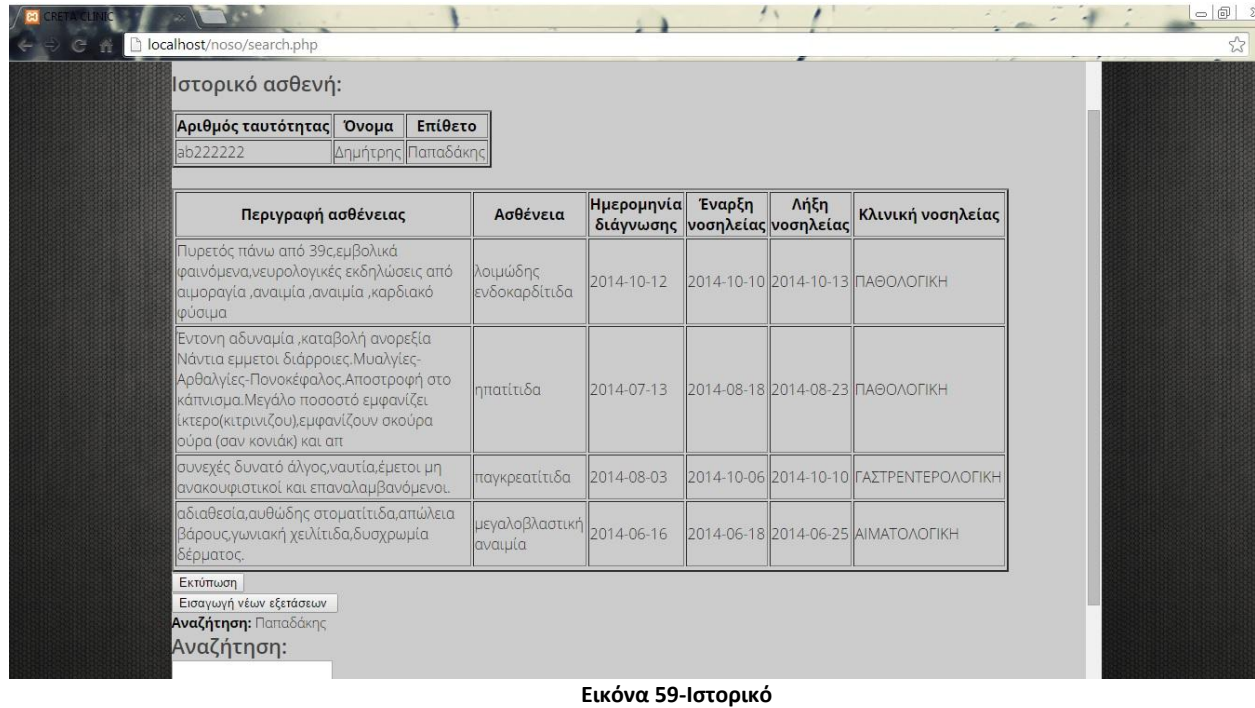

Αυτά τα στοιχεία περιλαμβάνουν την περιγραφή των ασθενειών που έχει καταχωρημένες (αν έχει ήδη κάποιες καταχωρημένες) στο ιστορικό του, το όνομα της κάθε ασθένειας, την ημερομηνία που έλαβε

Τεχνολογικό Εκπαιδευτικό Ίδρυμα Κρήτης | Τμήμα Μηχανικών Πληροφορικής

χώρα η διάγνωση, την έναρξη και λήξη της νοσηλείας, καθώς επίσης την κλινική στην οποία νοσηλεύτηκε.

Υπάρχει επίσης η επιλογή εκτύπωσης αυτού του ιστορικού και η επιλογή αναζήτησης κάποιας νέας εξέτασης από το γιατρό.

Από κάτω έχει ένα πεδίο αναζήτησης, σε περίπτωση που ο γιατρός θέλει να βρει τα στοιχεία και κάποιου άλλου ασθενή.

Αν ο γιατρός επιλέξει για τον οποιδήποτε λόγο να εκτυπώσει αυτά τα στοιχεία, θα εμφανιστεί η παρακάτω εικόνα στο πληροφοριακό σύστημα.

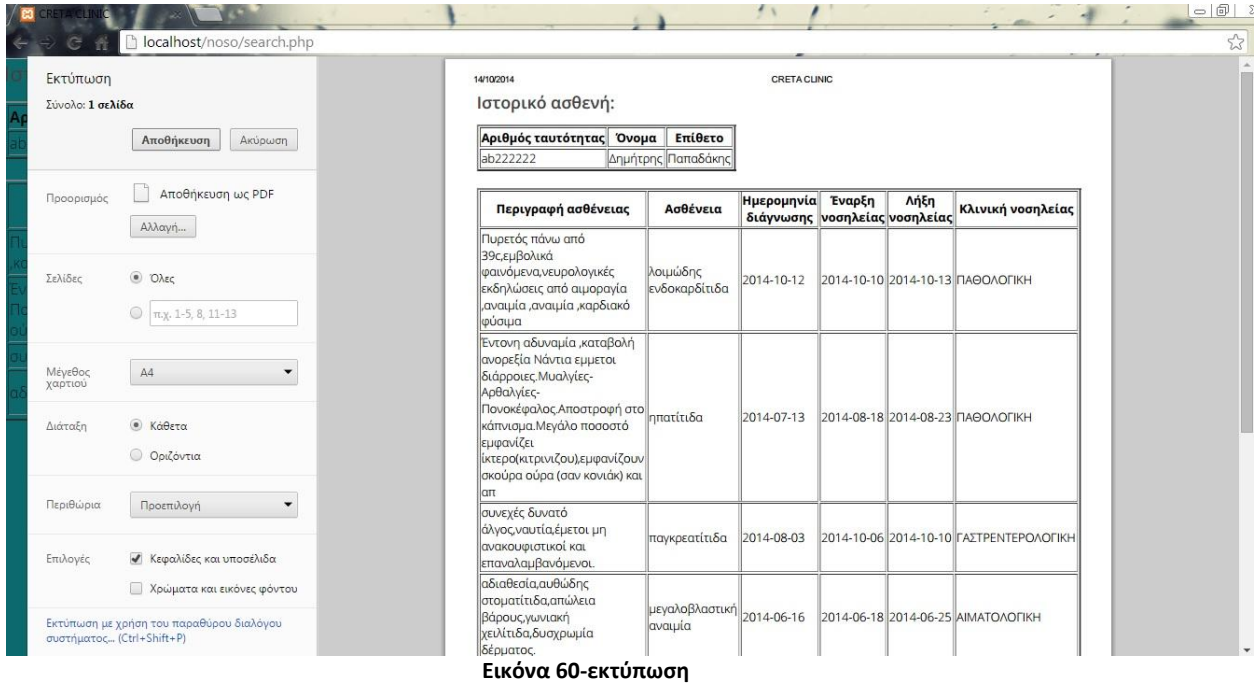

Αυτή η εκτύπωση θα γίνει όπως ένα κανονικό PDF, με όλες τις επιλογές που παρατίθενται σε αυτή την περίπτωση.

## **3.7 Καταχώρηση νέας ασθένειας.**

Στην περίπτωση που ένας γιατρός θέλει να εισέλθει στα στοιχεία κάποιου ασθενή για να καταχωρήσει μια νέα ασθένεια στο ιστορικό του, θα πρέπει να συμπληρώσει μια φόρμα.

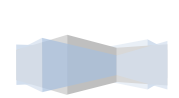

74

Τεχνολογικό Εκπαιδευτικό Ίδρυμα Κρήτης | Τμήμα Μηχανικών Πληροφορικής

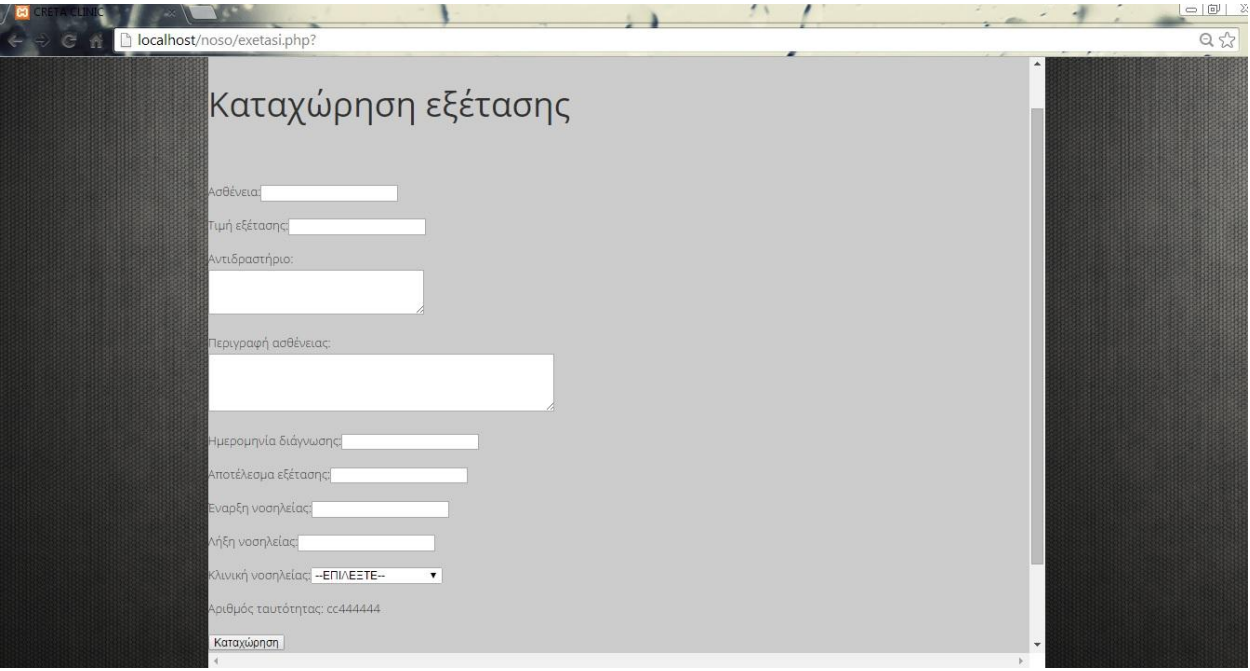

**Εικόνα 61- Καταχώρηση εξέτασης** 

Αυτή η φόρμα έχει δημιουργηθεί για να περιλαμβάνει τα εξής πεδία:

- Την Ασθένεια
- Την τιμή της εξέτασης
- Το αντιδραστήριο με το οποίο θα βγουν τα αποτελέσματα της εξέτασης
- Την περιγραφή της ασθένειας
- Την ημερομηνία διάγνωσης
- Το αποτέλεσμα της εξέτασης
- Δύο πεδία με την έναρξη και λήξη της νοσηλείας
- Την κλινική στην οποία έγινε η νοσηλεία
- Και το κουμπί καταχώρηση.
- Υπάρχει ήδη μια εγγραφή με τα στοιχεία της ταυτότητας του ασθενή.

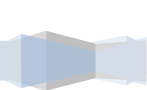

75

Μία συμπληρωμένη φόρμα καταχώρησης θα περιλαμβάνει όλα αυτά τα πεδία συμπληρωμένα. Θα είναι κάπως έτσι :

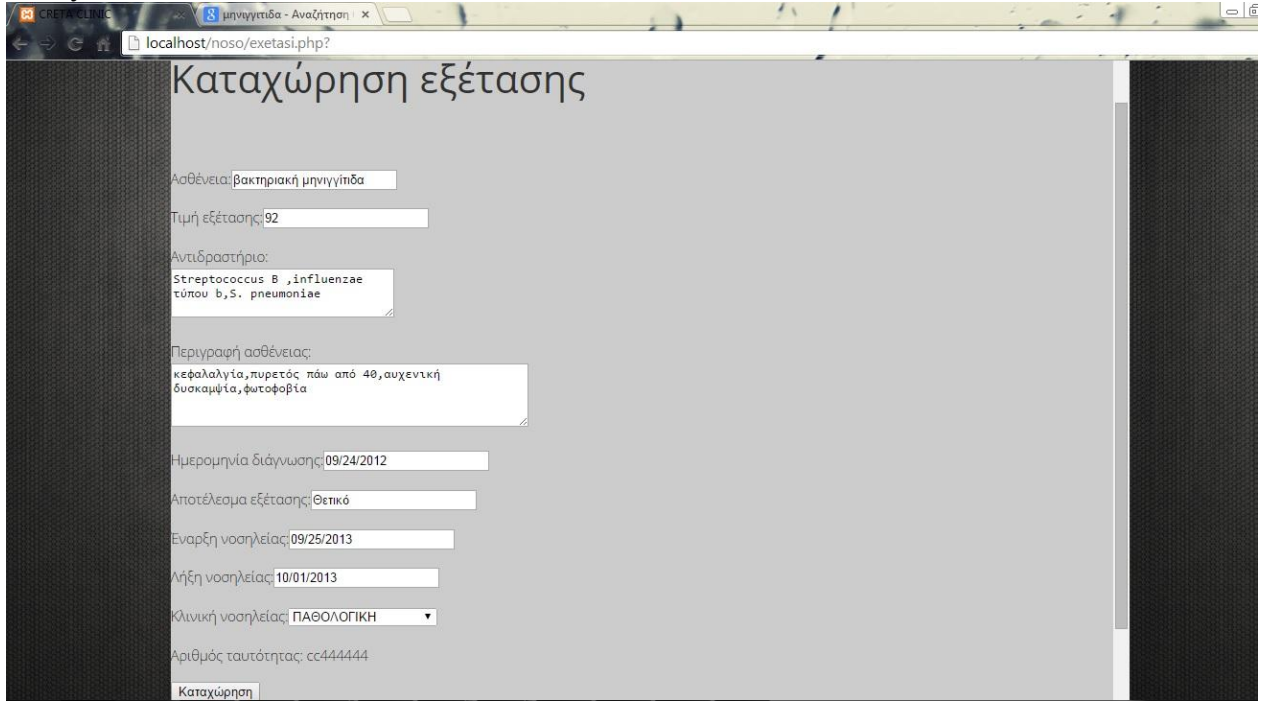

**Εικόνα 62-καταχώρηση εξέτασης επιτυχής** 

Κάπως έτσι ολοκληρώνεται η δραστηριότητα που μπορεί να κάνει ο γιατρός στο πληροφοριακό σύστημα.

Φυσικά υπάρχει η επιλογή για την ασφαλή έξοδο από το προφίλ του.

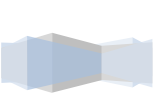

76

## **Κεφϊλαιο 4<sup>ο</sup>**

## **4.1 Μελλοντικές προεκτάσεις**

Το πληροφοριακό σύστημα νοσοκομείου, το οποίο κατασκευάσαμε βρίσκεται ακόμη σε πρώιμο στάδιο και έγει περιθώρια εξέλιξης.

Ο 21<sup>ος</sup> αιώνας γαρακτηρίζεται από τη στροφή στην ηλεκτρονική αναπαράσταση δεδομένων, σε όλους τους τομείς της καθημερινότητας. Έτσι και στην ιατρική, η σωστή συλλογή δεδομένων και επεξεργασία αυτών, μπορεί να οδηγήσει σε ένα άριστο αποτέλεσμα. Για να έχουμε αυτό το αποτέλεσμα, δημιουργήθηκαν πολλά ηλεκτρονικά μέσα αναπαράστασης της ιατρικής πληροφορίας. Ένα από αυτά τα μέσα, είναι ο Η.Φ.Υ (Ηλεκτρονικός Φάκελος Υγείας).

Σαν πρώιμο στάδιο αυτού του φακέλου, δημιουργήθηκε το πληροφοριακό σύστημα Νοσοκομείου, που κατασκευάσαμε. Αυτό μετέπειτα, θα μπορούσε να αξιοποιηθεί καλύτερα και με την πρόοδο της τεγνολογίας και με τη κατάλληλη τεγνογνωσία. Σαν εξέλιξη αυτού του συστήματος, θα μπορούσε να δημιουργηθεί ένα νέο, βασισμένο στο παλιό, στο οποίο θα μπορούσε να έχει πρόσβαση εκτός τον γιατρό και ο ίδιος ο ασθενής, χρησιμοποιοώντας το δικό του προσωπικό λογαριασμό χρήστη. Σε επόμενο στάδιο, θα μπορούσε να δημιουργηθεί και ένα πληροφοριακό σύστημα νοσοκομείου, για άτομα με ειδικές ανάγκες ή πιο συγκεκριμένα, με κινητικά προβλήματα. Θα ήταν δηλαδή εφικτό να προσαρμόσουμε το σύστημα στις ανάγκες αυτών των κοινωνικών ομάδων. Αυτό σημαίνει ότι θα μπορούσε αυτό το εύχρηστο μέσο να έρθει «πιο κοντά» σε έναν απλό χρήστη. Μία άλλη πρόταση, θα ήταν να γίνεται αυτόματη ενημέρωση μέσω ηλεκτρονικής παρακολούθησης του ασθενή, η οποία να καταχωρείται αυτόματα στο σύστημα και να ενημερώνει το ιστορικό του, από το σπίτι του, χωρίς να γρειάζεται μία επίσκεψη στο γιατρό. Τέτοιο παράδειμα θα ήταν μία ηλεκτρονική αναπαράσταση καρδιακών παλμών και των τιμών τους, συναρτήσει του χρόνου (καρδιογράφημα).

Σίγουρα υπάρχουν κι άλλες προτεινόμενες επεκτάσεις και προοπτικές βελτίωσης του συστήματος, οι οποίες ίσως εξεταστούν στο μέλλον.

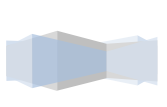

77

## **Βιβλιογραφύα**

- [1] <http://www.cetl.elemedu.upatras.gr/proc2/proceedings/2-1079.pdf>
- [2] Wikipedia- <http://el.wikipedia.org/wiki>
- [3] <http://el.wikipedia.org/wiki/SQL>
- [4] [http://en.wikipedia.org/wiki/Phphttp://www.google.gr](http://en.wikipedia.org/wiki/Phphttp:/www.google.gr)
- [5] [http://users.cs.uoi.gr/~itsoulos//ecommerce/php1.pdf](http://users.cs.uoi.gr/~itsoulos/ecommerce/php1.pdf)
- [6] [http://dnhost.gr/kb/article/AA-00274/0/%CE%A4%CE%B9-](http://dnhost.gr/kb/article/AA-00274/0/%CE%A4%CE%B9-%CE%B5%CE%AF%CE%BD%CE%B1%CE%B9-%CE%B7-MySQL-%CE%B2%CE%AC%CF%83%CE%B7-%CE%B4%CE%B5%CE%B4%CE%BF%CE%BC%CE%AD%CE%BD%CF%89%CE%BD.html) [%CE%B5%CE%AF%CE%BD%CE%B1%CE%B9-%CE%B7-MySQL-%CE%B2%CE%AC%CF%83%CE%B7-](http://dnhost.gr/kb/article/AA-00274/0/%CE%A4%CE%B9-%CE%B5%CE%AF%CE%BD%CE%B1%CE%B9-%CE%B7-MySQL-%CE%B2%CE%AC%CF%83%CE%B7-%CE%B4%CE%B5%CE%B4%CE%BF%CE%BC%CE%AD%CE%BD%CF%89%CE%BD.html) [%CE%B4%CE%B5%CE%B4%CE%BF%CE%BC%CE%AD%CE%BD%CF%89%CE%BD.html](http://dnhost.gr/kb/article/AA-00274/0/%CE%A4%CE%B9-%CE%B5%CE%AF%CE%BD%CE%B1%CE%B9-%CE%B7-MySQL-%CE%B2%CE%AC%CF%83%CE%B7-%CE%B4%CE%B5%CE%B4%CE%BF%CE%BC%CE%AD%CE%BD%CF%89%CE%BD.html)
- [7] <http://pacific.jour.auth.gr/html/>
- [8] <http://el.wikipedia.org/wiki/HTML>
- [9] <http://en.wikipedia.org/wiki/JavaScript>
- [10]http://en.wikipedia.org/wiki/Php
- [11] [http://www.ictplus.gr/files/2\\_DIGITAL\\_HEALTH\\_CARE/GIANNIS\\_APOSTOLAKIS.pdf](http://www.ictplus.gr/files/2_DIGITAL_HEALTH_CARE/GIANNIS_APOSTOLAKIS.pdf)
- [12] [http://www.hjn.gr/actions/get\\_pdf.php?id=68](http://www.hjn.gr/actions/get_pdf.php?id=68)
- [13] [http://utopia.duth.gr/~dmavrid/Docs/Simeiwseis\\_DB.pdf](http://utopia.duth.gr/~dmavrid/Docs/Simeiwseis_DB.pdf)
- [14] <http://www.et-online.gr/default.asp?pid=11&la=1&arc=6&art=255&nwID=21>
- [15] <http://www.icbnet.ntua.gr/website/Mathimata/IntroInternetTech/HTML%20Notes.pdf>

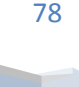